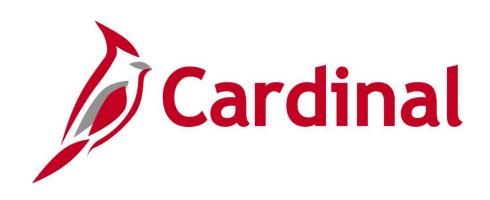

# 501 PR344 Processing Purchase Orders

**Instructor Led Training** 

Rev 9/20/2023

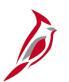

## **Welcome to Cardinal Training**

This training provides participants with the skills and information necessary to use Cardinal and is not intended to replace existing Commonwealth and/or agency policies.

This course, and the supplemental resources listed below, are located on the Cardinal website (www.cardinalproject.virginia.gov) under Learning.

Cardinal Reports Catalogs are located on the Cardinal website under Resources:

- Instructor led and web based training course materials
- Job aids on topics across all functional areas
- Glossary of frequently used terms

The Cardinal screenshots included in this training course show system pages and processes that some users may not have access to due to security roles and/or how specific responsibilities relate to the overall transaction or process being discussed.

For a list of available roles and descriptions, see the Statewide Cardinal Security Handbook on the Cardinal website in the Security section under Resources.

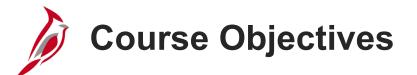

After completing this course, you will be able to:

| Describe Purchase Order Concepts, Processes, Integration, and Interfaces |
|--------------------------------------------------------------------------|
| Create Purchase Orders                                                   |
| Review and Manage Purchase Orders                                        |
| Cancel Purchase Orders                                                   |
| Create a Purchase Order Change Order                                     |
| Reconcile/Close a PO                                                     |

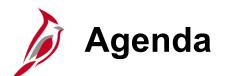

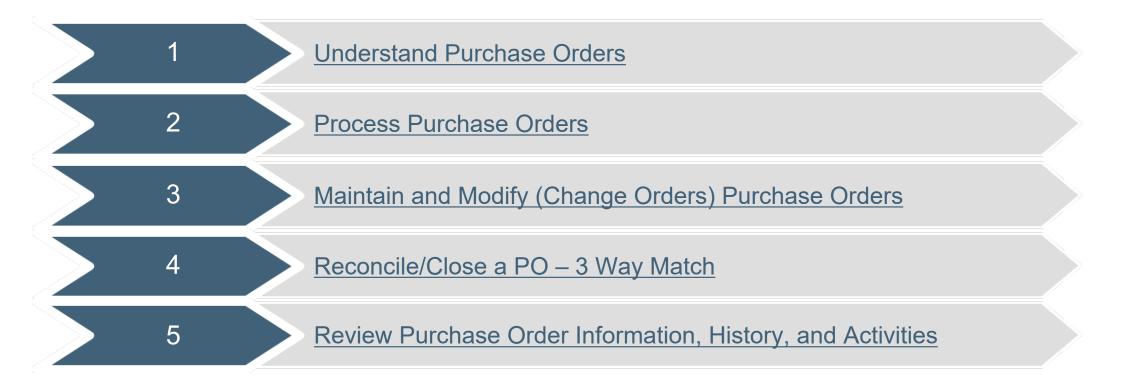

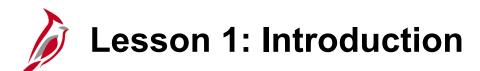

**Understand Purchase Orders** 

This lesson covers the following topics:

Procurement Overview

1

- Key Concepts
- Procurement Process Overview
- Purchase Order Process
- Integration with Accounts Payable
- Interfaces with eVA and SiteManager

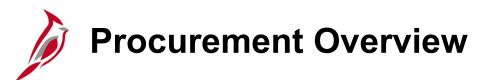

The Procurement functional area of Cardinal includes four modules:

### Purchasing

The Purchasing module includes the buying of goods and services (Procurement) by creating and processing requisitions, purchase orders (PO), receipts, procurement card (PCard), and Integrated Supply Services Program (ISSP) transactions.

#### eProcurement

Like Purchasing, the eProcurement module provides for Procurement but is web-based. It is similar to an online shopping cart experience for users requesting goods and/or services.

#### **Strategic Sourcing**

The Strategic Sourcing module allows users to create and award bids/proposals to purchase orders or contracts.

#### **Procurement Contracts**

The Procurement Contracts module builds, manages, and archives all Cardinal contract related information.

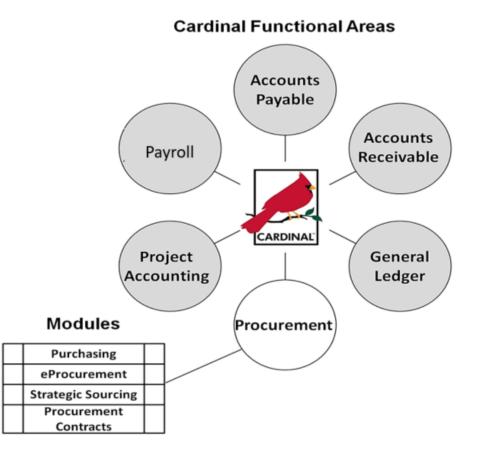

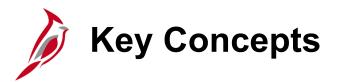

- Cardinal interfaces with external systems (eVA, SiteManager, etc.) daily, which eliminates duplicate entries in multiple systems.
- The Statewide procurement supplier database is updated by eVA daily and maintained by the Commonwealth Supplier Group (CVG). It is shared with all agencies. Fiscal suppliers (non-procurement suppliers) are created directly in Cardinal by the Commonwealth Vendor Group (CVG). The suppliers are shared between the Accounts Payable and the Procurement functional areas.

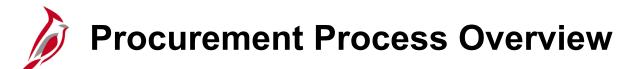

There are seven key processes in procurement:

- Add/Update Requisitions
- Create Strategic Sourcing Events
- Add/Update Contracts
- Add/Update Purchase Orders
- Receive/Inspect Goods
- Procurement Card Processing
- Integrated Supply Services Program (ISSP) Processing

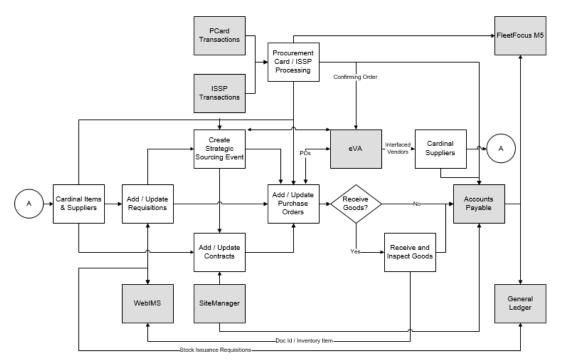

## Procurement Process Overview (continued)

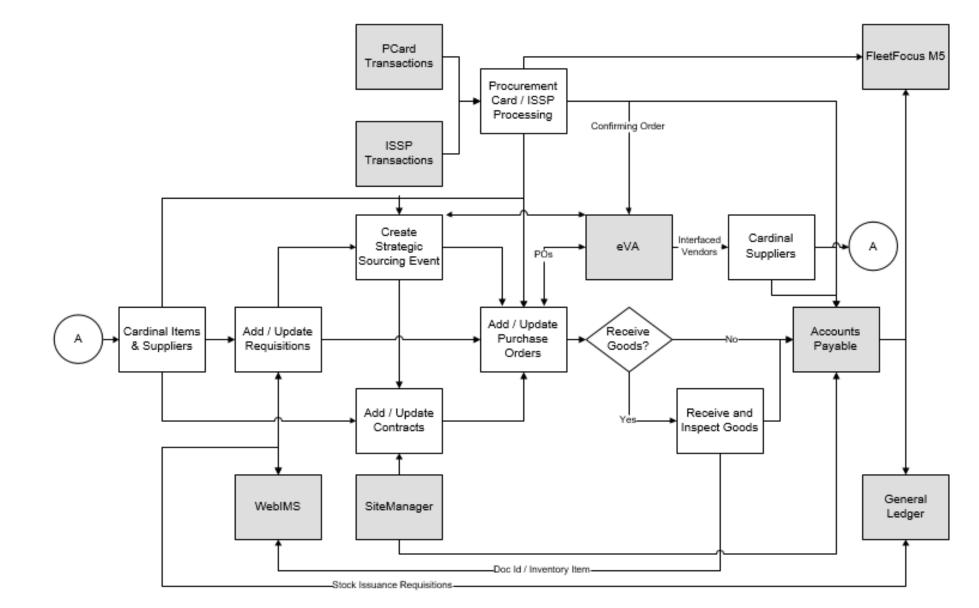

Purchase Order Process

Using the Purchasing module, a PO can be created online that converts requests for goods and/or services into POs.

As POs proceed from entry to dispatch, Cardinal tracks details and collects analysis information to facilitate future purchases.

- PO key components include a header, lines, schedules, and distributions.
- A PO is identified by an ID that is unique within a purchasing business unit.
- Cardinal automatically generates a PO ID number.

**Note**: POs keyed into Cardinal, Strategic Sourcing POs, and SiteManager POs are interfaced to eVA after being dispatched unless the suppliers preferred order method is set to Exception.

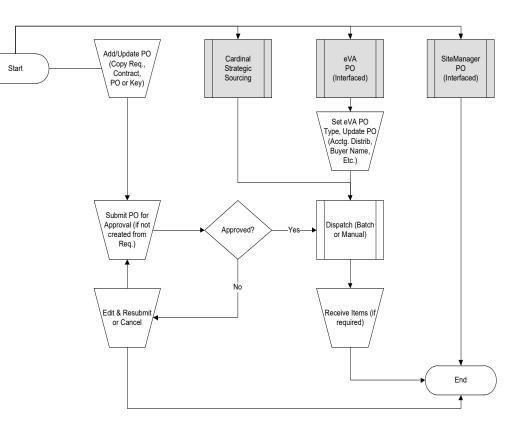

# Purchase Order Process (continued)

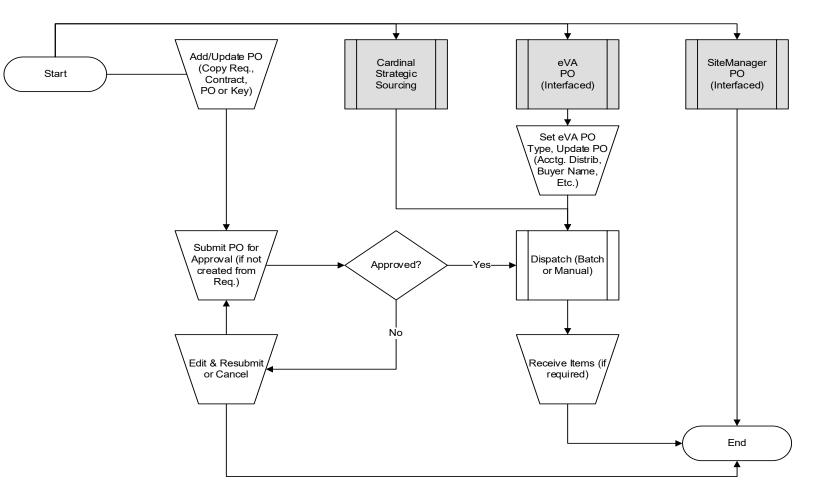

**Note**: POs keyed into Cardinal, Strategic Sourcing POs, and SiteManager POs are interfaced to eVA after being dispatched unless the suppliers preferred order method is set to Exception.

# Integration with Accounts Payable

Processing a PO involves the Accounts Payable module in the matching process. Matching ensures that payment is made for what was ordered and received by comparing vouchers with POs and receiving documents.

- **Two-way matching:** For POs that do not require receiving, the PO and voucher are compared. (i.e. professional services and SiteManager).
- **Three-way matching:** For POs that have receiving, the PO, receipt, and voucher are compared.

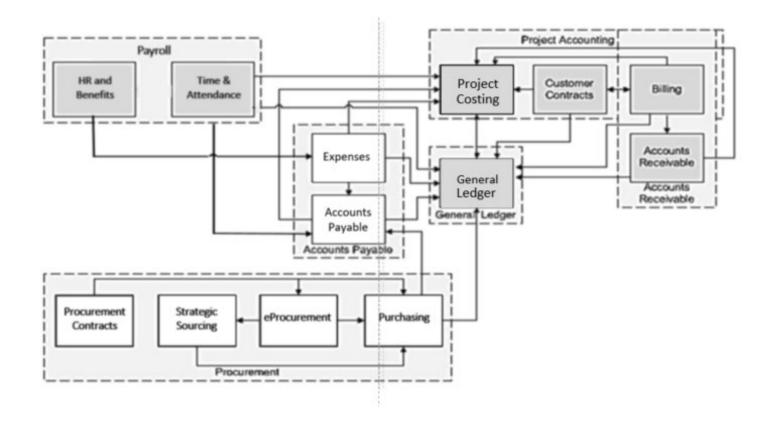

## Integration with Accounts Payable (continued)

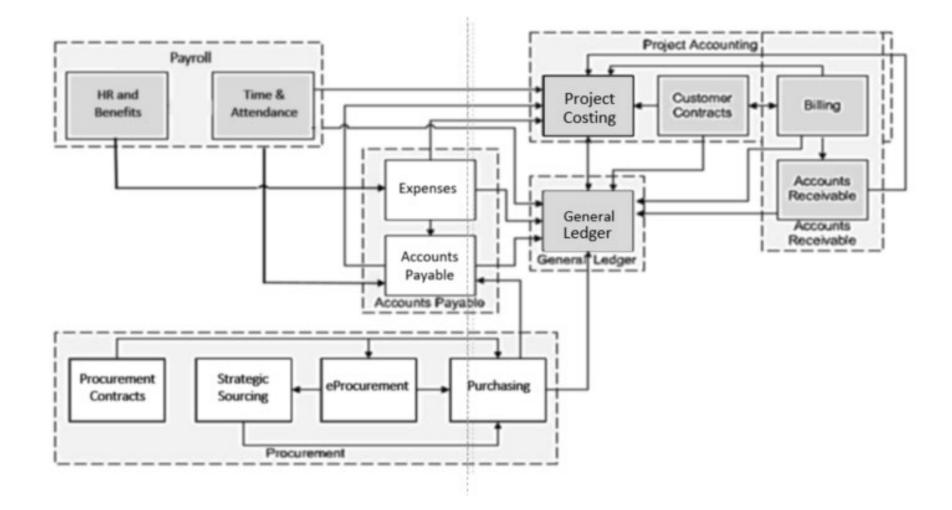

# Interfaces with eVA and SiteManager

The PO process interfaces with eVA:

- POs and change orders that are created in eVA are imported daily from eVA.
- POs and change orders created in Cardinal are exported to eVA. This interface does not send attachments.
- When required, a designated Administrative Services Division (ASD) staff member uploads attachments into eVA.
- In Cardinal only accounting distribution changes can be made to POs that originated in eVA. All other changes to an eVA PO are made in the eVA system and interfaced back into Cardinal.

The PO process interfaces with SiteManager:

• SiteManager sends construction and maintenance contract records to Cardinal, where it is used to create contracts and POs.

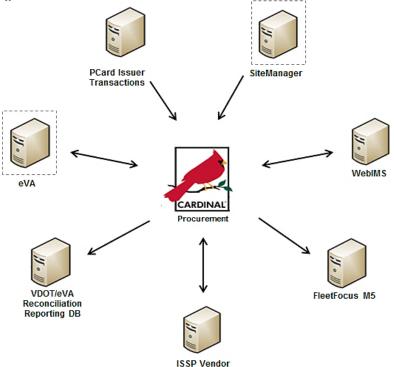

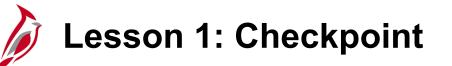

Now is your opportunity to check your understanding of the course material. Read the question and make note of your answer below.

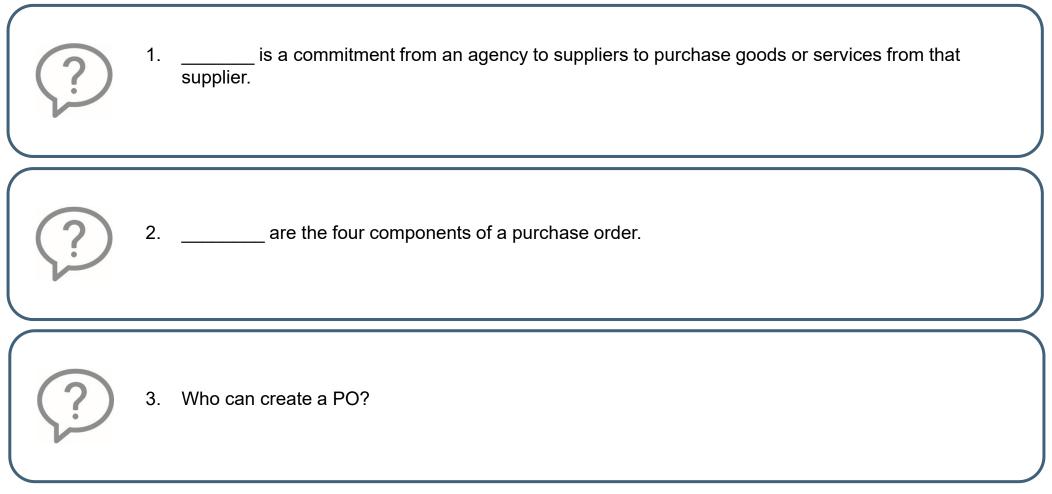

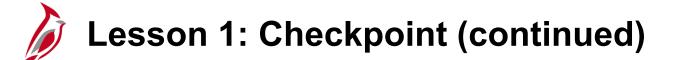

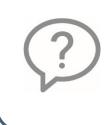

### 4. Who can create a requisition?

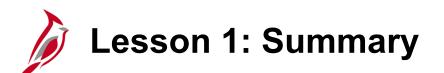

**Understand Purchase Orders** 

In this lesson, you learned:

1

- Processing Purchase Orders
- Purchasing Key Concepts
- Procurement functional areas modules: Purchasing, eProcurement, Strategic Sourcing, and Procurement Contracts
- Change orders are used to add items, increase/decrease quantities, and change prices or ship to values
- How Purchasing integrates with Accounts Payable
- How Purchasing interfaces with eVA and SiteManager

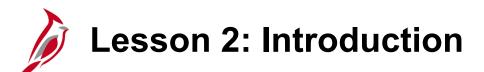

**Processing Purchase Orders** 

This lesson covers the following topics:

- Purchase Order Basics
- Creating Purchase Orders

2

- Managing eVA Purchase Orders
- Submitting Purchase Orders for Approval
- Dispatching and Printing Purchase Orders

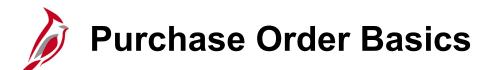

- Purchase Orders (POs) are commitments from an organization to suppliers to purchase goods or services from that supplier. The purchase information, such as item, quantity, freight terms, shipping terms, payments terms, and shipping instructions, is listed on the document and is part of the contractual nature of the PO.
- All purchases must have a purchase order, but not all purchase orders need a requisition. If a good or a service is already on contract, a requisition is not generally required. **Exception:** All inventory issue and restock transactions must be done using a requisition.

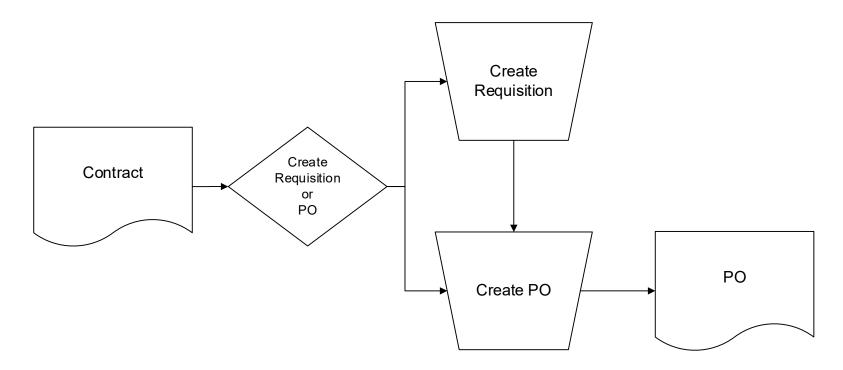

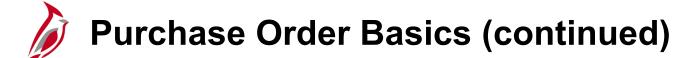

- When a contract already exists, a requisition is not always necessary. A purchase order can be created against the contract and avoid additional steps.
- When a contract does not exist, the end user has two options after the requisition is created:
  - Create a Sourcing Event Once approved, the requisition goes through a solicitation process, which involves creating a sourcing event. This process allows suppliers to bid against the event. Winning bidders are awarded a contract or purchase order.
  - Copy the Requisition to Purchase Order When the value of goods or services falls within the range of a small purchase, or is otherwise permitted in accordance with the Agency Procurement and Surplus Property Manual (APSPM), the Buyer can copy the requisition directly into the PO, rather than creating a sourcing event and awarding a contract.

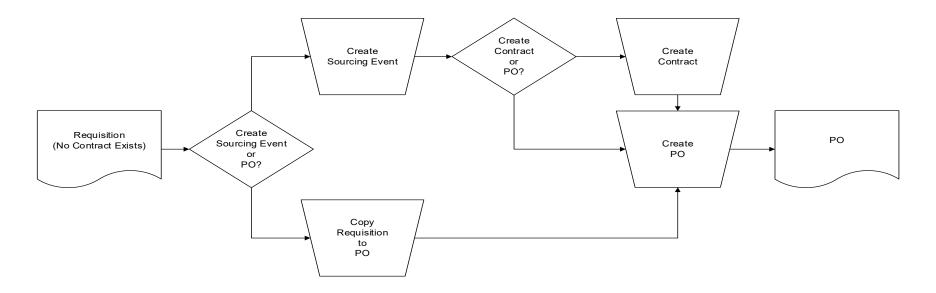

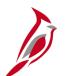

### **Creating Purchase Orders**

There are three ways to create a PO:

- Key directly into Cardinal
- Copying a:
  - Requisition Use an existing requisition as a template to create a new PO. This creates an electronic link from the PO to the requisition.
  - Purchase order Copy an existing PO to order the same items.
  - Contract Copy from an existing contract to save time on data entry. Multiple contracts can be copied into an existing PO.
- Award a Strategic Sourcing event to a PO (i.e. Invitation For Bid).

Navigate to create a PO using the following path:

Main Menu > Purchasing > Purchase Orders > Add/Update POs

| Favorites 👻            | Main Menu 👻      | > Purchasing | r≠ → Pu | urchase Orders 👻 | > | Add/Update POs |
|------------------------|------------------|--------------|---------|------------------|---|----------------|
| Purchase Or            | rder             |              |         |                  |   |                |
| <u>F</u> ind an Existi | ng Value Add a I | New Value    |         |                  |   |                |
| Business Unit<br>PO ID |                  |              |         |                  |   |                |
| Add                    |                  |              |         |                  |   |                |
| Find an Existing       | Value Add a New  | Value        |         |                  |   |                |

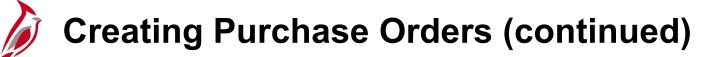

Purchase Orders can be set to quantity or to amount only. Using amount only allows for the receipt by invoice amount.

### **Receive by Quantity**

If ordering inventory or items that are specific by count, establish a PO with a predetermined quantity of items at a fixed rate/price per item. Therefore, set your PO to receive based on the quantities delivered or completed.

#### **Receive by Amount**

If ordering a service or project that is based on a lump sum, you would establish a PO that allows receiving of the invoice amounts (dollar), not the quantity. Therefore, set the PO to **Amount Only** and receive the invoice amount based on the dollars only.

For more detailed information about creating purchase orders, see the job aid entitled **501 PR344: Purchase Orders** located on the Cardinal website in **Job Aids** under **Learning**.

## Creating Purchase Orders (continued)

The first page of the **Purchase Order** opens to the **Add a New Value** tab. The **Business Unit** field defaults to the agency (i.e., **50100** for VDOT) and **PO ID** defaults to **NEXT**. Cardinal will create the **PO ID** number automatically. Do not change the PO ID.

| Favorites <del>-</del>     | Main Menu <del>v</del> | > Purchasing -                        | > | Purchase Orders 👻 | > | Add/Update POs |
|----------------------------|------------------------|---------------------------------------|---|-------------------|---|----------------|
| Purchase Or                | der                    |                                       |   |                   |   |                |
| <u>F</u> ind an Existi     | ng Value Add a N       | lew Value                             |   |                   |   |                |
| Business Unit 5<br>PO ID N | \                      | · · · · · · · · · · · · · · · · · · · |   |                   |   |                |
| Add                        |                        |                                       |   |                   |   |                |
| Find an Existing           | Value Add a New V      | /alue                                 |   |                   |   |                |

# Creating Purchase Orders (continued)

### Purchase Order (PO):

A Purchase Order is composed of several sections, including the Header, Lines, Schedule, and Distribution information.

We will also discuss Supplier Details, Header Details, PO Defaults, and Line Details.

Options include add, update, and cancel PO lines, as well as correct PO data such as PO lines, quantities, price, distributions, ship to locations, eVA purchase order type, and comments, as needed.

| Favorites - Main Menu - > Purchasing - | → Purchase Orders  → Add/Update POs |                                                                                            |                                        |
|----------------------------------------|-------------------------------------|--------------------------------------------------------------------------------------------|----------------------------------------|
|                                        |                                     |                                                                                            | New Window   Help   Personalize Page 🔺 |
| Maintain Purchase Order                |                                     |                                                                                            |                                        |
| Purchase Order                         |                                     |                                                                                            |                                        |
| Business Unit 50100                    |                                     | PO Status Open                                                                             |                                        |
| PO ID NEXT                             |                                     |                                                                                            |                                        |
| Copy From 🗸 🗸                          |                                     | Hold From Further Processing                                                               |                                        |
| ▼ Header ?                             |                                     |                                                                                            |                                        |
| *PO Date 07/05/2023                    | Supplier Search                     |                                                                                            |                                        |
| *Supplier LYME COMPU-001 Q             | Supplier Details                    |                                                                                            |                                        |
| *Supplier ID 000000007                 | LYME COMPUTER SYSTEMS INC           | Receipt Status         Not Recvd           *Dispatch Method         Print         Dispatch |                                        |
| *Buyer PAM.SPROUSE Q                   | SPROUSE, PAMELA M                   | eVA PO Type R01 Q Routine Bill Vendor                                                      |                                        |
| PO Reference Software                  |                                     | eVA Order Method URL                                                                       |                                        |
| Web IMS?:                              |                                     | eVA Interfaced NSEV                                                                        |                                        |
| Header Details                         | Activity Summary                    | eVA Dttm                                                                                   |                                        |
| PO Defaults<br>PO Activities           | Add Comments<br>Add ShipTo Comments |                                                                                            |                                        |
| - Actions                              | Add Ship to Comments                | eVA Procure Type Supplies - Technology                                                     |                                        |
|                                        |                                     | eVA Confirming Order:                                                                      |                                        |
|                                        |                                     | Amount Summary ②                                                                           |                                        |
|                                        |                                     | Merchandise 0.00                                                                           |                                        |
|                                        |                                     | Freight/Tax/Misc. 0.00 Calculate                                                           |                                        |
|                                        |                                     | Total Amount 0.00 USD                                                                      |                                        |
|                                        |                                     |                                                                                            |                                        |

## **Creating Purchase Orders (continued)**

| Favorites 🗸 | Main Menu 🗸 > Purchas         | ing 	→ Purchase Orders 	→ Ad     |                                                             |   |
|-------------|-------------------------------|----------------------------------|-------------------------------------------------------------|---|
| ,           | Web IMS?:                     |                                  | eva Order Method OKL                                        | * |
|             |                               | A divite Ourses                  | eVA Interfaced NSEV<br>eVA Dttm                             |   |
|             | Header Details<br>PO Defaults | Activity Summary<br>Add Comments | eva Dulli                                                   |   |
|             | PO Activities                 | Add ShipTo Comments              | AVA Procure Type Supplies - Technology                      |   |
|             | → Actions                     |                                  | eva procure type                                            |   |
|             |                               |                                  | eVA Confirming Order:                                       |   |
|             |                               |                                  | Amount Summary (?)                                          |   |
|             |                               |                                  | Merchandise 0.00                                            |   |
|             |                               |                                  | Freight/Tax/Misc. 0.00 Calculate                            |   |
|             |                               |                                  | Total Amount 0.00 USD                                       |   |
| l           |                               |                                  |                                                             |   |
|             |                               |                                  |                                                             |   |
| Add Items   |                               |                                  |                                                             |   |
|             | Catalog                       | Item Search                      |                                                             |   |
|             | Purchasing Kit                |                                  |                                                             |   |
| Lines ?     |                               |                                  | Personalize   Find   View All   🔃   拱 First 🕢 1 of 1 🕟 Last |   |
|             | Ship To/Due Date Statuses     | Item Information Attributes RFQ  |                                                             |   |
|             |                               |                                  |                                                             |   |
| Line        | Item                          | Description                      | PO Qty *UOM Category Price Merchandise Amount Status        |   |
| 1           |                               | Q                                | 戦QQ 0 0.000 Open 🗘 🔯 🕀 🖃                                    |   |
|             |                               | Close Short All Lines            | *Go to More 🗸                                               |   |
| View Approv | rals                          | Close Chort All Ellies           |                                                             |   |
| 1           |                               |                                  |                                                             |   |
|             |                               |                                  |                                                             | - |

### **Creating Purchase Orders: Supplier Details**

From the Maintain Purchase Order – Purchase Order page, clicking on the Supplier Details hyperlink displays the Maintain Purchase Order – Supplier Details pop-up window. This window allows viewing or editing the supplier Location, Address, Contacts, and payment terms.

For construction and professional services purchase orders, the **Terms** are set to **00 (Due Immediately)** and the **Basis Date Type** is set to **Inv Date**.

For goods and services, the payment terms are set to **30 Days** and **Prompt Payment** type.

| PO Supplier Infor | mation            |                          |                          |   |
|-------------------|-------------------|--------------------------|--------------------------|---|
| Maintain Purchase | e Order           |                          |                          |   |
| Supplier Detai    | ls S B COX        | Incorporated             |                          |   |
|                   |                   |                          |                          |   |
| Business L        | Init 50100        | PO ID 0001195122         | Supplier S B COX IN-001  |   |
| *Locat            | ion MAIN          |                          | Supplier Information     |   |
|                   |                   |                          | Terms 30 Net 30          |   |
| *Addre            |                   | Show Address Details     | Basis Date Type Inv Date | • |
| Cont              |                   | Show Contact Details     | -                        |   |
| Salespers         | sonQ              | Show Salesperson Details |                          |   |
|                   |                   |                          |                          |   |
| Supplier Details  | lessage           |                          |                          |   |
|                   |                   |                          |                          |   |
| Country           | USA United States |                          | Prefix                   |   |
| Address 1         | P.O. BOX 7737     |                          | Fax 260/332-7665         |   |
| Address 2         |                   |                          | Prefix 1                 |   |
| eVA VLIN          | VA10053587        |                          | Phone 550/276-9275       |   |
| eVA Address ID    |                   |                          |                          |   |
| -                 | RICHMOND          | Desta                    | 1 23231                  |   |
|                   | 023899321         | Posta                    | 1 23231                  |   |
| State             | VA Virginia       |                          |                          |   |
| OK Can            | cel Refresh       |                          |                          |   |

## **Creating Purchase Orders: Header Details**

From the **Maintain Purchase Order – Purchase Order** page, clicking on the **Header Details** hyperlink displays the **PO Header Details** pop-up window. This window displays the **Billing Location** which defaulted based on preconfigured Buyer preferences. View or edit the location as necessary.

The PO Type, Currency Code, and Tax Exempt ID should not be changed.

| PO Header Details                          |                                            |
|--------------------------------------------|--------------------------------------------|
| PO Details                                 |                                            |
| Supplier S B COX IN-001                    | PO Date 04/16/2019                         |
| *PO Type GEN Q                             |                                            |
| *Billing Location CHSTFD R Billing Address | Tax Exempt                                 |
|                                            | ID 546001730                               |
| Origin ONL Q Online                        | Letter of Credit ID                        |
| Use One Ship To                            | Ship To CHSTFD RES                         |
| Currency                                   |                                            |
| Currency Code USD Exchange Rate Detail     | Base Currency USD                          |
| Rate Date 01/01/1901                       | Exchange Rate 1.00000000                   |
| Rate Type CRRNT                            |                                            |
| Process Control Option                     |                                            |
| ✓ Dispatch                                 | Acknowledgements required for Not required |
| *Method Print v                            |                                            |
| OK Cancel Refresh                          |                                            |

# Creating Purchase Orders: PO Defaults

From the **Maintain Purchase Order – Purchase Order** page, clicking on the **PO Defaults** hyperlink opens the **Purchase Order Defaults** pop-up window. This window displays the **Ship To** location which defaulted based on preconfigured Buyer preferences. View or edit the location as necessary.

In the **Default Options** section, a **Default** chart of accounts may be set for all line items on the PO or **Override** defaulting values or existing chart of accounts when copying in a PO.

| Purchase Orde  | er Defaults        |                                 |                                                                                                    |  |
|----------------|--------------------|---------------------------------|----------------------------------------------------------------------------------------------------|--|
| Busin          | ess Unit 50100     | PO ID 000119512                 | 22 Supplier S B COX IN-001                                                                                                    |  |
| Default Option | s 🕐                |                                 |                                                                                                    |  |
| O Default      |                    |                                 | ered on this page are treated as part of the defaulting logic and are only applied if no of<br>It values already exist in the hierarchy, they are used, and the values on this page are |  |
| Override       | If you select this | option, all default values ente | red on this page override the default values found in the default hierarchy.                                                                                                    |  |
| Line           |                    |                                 |                                                                                                    |  |
| Categor        | /                  | Q                               | Unit of Measure                                                                                                    |  |
| Schedule       |                    |                                 |                                                                                                    |  |
| Ship Te        | CHSTFD RES         | Chesterfield Residency          | Ultimate Use Code                                                                                                    |  |
| Due Date       | e                  | 31                              | Original Promise Date                                                                                                    |  |
| Ship Vi        |                    | Q                               | Freight Terms Code FOB DEST                                                                                                    |  |
| Arbitration    | n                  | Q                               | Freight Charge Method                                                                                                    |  |
| *Distribute B  | Quantity 🔻         | ·                               | One Time Address                                                                                                    |  |

In the Schedule section, the Ship Via and Freight Terms Code default and should generally not be changed.

## Creating Purchase Orders: Line Details

From the **Maintain Purchase Order – Purchase Order** page, clicking on the **Line Details** icon to the left of each PO line opens the **Details for Line** pop-up window.

This window shows all information related to the PO line on just one page, instead of clicking through the tabs.

Use the **Expand All** hyperlink to expand the page.

In this example, the Amount Only checkbox is checked.

| PO ID 0001195122                                                                                                    | Supplier S B COX IN-001 |                                                             |         |
|----------------------------------------------------------------------------------------------------|-------------------------|-------------------------------------------------------------|---------|
| Line 1                                                                                                    | Item ID 9884650800      | LANDFILL SERVICES LANDFI                                    | ILL SER |
| Line Details                                                                                                    |                         |                                                             |         |
| Category 9884650<br>Description LANDFILL SERVICES                                                                                                    |                         | Line Status Approved<br>Backorder Status Not<br>Backordered | Χ Δ     |
| Category ID 27945                                                                                                    |                         | Amount Summary                                              |         |
| Amount to Receive 176.000 US                                                                                                    | D                       | Merchandise Amount 5,000.00                                 | US      |
| Quantity to Receive 7.0400                                                                                                    |                         | Doc. Base Amt 5,000.00                                      | US      |
| Item Availability                                                                                                    |                         |                                                             |         |
| LANDFILL SERVICES LANDFILL SERVICES, TON                                                                                                    |                         |                                                             |         |
| LANDFILL SERVICES LANDFILL SERVICES, TON                                                                                                    |                         |                                                             |         |
|                                                                                                    |                         |                                                             |         |
| LANDFILL SERVICES LANDFILL SERVICES, TON Expand All Collapse All Item Information                                                                                                    |                         | Device Tracking                                             |         |
| LANDFILL SERVICES LANDFILL SERVICES, TON Expand All Collapse All Item Information Supplier's Catalog Supplier Item ID Manufacturer ID                                                         |                         | Device Tracking                                             |         |
| LANDFILL SERVICES LANDFILL SERVICES, TON  Expand All Collapse All Item Information  Supplier's Catalog Supplier Item ID Manufacturer ID Description                                           |                         |                                                             |         |
| LANDFILL SERVICES LANDFILL SERVICES, TON  Expand All Collapse All  Item Information  Supplier's Catalog  Supplier Item ID  Manufacturer ID  Description  Manufacturer's Item ID               |                         | ٩                                                           |         |
| LANDFILL SERVICES LANDFILL SERVICES, TON  Expand All Collapse All  Item Information  Supplier's Catalog Supplier Item ID Manufacturer ID Description Manufacturer's Item ID UPN Type Q        |                         | Q Withholding                                               |         |
| LANDFILL SERVICES LANDFILL SERVICES, TON  Expand All Collapse All  Item Information  Supplier's Catalog Supplier Item ID Manufacturer ID Description Manufacturer's Item ID UPN Type Q UPN ID | Q                       | Q Withholding                                               |         |
| LANDFILL SERVICES LANDFILL SERVICES, TON  Expand All Collapse All  Item Information  Supplier's Catalog Supplier Item ID Manufacturer ID Description Manufacturer's Item ID UPN Type Q        | Q                       | Q Withholding                                               |         |

## Creating Purchase Orders: Line Details (continued)

| Details for Line 1                                                    |                                         |             |                |                                                             |       |     |
|-----------------------------------------------------------------------|-----------------------------------------|-------------|----------------|-------------------------------------------------------------|-------|-----|
| PO ID 0001195122                                                      |                                         | Supplier    | S B COX IN-001 |                                                             |       |     |
| Line 1                                                                |                                         |             | 9884650800     | LANDFILL SERVICES LANDFIL                                   | L SER |     |
| Line Details                                                          |                                         |             |                |                                                             |       |     |
| Category 988<br>Description LA                                        | 34650<br>NDFILL SERVICES                |             |                | Line Status Approved<br>Backorder Status Not<br>Backordered | × /   | 2   |
| Category ID 279                                                       | 945                                     |             |                | Amount Summary                                              |       |     |
| Amount to Receive 176                                                 | 5.000 USE                               | )           |                | Merchandise Amount 5,000.00                                 |       | USD |
| Quantity to Receive 7.0                                               | 400                                     |             |                | Doc. Base Amt 5,000.00                                      |       | USD |
| Item                                                                  | Availability                            |             |                |                                                             |       |     |
| Transaction Item Description<br>LANDFILL SERVICES LANDFILL SER        | VICES, TON                              |             |                |                                                             |       |     |
| Preferred Language Item Description<br>LANDFILL SERVICES LANDFILL SER |                                         |             |                |                                                             |       |     |
| Expand All Collapse All                                               |                                         |             |                |                                                             |       |     |
| Item Information                                                      |                                         |             |                |                                                             |       |     |
| Supplier's Catalog<br>Supplier Item ID<br>Manufacturer ID             |                                         |             |                | Device Tracking                                             |       |     |
| Description                                                           | l i i i i i i i i i i i i i i i i i i i |             |                |                                                             |       |     |
| Manufacturer's Item ID                                                |                                         |             |                | <b>—</b> • • • • •                                          |       |     |
| UPN Type                                                              |                                         |             |                | Withholding                                                 |       |     |
| UPN ID                                                                |                                         | Q           |                | Withholding Code                                            |       |     |
| Replenish Code                                                        | Standard                                |             |                |                                                             |       |     |
| <ul> <li>Attributes</li> </ul>                                        |                                         |             |                |                                                             |       |     |
| *Price Date                                                           | Schedule Quantity                       | *<br>*<br>* |                |                                                             |       |     |

### **Creating Purchase Orders: Additional Details**

After clicking on **Expand All** on the **Maintain Purchase Order – Line Details** page by scrolling down, you can see additional details related to the PO line are displayed.

| Attributes                                                               |                                        |
|--------------------------------------------------------------------------|----------------------------------------|
| Physical Nature Services                                                 |                                        |
| ▼ RFQ                                                                    |                                        |
| RFQ ID                                                                   | Line                                   |
| ▼ Contract                                                               |                                        |
| Contract SetID STATE<br>Contract ID 00000000000000000000000000000000000  | GPO Contract<br>GPO ID<br>GPO Contract |
| ▼ Receiving                                                              |                                        |
| *Receiving Required Required<br>Inspection Required<br>OK Cancel Refresh | Close Short                            |
| •                                                                        | •                                      |

## Creating Purchase Orders: Copy From

From the **Maintain Purchase Order – Purchase Order** page, create a PO by copying it from an existing document using the **Copy From** drop-down menu.

| Favorites -   | Main Mer             | nu▼ → Purch                  | asing 🔻 >    | Purchase Orders -           | > Ad         | Id/Update POs |           |                   |                 |                        |         |               |
|---------------|----------------------|------------------------------|--------------|-----------------------------|--------------|---------------|-----------|-------------------|-----------------|------------------------|---------|---------------|
| Maintain Pur  | ahaaa Ord            |                              |              |                             |              |               |           |                   |                 |                        |         |               |
| Purchase      |                      | ler                          |              |                             |              |               |           |                   |                 |                        |         |               |
|               |                      |                              |              |                             |              |               |           |                   |                 |                        |         |               |
| Bus           | siness Unit<br>PO ID |                              |              |                             |              |               |           | PO Status         | nitial          |                        |         |               |
|               | Copy From            | NEXT                         |              |                             |              |               |           | Г                 | Hold From Fur   | ihan Dessession        |         |               |
|               |                      | Contract<br>Purchase Order   | -            |                             |              |               |           | L                 |                 | aler Processing        |         |               |
| ✓ Header      |                      | Requisition                  |              | · · · · · ·                 |              |               |           |                   |                 |                        |         |               |
| _             | *Supplier            | 102/02/019                   |              | lier Search<br>lier Details |              |               |           |                   |                 |                        |         |               |
|               | Supplier ID          |                              | Supp<br>]Q   | lier Details                |              |               |           | Receipt Status    | lot Recvd       |                        |         |               |
| -,            |                      | DEBBIE.BELL                  |              |                             |              |               | :         | Dispatch Method   | ~               | Dispatch               |         |               |
|               | - 1                  | DEBBIE.BELL                  | Q Bell,      | Debbie (VDOT)               |              |               |           | eVA PO Type F     | 01 Q Routi      | ne Bill Vendor         |         |               |
| PO            | Reference            |                              |              |                             |              |               | e         | VA Order Method   | 110000          |                        |         |               |
|               | Web IMS?:            |                              |              |                             |              |               |           | eVA Interfaced    | ISEV            |                        |         |               |
|               | I                    | Header Details               | Activi       | ty Summary                  |              |               |           | eVA Dttm          |                 |                        |         |               |
|               |                      | PO Defaults<br>PO Activities |              | Comments<br>ShipTo Comments |              |               |           |                   |                 |                        |         |               |
|               |                      | <ul> <li>Actions</li> </ul>  | Add          | ship to Comments            |              | Amo           | unt Sumr  | nary 🕜            |                 |                        |         |               |
|               |                      |                              |              |                             |              |               |           | Merchandise       | 0.00            | Calculate              |         |               |
|               |                      |                              |              |                             |              |               |           | Freight/Tax/Misc. | 0.00            |                        |         |               |
|               |                      |                              |              |                             |              |               |           | Total Amount      | 0.00            | USD                    |         |               |
| Add Items F   | rom 🕐                |                              |              |                             |              |               |           |                   |                 |                        |         |               |
|               |                      | Catalog                      | Item :       | Search                      |              |               |           |                   |                 |                        |         |               |
|               | 1                    | Purchasing Kit               |              |                             |              |               |           |                   |                 |                        |         |               |
| Lines 👔       |                      |                              |              |                             |              |               |           |                   | B               | - 11xe - 401 (2)1 🖽    | - 4     | 1 of 1 🕑 Last |
|               | hip <u>T</u> o/Due [ | Date Statuses                | Item Informa | tion Attributes             | RFQ          | Contract      | Receiving | 1                 | Personalize   F | ind   View All   💷   📑 | First @ | 1 of 1 🖤 Last |
|               |                      | Jaie    Statuses             |              | ion Annouces                | <u>R</u> i Q |               | _         |                   |                 | Merchandise out        |         |               |
| Line          | ltem                 |                              | Description  |                             |              | PO Qty        | *UOM      | Category          | Price           | Amount                 |         |               |
| 1 🖪           |                      | a                            | ٤ 🗌          | <u>[</u> 7]                 | <b>E</b>     |               | Q         | Q                 | 0               | 0.000 Open             | $\circ$ | 🔯 🛨 🖃         |
|               |                      |                              |              | Close Short All I           | lines        |               | *Go to    | More              |                 | ~                      |         |               |
| View Approval | s                    |                              |              |                             |              |               | 55 to [   |                   |                 |                        |         |               |
| 🖶 Save 🔛      | Notify               | Refresh                      |              |                             |              |               |           |                   |                 |                        | 📑 Add   | Update/Displa |

Steps to copy from an existing document:

- When copying from a Requisition or Contract, enter the **Supplier ID** first.
- Click the **Copy From** drop-down menu.
- Select the type of document to be copied from (Contract, Purchase Order, or Requisition). The Copy Purchase Order from Requisition, Purchase Order, or Contract page will open. When copying from a Contract, copy the entire contract. For more detailed information about copying a single line from a contract, see the job aid entitled 501 PR344: Purchase Orders located on the Cardinal website in Job Aids under Learning.
- When copying a line from a contract, note that the contract selection displays on one tab. After completing the copy enter the Contract ID on the Maintain Purchase Order – Purchase Order page in the Lines section, Contract tab, to associate it to the contract.

| Lines 👔 Personalize   Fi |      |                         |          |                  |                 |             |          |           |             |                  |               |               |         |                |        |              |  |
|--------------------------|------|-------------------------|----------|------------------|-----------------|-------------|----------|-----------|-------------|------------------|---------------|---------------|---------|----------------|--------|--------------|--|
| Details                  | s Sh | nip <u>T</u> o/Due Date | Statuses | Item Information | Attributes      | <u>R</u> FQ | Contract | Receiving | (4:::]      |                  |               |               |         |                |        |              |  |
| Line                     |      | Item                    |          | Description      |                 |             |          | SetID     | Contract ID | Contract Version | Contract Line | Category Line | Release | Milestone Line | GPO ID | GPO Contract |  |
| 1                        | P    |                         |          | Q                | 2               |             | i C      | STATE     | q           |                  | Q             | Q             |         |                |        |              |  |
| View Ap                  |      | s<br>Notify 📿 Ref       | iresh    |                  | Close Short All | Lines       |          | *Go to    | More        | 2                |               |               |         |                |        |              |  |

After selecting the type of document to be copied from, a search page appears. The page will be based on the type of document to be copied.

| Maintain Purchase<br>Copy Purchase | e Order<br>se Order from Requis | ition                          |                       |          |                                       |                                               |            |  |  |  |
|------------------------------------|---------------------------------|--------------------------------|-----------------------|----------|---------------------------------------|-----------------------------------------------|------------|--|--|--|
| Return to Main Pag                 | Help                            |                                |                       |          |                                       |                                               |            |  |  |  |
| -<br>I<br>Re                       | PO Selection C                  | Copy Purchase Or               | Theip                 | Пер      |                                       |                                               |            |  |  |  |
| Requi                              | PO ID<br>Supplier               | Contract Selection             | Criteria              |          |                                       |                                               |            |  |  |  |
|                                    | Supplier ID                     | Contract SetID STA             | TE                    |          | Supplier S B COX IN-001               |                                               |            |  |  |  |
| Select Requisition                 | Buyer<br>PO Reference           | Contract ID                    | llow Open Item Contra | act Only | Supplier ID<br>Master Contract        | Supplier ID 0000032186 Q<br>Master Contract Q |            |  |  |  |
| Select                             | Search                          | Search                         | Search                |          |                                       |                                               |            |  |  |  |
| Select All                         | Select PO<br>Details Mo         | Select Contract                |                       |          | Personalize   Find   View All   🖾   🔜 |                                               |            |  |  |  |
| Save Noti-                         | Select                          | Contracts More<br>Select SetID | Contract              |          | Description                           | Supplier ID                                   | Begin Date |  |  |  |
|                                    |                                 |                                |                       |          |                                       |                                               |            |  |  |  |
|                                    | ОК                              | OK Canc                        | Refresh               |          |                                       |                                               |            |  |  |  |
|                                    |                                 |                                |                       |          |                                       |                                               |            |  |  |  |
|                                    |                                 |                                |                       |          |                                       |                                               |            |  |  |  |
|                                    |                                 |                                |                       |          |                                       |                                               |            |  |  |  |

Enter search criteria as required in the Selection Criteria section of the page and click the **Search** button.

| Favorites 👻                          | Main Menu                                                                                                    |                      | > Purcha     | se Orders | s → Ad   | d/Update POs                   |            |              |                   |            |                      |  |
|--------------------------------------|----------------------------------------------------------------------------------------------------|----------------------|--------------|-----------|----------|--------------------------------|------------|--------------|-------------------|------------|----------------------|--|
| Maintain Purchase Order              |                                                                                                    |                      |              |           |          |                                |            |              |                   |            |                      |  |
| Copy Purchase Order from Requisition |                                                                                                    |                      |              |           |          |                                |            |              |                   |            |                      |  |
|                                      |                                                                                                    |                      |              |           |          |                                |            |              |                   |            |                      |  |
| Return to Main Page                  |                                                                                                    |                      |              |           |          |                                |            |              |                   |            |                      |  |
| ▼ Requisition Selection Criteria     |                                                                                                    |                      |              |           |          |                                |            |              |                   |            |                      |  |
| E                                    | Business Unit                                                                                                    | 50100                |              |           | В        | uyer 🔍 🔍                       |            |              |                   |            |                      |  |
|                                      | Supplier ID                                                                                                    | 0000033093 🔍         |              |           | 0        | rigin 🔄 🔍                      |            |              |                   |            |                      |  |
| _                                    | Category                                                                                                    | Q                    |              |           | Max R    | ows 20                         |            |              |                   |            |                      |  |
| R                                    | equisition ID                                                                                                    | 0002270245 🔍         |              |           |          | Include Reqs With No Supplier  |            |              |                   |            |                      |  |
| Requ                                 | isition Name                                                                                                    |                      |              | Q         |          | Include Inventory Items        |            |              |                   |            |                      |  |
|                                      | Contract ID                                                                                                    |                      |              | Q         |          |                                |            |              |                   |            |                      |  |
| Search                               | h                                                                                                    |                      |              |           |          | Exclude Auto Source Item       |            |              |                   |            |                      |  |
| -                                    | -                                                                                                    |                      |              |           |          |                                |            |              |                   |            |                      |  |
| 0.1 × D                              |                                                                                                    |                      |              |           |          |                                | _          |              |                   |            |                      |  |
|                                      | isition Lines                                                                                                    | 1                    |              |           | _        |                                | Perso      | nalize   Fir | id   View All   💷 | 🚉 Fir      | st 🕚 1-2 of 2 🕑 Last |  |
| Sourcing                             | Requisitions                                                                                                    | Contract Information | Item Substit | ution     | <b>)</b> |                                |            |              |                   |            |                      |  |
| Select                               | Catalog Item                                                                                                    | *Supplier            | PO Qty       | PO UOM    | Item     | Description                    | Req ID     | Line         | Procurement Card  | Calc Price | Schedule Split       |  |
|                                      | BØ                                                                                                    | Q                    | 114.0000     | TNE       |          | BITUMINOUS ASPHALT TYPE SM 9.5 | 0002270245 | 1            |                   | N          |                      |  |
|                                      | -                                                                                                    | -                    |              |           |          |                                |            |              |                   |            |                      |  |
|                                      | Image: Marking and the second second secon |                      |              |           |          |                                |            |              |                   |            |                      |  |
| Select All                           |                                                                                                    |                      |              |           |          |                                |            |              |                   |            |                      |  |
| Copy To PO                           |                                                                                                    |                      |              |           |          |                                |            |              |                   |            |                      |  |
|                                      |                                                                                                    |                      |              |           |          |                                |            |              |                   |            |                      |  |
| 🔚 Save 💽 Notify 📿 Refresh            |                                                                                                    |                      |              |           |          |                                |            |              |                   |            |                      |  |

Click the **Search** button and the items matching search criteria appear in the list at the bottom of the page. Review the items and click the checkbox in the **Select** column for each item to be copied. Multiple items, such as multiple lines can be copied, if desired.

After selecting the items to be copied, click the **Copy to PO** button.

| vorites  Main Menu  Purchasing  Purchase Orders  Add/Update POs |                                       |                                          |            |              |                  |                             |  |  |  |  |  |
|-----------------------------------------------------------------|---------------------------------------|------------------------------------------|------------|--------------|------------------|-----------------------------|--|--|--|--|--|
| Maintain Purchase Order                                         |                                       |                                          |            |              |                  |                             |  |  |  |  |  |
| Copy Purchase Order from Requisition                            |                                       |                                          |            |              |                  |                             |  |  |  |  |  |
|                                                                 |                                       |                                          |            |              |                  |                             |  |  |  |  |  |
| Return to Main Page  Requisition Selection Criteria             |                                       |                                          |            |              |                  |                             |  |  |  |  |  |
| -                                                               |                                       |                                          |            |              |                  |                             |  |  |  |  |  |
| Business Unit 50100                                             |                                       | Buyer Q                                  |            |              |                  |                             |  |  |  |  |  |
| Supplier ID 0000033093                                          |                                       | DriginQ                                  |            |              |                  |                             |  |  |  |  |  |
|                                                                 | Max                                   | Rows 20<br>Include Reqs With No Supplier |            |              |                  |                             |  |  |  |  |  |
| Requisition ID 0002270245                                       |                                       | Include Inventory Items                  |            |              |                  |                             |  |  |  |  |  |
| Requisition Name<br>Contract ID                                 | Q                                     |                                          |            |              |                  |                             |  |  |  |  |  |
| Search                                                          | ¥                                     | Exclude Auto Source Item                 |            |              |                  |                             |  |  |  |  |  |
|                                                                 |                                       |                                          |            |              |                  |                             |  |  |  |  |  |
|                                                                 |                                       |                                          |            |              |                  |                             |  |  |  |  |  |
| Select Requisition Lines                                        | · · · · · · · · · · · · · · · · · · · |                                          | Perso      | nalize   Fin | l   View All   💷 | 😨 🛛 First 🕙 1-2 of 2 🕑 Last |  |  |  |  |  |
| Sourcing Requisitions Contract Information                      | Item Substitution                     |                                          |            |              |                  |                             |  |  |  |  |  |
| Select Catalog Item *Supplier                                   | PO Qty PO UOM Item                    | Description                              | Req ID     | Line         | Procurement Card | Calc Price Schedule Split   |  |  |  |  |  |
|                                                                 |                                       |                                          | 0000070045 |              |                  |                             |  |  |  |  |  |
|                                                                 | 114.0000 TNE                          | BITUMINOUS ASPHALT TYPE SM 9.5           | 0002270245 | 1            |                  | N                           |  |  |  |  |  |
|                                                                 | 3520.0000 YDK                         | FLEXIBLE PAVEMENT PLANNING (MI           | 0002270245 | 2            |                  | N                           |  |  |  |  |  |
| Select All Clear All                                            |                                       |                                          |            |              |                  |                             |  |  |  |  |  |
| Copy To PO                                                      |                                       |                                          |            |              |                  |                             |  |  |  |  |  |
|                                                                 |                                       |                                          |            |              |                  |                             |  |  |  |  |  |
| 🔚 Save 😢 Notify 😂 Refresh                                       |                                       |                                          |            |              |                  |                             |  |  |  |  |  |

### Creating Purchase Orders: Copy From (continued)

The **Purchase Order** page displays with the item(s) selected.

| Favorites  Main Menu  Purchasing  Purchase Orders  Adv                                                    |                                                             |   |
|----------------------------------------------------------------------------------------------------|-------------------------------------------------------------|---|
| Web IMS?:                                                                                                 | eva order method loku                                       | * |
|                                                                                                    | eVA Interfaced NSEV                                         |   |
| Header Details Activity Summary<br>PO Defaults Add Comments                                               | eVA Dttm                                                    |   |
| PO Details Add Comments<br>PO Activities Add ShipTo Comments                                              |                                                             |   |
| ✓ Actions                                                                                                 | eVA Procure Type Supplies - Technology                      |   |
|                                                                                                    | eVA Confirming Order:                                       |   |
|                                                                                                    | Amount Summary (?)                                          |   |
|                                                                                                    |                                                             |   |
|                                                                                                    | Merchandise 0.00<br>Freight/Tax/Misc. 0.00 Calculate        |   |
|                                                                                                    | Total Amount 0.00 USD                                       |   |
|                                                                                                    |                                                             |   |
|                                                                                                    |                                                             |   |
| Add Items From (?)                                                                                        |                                                             |   |
| Catalog Item Search                                                                                       |                                                             |   |
| Purchasing Kit                                                                                            |                                                             |   |
|                                                                                                    |                                                             |   |
| Lines (?)                                                                                                 | Personalize   Find   View All   🗇   🧱 First 🕢 1 of 1 🕟 Last |   |
| Details         Ship To/Due Date         Statuses         Item Information         Attributes         RFQ | Q     Contract     Receiving                                |   |
| Line Item Description                                                                                     | PO Qty *UOM Category Price Merchandise Amount Status        |   |
| 1 🖪 0051432112 Q DISCS, ABRASIVE 7                                                                        | EA Q 0051432 0 0.000 Open ♀ 1 ■                             |   |
| Close Short All Lines                                                                                     | *Go to More 🗸                                               |   |
| View Approvals                                                                                            |                                                             |   |
|                                                                                                    |                                                             |   |

### Creating Purchase Orders: Copy From (continued)

After copying the existing document information into the PO, some information may need to be added or changed, such as:

- Update the **Buyer**
- Date values which default and are not copied into the PO
- Shipping and freight information that defaulted from the copied document
- Schedule and distribution that defaulted from the copied document
- Enter the Quantity or Amount

Note: When copying from a contract, note that the contract selection displays on one tab. The contract number can be entered on the PO line to associate it to the contract.

After updating the fields as needed, click Save and a new PO is created. A PO ID is generated by Cardinal.

#### **Creating Purchase Orders: Items**

Once the **PO Header** section is complete, if needed, additional line items may be associated with the PO.

#### **To Add New Lines**

- The Lines section contains links that allow selection of items for the PO. Items can be selected or added by:
  - Key in, or look up, the National Institute of Governmental Purchasing (NIGP) Item number, i.e., Item. This is the most common method to select an Item. On each line, click on the magnifying glass next to the Item field. The items listed will be narrowed down to items related to the supplier you previously selected. The UOM and Description field values default from the item table.
  - Key in or look up the NIGP Category, i.e. Category. On each line, click on the magnifying glass next to the Category field. This method will not be limited to items related to the chosen supplier. Complete the UOM and Description fields. These fields become available for entry after the Category is selected.

|                                   | Web II          | IMS?:                                |                |                             |                        |             |                  | 6                   | VA Interfac                           | ced NSEV |                          |             |                                         |         |         |           |        |      |
|-----------------------------------|-----------------|--------------------------------------|----------------|-----------------------------|------------------------|-------------|------------------|---------------------|---------------------------------------|----------|--------------------------|-------------|-----------------------------------------|---------|---------|-----------|--------|------|
|                                   |                 | Header Deta<br>PO Defaults           | ils            | Activity Sumr<br>Add Commer |                        |             |                  |                     | eVA Dt                                |          |                          |             |                                         |         |         |           |        |      |
| PO Activities Add ShipTo Comments |                 |                                      |                |                             |                        |             |                  | eVA Cont            | Procure Ty<br>firming Orc<br>t Summan |          | Technology               | ~           | ]                                       |         |         |           |        |      |
|                                   |                 |                                      |                |                             |                        |             |                  | Fr                  | Merchane<br>eight/Tax/N               | lisc.    | 0.00<br>0.00<br>0.00 USD |             | Iculate                                 |         |         |           |        |      |
|                                   |                 |                                      |                |                             |                        |             |                  |                     | Total Am                              | ount     | 0.00 035                 |             |                                         |         |         |           |        |      |
|                                   | ns From         | n (?)<br>Catalog<br>Purchasin        | g Kit          | Item Search                 | h                      |             |                  |                     | Iotal Am                              | ount     |                          |             |                                         |         |         |           |        |      |
|                                   |                 | Catalog                              | g Kit          | Item Search                 | h                      |             |                  |                     | Iotal Am                              | ount     |                          |             | Find   View                             | Ali   🔊 | Fir Fir | st 💽 1 of | 1 🕑 1  | ast  |
| ines 🤶                            | 2               | Catalog<br>Purchasing                | -              | Item Search                 | h<br><u>Attributes</u> | <u>R</u> FQ | Contract         | Receiving           |                                       | ount     |                          |             | Find View                               | Ali   🔊 | Fir     | st 🕢 1 of | '1 🛞 I | ast  |
| ines (?<br>Details                | 2)<br>Ship      | Catalog<br>Purchasing                | -              |                             |                        | RFQ         | Contract         | Receiving<br>PO Qty | <b></b>                               | Category |                          | Personalize | e Find View<br>ferchandise<br>Amount St |         | Fir     | st 🕢 1 ol | 1 🛞    | ast  |
| ines (?<br>Details                | 2)<br>   Ship ] | Catalog<br>Purchasing<br>To/Due Date | tatuses   Iter | m Information               | Attributes             | <u>RFQ</u>  | <u>C</u> ontract | PO Qty              | .00M                                  |          |                          | Personalize |                                         | atus    | Fir     | st ④ 1 of |        | .ast |

#### Creating Purchase Orders: Items (continued)

Close short processing is not used. Do <u>not</u> use the **Close Short All Lines** button.

The accounting distribution can be accessed from the **Maintain Purchase Orders – Purchase Order** page by clicking the **Schedule** icon. From the **Schedules** page, click the **Distributions/ChartFields** icon.

|      | ~      |                          |          |                  |                   |             |          |           |          |     |           |                       |           |            |            |            |
|------|--------|--------------------------|----------|------------------|-------------------|-------------|----------|-----------|----------|-----|-----------|-----------------------|-----------|------------|------------|------------|
| Line | ?      |                          |          |                  |                   |             |          |           |          |     | Person    | alize   Find   Vie    | w All   💷 | 📑 Fi       | irst 🕚 1 o | f 1 🕑 Last |
| Deta | ils    | Ship <u>T</u> o/Due Date | Statuses | Item Information | Attributes        | <u>R</u> FQ | Contract | Receiving |          |     |           |                       |           |            |            |            |
| Line |        | Item                     |          | Description      |                   |             | PO Qty   | *UOM      | Category |     | Price     | Merchandise<br>Amount | Status    |            |            |            |
| 1    | P      | 1                        | Q        | BITUMINOUS       | 012               | E,          | 114.0000 | TNE Q     | 5503376  | Q [ | 387.20000 | 44,140.80             | Open      | $\bigcirc$ | 2          | + -        |
| View | Approv | als                      |          |                  | Close Short All L | ines        |          | *Go to [. | More     |     |           | ~                     |           |            | _          |            |
| 🔚 Sa | ve 🗈   | Notify 🕄 Refr            | resh     |                  |                   |             |          |           |          |     |           |                       |           | 🕹 Add      | 🥖 Update   | /Display   |

| Favorites -   | Main Me             | nu≖ → F    | Purcha | sing 🗸 > Purchas      | se Orders 🔻        | Add/Update PO | )s        |                       |          |                     |                          |                        |                                       |                             |
|---------------|---------------------|------------|--------|-----------------------|--------------------|---------------|-----------|-----------------------|----------|---------------------|--------------------------|------------------------|---------------------------------------|-----------------------------|
|               |                     |            |        |                       |                    |               |           |                       |          |                     |                          |                        | New Wind                              | ow   Personalize Page   🔤 – |
| Maintain Pu   | urchase Orc         | ler        |        |                       |                    |               |           |                       |          |                     |                          |                        |                                       |                             |
| Schedule      | es                  |            |        |                       |                    |               |           |                       |          |                     |                          |                        |                                       |                             |
| Unit          | 50100               |            |        |                       | Supplier LL (      | ADTED 003     |           | F                     | O Status | Initial             |                          |                        |                                       |                             |
|               |                     |            |        |                       |                    |               |           |                       | o status | mata                |                          |                        |                                       |                             |
| PO ID         | NEXT                |            |        |                       | PO Date 11/0       | 08/2019       |           |                       |          |                     |                          |                        |                                       |                             |
|               |                     |            |        |                       |                    |               |           |                       |          |                     |                          |                        |                                       |                             |
| Return to Mai | in Dage             |            |        |                       |                    |               |           |                       |          |                     |                          |                        |                                       |                             |
|               | iii rayo            |            |        |                       |                    |               |           |                       |          |                     |                          |                        |                                       |                             |
| Lines         |                     |            |        |                       |                    |               |           |                       |          |                     |                          |                        | Find View All                         | First 🕚 1 of 1 🕑 Last       |
| Line 1        | Item                |            |        | BITUMINOUS A          | SPHALT TYPE        | SM 9.5        | PO Qty    | 114.0000              | TNEMercl | handise Amt 44      | 4,140.80 USD             |                        |                                       |                             |
| Schedule      | es                  |            |        |                       |                    |               |           |                       |          |                     |                          | F                      | Personalize   Find   View All   💷   🔜 | First 🕚 1 of 1 🕑 Last       |
| Details       | Statuses            | Shipment   | Match  | ing <u>R</u> eceiving | Ereight R          | TV IIII)      |           |                       |          |                     |                          |                        |                                       |                             |
| Sched         | Schedule<br>Details | *Due Date  |        | *Ship To              | Ship To<br>Address | *PO Qty       | Price     | Merchandise<br>Amount | Status   | Price<br>Adjustment | Miscellaneous<br>Charges | Sched<br>Sales/Use Tax | Distributions/ChartFields             |                             |
| 1             |                     | 11/08/2019 | 31     | SALEM MAN             | Ŧ                  | 114.0000      | 387.20000 | 44,140.80             | Active   | Ø                   | 4                        | ß                      | ₽                                     | +                           |
| Add ShipTo C  | Comments            |            |        |                       |                    |               |           |                       |          |                     |                          |                        |                                       |                             |
| Save          | Notify              | Refresh    |        |                       |                    |               |           |                       |          |                     |                          |                        | E Ad                                  | d Update/Display            |

#### **Creating Purchase Orders - Items (continued)**

| PO Reference Software  PO Reference Software  Web MS?:  Header Details Add Comments PO Activity Summary PO Equals Add ShipTo Comments PO Activites Add ShipTo Comments PO Activites PO Activites PO Activites PO Acti | ivorites 🗸 |                                                             | ising 🗸 > Purchase Orders 🗸 > Add/ | /Update POs |                                                                                                    |                                                                                      |                    |                          |             |                |                     |
|----------------------------------------------------------------------------------------------------|------------|-------------------------------------------------------------|------------------------------------|-------------|----------------------------------------------------------------------------------------------------|--------------------------------------------------------------------------------------|--------------------|--------------------------|-------------|----------------|---------------------|
| Add Items Free regin ray misc.       0.00       Use         Add Items Free regin ray misc.       0.00       USD         Add Items Free regin ray misc.       0.00       USD         Add Items Free regin ray misc.       Item Search         Purchasing Kit       Item Search         Details       Ship To/Due Date       Istauses       Item Information         Attributes       RFQ       Contract       Receiving       Eme         Line       1       Item       Description       PO Qty       VOM       Category       Price       Merchandise       Status       I       I                                                                                                    |            | Web IMS?:<br>Header Details<br>PO Defaults<br>PO Activities | Add Comments                       |             | eVA Order Me<br>eVA Interfa<br>eVA D<br>eVA Procure<br>eVA Confirming O<br>Amount Summa<br>Merchad | thod URL<br>aced NSEV<br>tttm<br>Type <u>Supplies - T</u><br>rder:<br>ary ?<br>ndise | Technology<br>0.00 | ~                        |             |                |                     |
| Details       Ship To/Due Date       Statuses       Item formation       Attributes       RFQ       Contract       Receiving       Image: Contract       Receiving       Image: Contract       Image: Contract       Receiving       Image: Contract       Image: Contract<                                                                                                    | Add Iter   | Catalog                                                     | Item Search                        |             | -                                                                                                  |                                                                                      |                    |                          |             |                |                     |
| Line Description PO Qty *UOM Category Price Merchandise Amount                                                                                                    |            |                                                             |                                    |             |                                                                                                    |                                                                                      | Perso              | nalize   Find   View     | All   🛛   🔣 | First 🕢 1 of 1 | 1 🕑 Last            |
| 1 🖹 0051432112 Q DISCS, ABRASIVE 7 🖉 🖏 10 EA Q 0051432 2500.00 Open 🗘 🔯 <table-cell></table-cell>                                                                                                    |            |                                                             |                                    | Contract    |                                                                                                    | Category                                                                             | Price              | Merchandise<br>Amount St | atus        |                |                     |
|                                                                                                    | 1          | 0051432112                                                  | Q DISCS, ABRASIVE 7                | R,          | 10 EA (                                                                                            | 2 0051432                                                                            | 2500.00            | 0.000 Op                 | oen 🖓       | 1              | <b>+</b> . <b>-</b> |

#### **Creating Purchase Orders: Distributions**

A schedule may have one or more accounting distributions. ChartField values determine what fund, account, department, etc. the schedule amount is charged to. If a PO line needs to use multiple SpeedCharts, click on the **Multi-SpeedCharts** link and split as necessary.

Do not split or add additional schedules for a PO line. There should be only one schedule per PO line.

| Distribu | utions for Sch        | edule 1                          |                              |                          |          |             |               |                                    | 1                         |
|----------|-----------------------|----------------------------------|------------------------------|--------------------------|----------|-------------|---------------|------------------------------------|---------------------------|
|          | P                     | Unit 50100<br>OID NEXT<br>Line 1 | s                            | upplier LL CARTE<br>Item | ER -003  |             | BITUMINOUS AS | SPHALT TYPE SM 9.5                 |                           |
|          | Schee                 | dule 1                           |                              | Status Active            |          |             |               |                                    |                           |
|          | *Distribute           | e By Quantity                    | <b>v</b>                     |                          |          |             |               | Schedule Qty<br>Merchandise Amount | 114.0000<br>44,140.80 USD |
|          | SpeedC                | hart                             | Q Multi-Speed                | Charts                   |          |             |               | Doc. Base Amount                   | 44,140.80 USD             |
| Distrib  | oution                |                                  |                              | _                        |          |             | Personalize   | Find   View All   💷   🔜            | First 🕚 1 of 1 🛞 Last     |
| Chartfi  | ields <u>D</u> etails | /Tax Asset Inf                   | formation <u>R</u> eq Detail | Statuses 💷               | •        |             |               |                                    |                           |
| Dist     | Status                | Percent                          | PO Qty Merchano<br>Amo       | unt Currency             | *GL Unit | Entry Event | *Account      | Fund Program                       | Department (              |
| 1        | Open                  | 100.0000                         |                              | 0.80 USD                 | 50100 Q  |             | Q 5012550     | Q 04100 Q 604001                   | Q 12096 Q [               |
|          |                       |                                  | <                            |                          |          |             |               |                                    | >                         |
| ОК       | Cancel                | Refresh                          |                              |                          | -        |             |               |                                    |                           |

# Creating Purchase Orders: Distributions (continued)

| Distrib | utions for Sc       | hedule 1            |                                                |             |            |                    |                  | 3                     |
|---------|---------------------|---------------------|------------------------------------------------|-------------|------------|--------------------|------------------|-----------------------|
|         |                     | Unit 50100          | Supplier LL CAF                                | RTER -003   |            |                    |                  |                       |
|         |                     | POID NEXT<br>Line 1 | Item                                           |             | BITUN      | MINOUS ASPHALT     | TYPE SM 9.5      |                       |
|         | Sch                 | edule 1             | Status Active                                  |             |            |                    |                  |                       |
|         |                     |                     |                                                |             |            |                    |                  |                       |
|         | *Distribu           | Ite By Quantity     | <b>v</b>                                       |             |            |                    | Schedule Qty     | 114.0000              |
|         |                     |                     |                                                |             |            | Merch              | andise Amount    | 44,140.80 USD         |
|         | Speed               | Chart               | Q Multi-SpeedCharts                            |             |            | Doc                | c. Base Amount   | 44,140.80 USD         |
| Distrit | bution              |                     |                                                |             | F          | Personalize   Find | View All   🖓   🔣 | First 🕚 1 of 1 🕑 Last |
| Chart   | fields <u>D</u> eta | ils/Tax Asset Inf   | ormation <u>R</u> eq Detail <u>S</u> tatuses [ |             |            |                    |                  |                       |
| Dist    | Status              | Percent             | PO Qty Merchandise Amount Currency             | *GL Unit Er | ntry Event | *Account           | Fund Program     | Department            |
| 1       | Open                | 100.0000            |                                                | 50100 🔍     | ٩          | 5012550 🔍          | 04100 🔍 604001   | ্ 12096 ্ [           |
|         |                     |                     | <                                              |             |            |                    |                  | >                     |
| ОК      | Canc                | el Refresh          |                                                |             |            |                    |                  |                       |

#### Creating Purchase Orders: Send for Approval

After updating the fields, return to the **Maintain Purchase Order – Purchase Order** page, click **Save**, and the PO is saved. A **PO ID** value will be generated. The final step is to send the PO forward for supervisor approval.

• Click the **PO Approval** checkmark. The checkmark will disappear and the words **Pend Appr** will appear.

| Favorites - Main Menu - Purchasing      | <ul> <li>Purchase Orders</li> <li>A</li> </ul> | Add/Update POs                                            |
|-----------------------------------------|------------------------------------------------|-----------------------------------------------------------|
| Maintain Purchase Order                 |                                                |                                                           |
| Purchase Order                          |                                                |                                                           |
| Business Unit 50100<br>PO ID 0001201103 |                                                | PO Status Open 🗹 🗙                                        |
| Copy From                               |                                                | Hold From Further Processing                              |
| ▼ Header ②                              |                                                |                                                           |
| *PO Date 11/08/2019                     | Supplier Search                                |                                                           |
| *Supplier LL CARTER -003                | Supplier Details                               |                                                           |
| *Supplier ID 0000033093 Q               | LL Carter & Son Inc                            | Receipt Status Not Recvd                                  |
| *Buyer CAROLINE.BUMBER Q                | Bumbera, Caroline C. (VDOT)                    | *Dispatch Method Print V Dispatch                         |
| PO Reference Stone                      |                                                | eVA PO Type R01 Q Routine Bill Vendor                     |
|                                         |                                                | *eVA Order Method PRNT                                    |
| Web IMS?:                               |                                                | eVA Interfaced NSEV Q                                     |
| Header Details<br>PO Defaults           | Activity Summary<br>Edit Comments              | eVA Dttm                                                  |
| PO Activities                           | Add ShipTo Comments                            | Amount Summary (?)                                        |
| Requisitions<br>- Actions               |                                                | Merchandise 44,140.80<br>Freight/Tax/Misc. 0.00 Calculate |
|                                         |                                                | Total Amount 44,140.80 USD                                |
|                                         | PO Status Don                                  | d Appr                                                    |

# Simulation: Creating a Purchase Order/Ad-Hoc

You will now view a simulation that demonstrates how to Create a Purchase Order/Ad-Hoc.

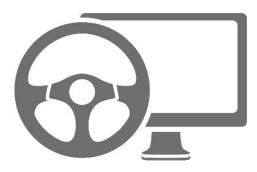

# Managing eVA Purchase Orders

eVA Direct Orders (DOs) are loaded directly into Cardinal, where corresponding purchase orders are created. This allows for receiving and vouchering to occur.

The end user must update the PO with a valid Chart of Accounts and Buyer name.

Important PO field information includes:

- **PO ID** When an eVA PO is loaded into Cardinal, it is assigned a **PO ID**.
- **Purchase Order Reference** The eVA PO number is loaded into the **Purchase Order Reference** field, which can be used to search for the PO.
- **Buyer** The **Buyer** name assigned to the PO is **EVA BUYER** when the PO is first loaded. The **Buyer** should update this name to their own name.

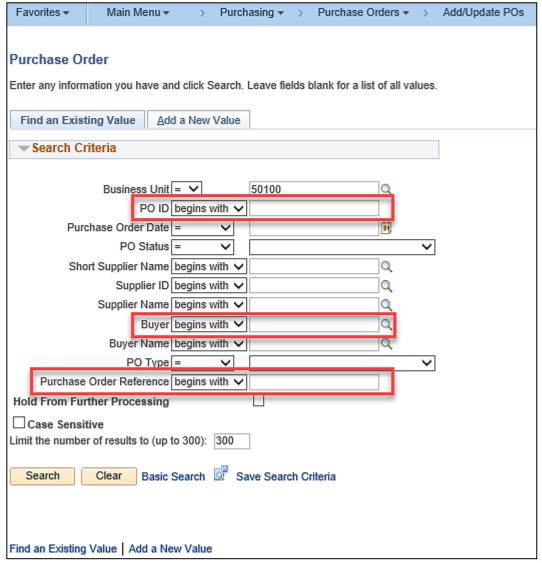

### Managing eVA Purchase Orders (continued)

Changing the **Buyer** value prompts a message to appear, asking if the default **Ship To**, **Department ID**, **Location**, and **Origin** values should be changed. Click **Cancel** to maintain the prior default values.

| Favorites   Main Menu   Purchasing      | Purchase Orders V Add/Update POs                                                                                                    |
|-----------------------------------------|----------------------------------------------------------------------------------------------------|
| Maintain Purchase Order                 |                                                                                                    |
| Purchase Order                          |                                                                                                    |
| Business Unit 50100<br>PO ID 0001143973 | PO Status Dispatched 🛆 🗙                                                                                                    |
| Copy From                               | Hold From Further Processing                                                                                                    |
| Theader (?)                             |                                                                                                    |
| *PO Date 08/16/2016 3 Supp              | plier Search                                                                                                    |
| *Supplier VCE INC-001 Supp              | Dier Def                                                                                                    |
| *Supplier ID 0000054786 VCE             | INC Message                                                                                                    |
|                                         | ian, Kar                                                                                                    |
| PO Reference                            | Changing Buyer will change the default values ShipTo ID to NOVA TFO Dept ID to 19011 Location to NOVA TFO Origin to ONL, continue to retrofit the default values? (10200,290) |
| Web IMS?:                               | Changing Buyer will change the default values. Press OK to continue retrofit all new default values to schedules and distributions. Press                                     |
| Header Details Activ                    | rity Sun Cancel to retain the original ShipTo, Department ID, Location and Origin.                                                                                            |
|                                         | Comme                                                                                                    |
|                                         | ShipTo OK Cancel                                                                                                    |
| <ul> <li>Actions</li> </ul>             | Merchandise 208.00                                                                                                    |
|                                         | Freight/Tax/Misc. 0.00 Calculate                                                                                                    |
|                                         | Total Amount 208.00 USD                                                                                                    |

### Managing eVA Purchase Orders (continued)

To complete the PO, the **Buyer** must enter the accounting distribution for each line on the PO. Click the **PO Defaults** link to enter the accounting distribution for all lines. Or, update the distributions for each PO line one at a time by clicking on the **Schedule** icon at the end of each PO line and then clicking on the **Distribution** icon at the end of the schedule line.

| Favorites - Main Menu - > Purchasing | ✓ > Purchase Orders ✓ > Add/Update POs |                                                               |                                        |
|--------------------------------------|----------------------------------------|---------------------------------------------------------------|----------------------------------------|
|                                      |                                        |                                                               | New Window   Help   Personalize Page 🗠 |
| Maintain Purchase Order              |                                        |                                                               |                                        |
| Purchase Order                       |                                        |                                                               |                                        |
| Business Unit 50100                  |                                        | PO Status Open                                                |                                        |
| PO ID NEXT                           |                                        |                                                               |                                        |
| Copy From 🗸 🗸                        |                                        | Hold From Further Processing                                  |                                        |
| ▼ Header 👔                           |                                        |                                                               |                                        |
| *PO Date 07/05/2023                  | Supplier Search                        |                                                               |                                        |
| *Supplier LYME COMPU-001             | Supplier Details                       |                                                               |                                        |
| *Supplier ID 000000007 Q             | LYME COMPUTER SYSTEMS INC              | *Dispatch Method Print Dispatch                               |                                        |
| *Buyer PAM.SPROUSE                   | SPROUSE, PAMELA M                      |                                                               |                                        |
| PO Reference Software                |                                        | eVA PO Type R01 Q Routine Bill Vendor<br>eVA Order Method URL |                                        |
| Web IMS?:                            |                                        | eVA Interfaced NSEV                                           |                                        |
| Header Details                       | Activity Summary                       | eVA Dttm                                                      |                                        |
| PO Defaults                          | Add Comments                           |                                                               |                                        |
| PO Activities                        | Add ShipTo Comments                    | eVA Procure Type Supplies - Technology                        |                                        |
| · Actions                            |                                        | eVA Confirming Order: 🗌                                       |                                        |
|                                      |                                        | Amount Summary (?)                                            |                                        |
|                                      |                                        | Merchandise 0.00                                              |                                        |
|                                      |                                        | Freight/Tax/Misc. 0.00 Calculate                              |                                        |
|                                      |                                        | Total Amount 0.00 USD                                         |                                        |
|                                      |                                        |                                                               |                                        |

#### Managing eVA Purchase Orders: PO Defaults

Enter the accounting distribution for all PO lines by entering the information on the **Maintain Purchase Order - Purchase Order Defaults** pop-up window. Click **OK**. The **Maintain Purchase Order - Retrofit field changes to "all" existing PO lines/schedules/distributions....** page will open.

| Purchase Order               | r Default   | S                |                                                   |                     |                |                       |                       |                 |
|------------------------------|-------------|------------------|---------------------------------------------------|---------------------|----------------|-----------------------|-----------------------|-----------------|
| Busine                       | ess Unit 🗄  | 50100            | PO ID 000114                                      | 3973                | Supplier VCE   | E INC-001             |                       |                 |
| Default Options              | ?           |                  |                                                   |                     |                |                       |                       |                 |
| ODefault                     |             |                  | , the default values e<br>d for each field. If de | . 2                 |                |                       |                       |                 |
| <ul> <li>Override</li> </ul> | lf you sel  | lect this option | , all default values e                            | ntered on this page | override the d | efault values found i | n the default hierard | hy.             |
| Line                         |             |                  |                                                   |                     |                |                       |                       |                 |
| Category                     |             |                  | Q                                                 |                     |                | Unit of Meas          | ure                   |                 |
| Schedule                     |             |                  |                                                   |                     |                |                       |                       |                 |
| Ship To                      | NOVA TF     | 0 Q              | NOVA Traffic Field                                | Ops (Ship)          |                | Ultimate Use Co       | ode                   | Q               |
| Due Date                     |             | 3                |                                                   | ,                   |                | Original Promise D    | ate                   | 31              |
| Ship Via                     | COMMO       | N Q              |                                                   |                     |                | Freight Terms Co      | ode FOB DEST          | Q               |
| Arbitration                  |             | Q                |                                                   |                     | F              | reight Charge Meth    | hod                   | ~               |
| *Distribute By               | Quantity    | ~                |                                                   |                     | One Tir        | me Address            |                       |                 |
| Distribution                 |             |                  |                                                   |                     |                |                       |                       |                 |
| SpeedChart                   |             | Q                |                                                   |                     |                |                       |                       |                 |
| Distributions                |             |                  |                                                   |                     | Personalize    | Find   View All       | 계 🔜 First             | 🕚 1 of 1 🕑 Last |
| Chartfields                  | Asset Infor | mation           | Ð                                                 |                     |                |                       |                       |                 |
| Dist Percent                 |             | GL Unit          | Entry Event                                       | Account             | Fund           | Program               | Department            | Cost Center     |
| 1 100.000                    | 00          | 50100 🔍          | Q                                                 | 5013120 Q           | 04100 🔍        | 699001 Q              | 19011                 | Q 11120010      |
|                              |             | <                |                                                   |                     |                |                       |                       | ,               |
| ОКС                          | ancel       | Refresh          |                                                   |                     |                |                       |                       |                 |

### Managing eVA Purchase Orders: Distributions

On the Maintain Purchase Order - Retrofit field changes to "all" existing PO lines/schedules/distributions..... pop-up:

- Select the **Apply to All Distribs** checkbox next to all ChartField values to be applied to all distributions lines.
- If a value cannot be selected to **Apply to All Distribs**, be sure to Click the **Apply** checkbox to include it.
- Click OK.

| PO Defau                    | PO Default Retrofit                                                                                                    |            |                             |                         |  |  |  |  |
|-----------------------------|----------------------------------------------------------------------------------------------------|------------|-----------------------------|-------------------------|--|--|--|--|
|                             | Purchase O                                                                                                    |            |                             |                         |  |  |  |  |
|                             | aronaco o                                                                                                    |            |                             |                         |  |  |  |  |
| Retrofit                    | Retrofit field changes to "all" existing PO lines/schedules/distributions                                                                                                    |            |                             |                         |  |  |  |  |
|                             |                                                                                                    |            |                             |                         |  |  |  |  |
| E                           | Business Unit 50100 PO ID 0001143973 Supplier VCE INC-001                                                                                                    |            |                             |                         |  |  |  |  |
| For Distribut<br>Example: I | For Line and Schedule defaults, Select 'Apply' to apply changes to all lines and schedules.<br>For Distribution defaults, Select 'Apply' to apply changes to the Distrib Line.<br>Example: If you select 'Apply' for Distrib Line 3, the change is applied to each Distrib Line 3 on the PO.<br>Select 'Apply to All Distribs' to apply changes to all distribution lines on the PO. |            |                             |                         |  |  |  |  |
|                             | ield Selecti                                                                                                    |            | alize   Find   View All   🔄 | First 🐠 1-3 of 3 🕑 Last |  |  |  |  |
|                             |                                                                                                    |            |                             |                         |  |  |  |  |
| Apply                       | Distrib Line                                                                                                    | Field Name | Field Value                 | Apply to All Distribs   |  |  |  |  |
|                             |                                                                                                    | Ship To    | NOVA TFO                    |                         |  |  |  |  |
|                             | 1                                                                                                    | Department | 19011                       |                         |  |  |  |  |
|                             | □ 1 Location NOVA TFO                                                                                                    |            |                             |                         |  |  |  |  |
| Select All Clear All        |                                                                                                    |            |                             |                         |  |  |  |  |
| OK Cancel Refresh           |                                                                                                    |            |                             |                         |  |  |  |  |

#### Managing eVA Purchase Orders: Distributions (continued)

Once the distribution values have been added:

- Deselect the Hold From Further Processing checkbox.
- Click Save.

| Maintain Purchase Order   Purchase Order   Business Unit 50100   P0 Ib NEXT   Coop From   Supplier Do Date 0705/2023   *Supplier Do Date 0705/2023   *Supplier Do Date 0705/2023                                                                                                    | Favorites • Main Menu • > Purchasing • | ✓ > Purchase Orders ✓ > Add/Update POs |                                  |                                        |
|----------------------------------------------------------------------------------------------------|----------------------------------------|----------------------------------------|----------------------------------|----------------------------------------|
| Purchase Order Business Unit 50100 PO ID NEXT Copy From  PO Date 07/05/2023 Busplier Details Supplier D 000000007 LVME COMPU-001 Supplier D 000000007 LVME COMPUTER SYSTEMS INC Busper PAM.SPROUSE SPROUSE,PAMELA M PO Reference Software PO Defaults Add Comments PO Activities Add Comments PO Activities Add Comments PO Activities Add Shipto Comments PO Activities Add Shipto Comments PO Activities Add Comments PO Activities Add Shipto Comments PO Activities PO Activities Comments PO Activities PO Activities |                                        |                                        |                                  | New Window   Help   Personalize Page 🗠 |
| Business Unit 50100 PO Status Open   PO ID NEXT   Copy From   PO Control   *PO Data   Supplier   *Supplier   *Supplier                                                                                                    | Maintain Purchase Order                |                                        |                                  |                                        |
| POID NEXT Copy From Copy From Copy F | Purchase Order                         |                                        |                                  |                                        |
| Copy From       Indd From Further Processing         * Header       ?         * PO Date       07/05/2023         * Supplier LOME       Supplier Details         * Supplier ID       Supplier Details         * Supplier ID       September Details         * Supplier Domotor       LYME COMPUTER SYSTEMS INC         * Buyer       PAM SPROUSE         * SPROUSE       SPROUSE, PAMELA M         • PO Reference       Software         • Web IMS?:       eVA PO Type Rot eVA Order Method URL         • Web IMS?:       eVA Interfaced NSEV         • Header Details       Add Comments         • PO Activities       Add ShipTo Comments         • VA Procure Type       Supplies - Technology         • Actions       eVA Confirming Order:         Merchandise       0.00         Freight/Tax/Misc.       0.00                                                                                                    | Business Unit 50100                    |                                        | PO Status Open                   |                                        |
| * Header       ?         * PO Date       07/05/2023         * Supplier       LYME COMPU-001         * Supplier       Dispatch         * Supplier       LYME COMPUTER SYSTEMS INC         * Buyer       PAM.SPROUSE         * Buyer       SPROUSE, PAMELA M         PO Reference       Software         Web IMS?:       E         Header Details       Activity Summary         PO Defaults       Add Comments         PO Activities       Add ShipTo Comments         • Actions       eVA Procure Type         Supplies - Technology       •         Merchandise       0.00         Freight/Tax/Misc.       0.00                                                                                                    | PO ID NEXT                             |                                        |                                  |                                        |
| *PO Date       07/05/2023       II       Supplier Search         *Supplier       VME COMPU-001       Supplier Details       Receipt Status Not Recvd         *Supplier ID       0000000077       LYME COMPUTER SYSTEMS INC       Receipt Status Not Recvd         *Buyer       FAM.SPROUSE       SPROUSE,PAMELA M       Pispatch Method       Print       Dispatch         PO Reference       Software       eVA PO Type       Routine Bill Vendor       eVA Order Method URL         Web IMS?:       Header Details       Activity Summary       eVA Dot Type       Routine Bill Vendor         PO Defaults       Add Comments       PO Activities       Add ShipTo Comments       eVA Procure Type       Supplies - Technology       v         eVA Confirming Order:       Amount Summary @       Merchandise       0.00       Calculate                                                                                                    | Copy From 🔽 🗸                          |                                        | Hold From Further Processing     |                                        |
| *Supplier VME COMPU-001 Supplier Details   *Supplier ID 000000007 LYME COMPUTER SYSTEMS INC   *Buyer PAM SPROUSE SPROUSE,PAMELA M   PO Reference Software eVA PO Type R01   Web IMS?: Header Details Activity Summary   PO Defaults Add Comments   PO Activities Add ShipTo Comments   • Actions eVA Procure Type   Supplier - Technology eVA Procure Type   Web IMS?: Image: Comments   PO Defaults Add ShipTo Comments   PO Activities Add ShipTo Comments   • Actions eVA Procure Type   Supplies - Technology eVA Procure Type   Merchandise 0.00   Calculate                                                                                                    |                                        |                                        |                                  |                                        |
| *Supplier ID 000000007<br>*Supplier ID 000000007<br>*Buyer PAM.SPROUSE<br>*Bouyer PAM.SPROUSE<br>*PO Reference Software<br>Web IMS?:<br>Header Details Activity Summary<br>PO Defaults Add Comments<br>PO Activities Add ShipTo Comments<br>*Actions<br>*Actions<br>*Actions<br>Receipt Status Not Recvd<br>*Dispatch Method [Print v Dispatch<br>*Dispatch Method [Print v Dispatch<br>*Dispatch Method [Print v Dispatch<br>*Dispatch Method [Print v Dispatch<br>*O Arctivite Summary eVA Order Method URL<br>eVA Interfaced NSEV<br>eVA Dottrum<br>eVA Procure Type [Supplies - Technology v<br>eVA Confirming Order:<br>Amount Summary @<br>Merchandise 0.00 Calculate                                                                                                    |                                        | Supplier Search                        |                                  |                                        |
| *Supplier in       Critite contractions into         *Buyer       FAM.SPROUSE       SPROUSE,PAMELA M         *Dispatch Method       Print       Dispatch         PO Reference       Software       eVA PO Type       Routine Bill Vendor         Web IMS?:                                                                                                    |                                        | Supplier Details                       |                                  |                                        |
| eVA PO Type R01 Q Routine Bill Vendor<br>PO Reference Software eVA Order Method URL<br>Web IMS?:                                                                                                    | *Supplier ID 000000007                 | LYME COMPUTER SYSTEMS INC              |                                  |                                        |
| eVA Order Method URL<br>eVA Interfaced NSEV<br>Header Details Activity Summary eVA Dttm<br>PO Defaults Add Comments<br>PO Activities Add ShipTo Comments<br>eVA Procure Type Supplies - Technology<br>eVA Confirming Order:<br>Amount Summary @<br>Merchandise 0.00 Calculate                                                                                                    | *Buyer PAM.SPROUSE Q                   | SPROUSE, PAMELA M                      |                                  |                                        |
| Web IMS?:     eVA Interfaced NSEV       Header Details     Activity Summary     eVA Dttm       PO Defaults     Add Comments       PO Activities     Add ShipTo Comments       eVA Procure Type Supplies - Technology     •       • Actions     eVA Procure Type Supplies - Technology                                                                                                    | PO Reference Software                  |                                        |                                  |                                        |
| Header Details Activity Summary eVA Interfaced NoEV PO Defaults Add Comments PO Activities Add ShipTo Comments eVA Procure Type Supplies - Technology                                                                                                    | Web IMS2:                              |                                        |                                  |                                        |
| PO Defaults Add Comments<br>PO Activities Add ShipTo Comments eVA Procure Type Supplies - Technology     eVA Confirming Order:   Amount Summary @  Merchandise 0.00 Freight/Tax/Misc. 0.00 Calculate                                                                                                    |                                        | A divide October                       |                                  |                                        |
| PO Activities Add ShipTo Comments eVA Procure Type Supplies - Technology v                                                                                                    |                                        |                                        | eva blun                         |                                        |
| eVA Confirming Order:  Amount Summary @ Merchandise 0.00 Freight/Tax/Misc. 0.00 Calculate                                                                                                    |                                        |                                        | Supplies - Technology            |                                        |
| Amount Summary (?)       Merchandise     0.00       Freight/Tax/Misc.     0.00                                                                                                    | ✓ Actions                              |                                        |                                  |                                        |
| Merchandise 0.00<br>Freight/Tax/Misc. 0.00 Calculate                                                                                                    |                                        |                                        |                                  |                                        |
| Freight/Tax/Misc. 0.00 Calculate                                                                                                    |                                        |                                        | Amount Summary 🕐                 |                                        |
| Pleight/tax/misc.                                                                                                    |                                        |                                        | Merchandise 0.00                 |                                        |
|                                                                                                    |                                        |                                        | Freight/Tax/Misc. 0.00 Calculate |                                        |
| iotal Amount 0.00 USD                                                                                                    |                                        |                                        | Total Amount 0.00 USD            |                                        |

| Details  | 1        | Ship <u>T</u> o/Due Date Statuses | Item Information Attributes RFQ                                                                                                    | <u>c</u> | ontract Receiving |          |          |                       |          |   |    |    |   |
|----------|----------|-----------------------------------|----------------------------------------------------------------------------------------------------|----------|-------------------|----------|----------|-----------------------|----------|---|----|----|---|
| ine      |          | Item                              | Description                                                                                                    |          | PO Qty *UOM       | Category | Price    | Merchandise<br>Amount | Status   |   |    |    |   |
| 1        | ħ        | 3501001000                        | BANNERS, PENNANTS, AND<br>DECORATIVE FANS, DRAPES, AND<br>PULL DOW BANNERS, PENNANTS,<br>AND DECORATIVE FANS, DRAPES,<br>AND PULL DOW | R        | . 2.0000 EA       | 3501001  | 96.00000 | 192.00                | Approved | Q | 1  | ÷. | - |
| 2        | <b>P</b> | 9622401000                        | COURIER/DELIVERY SERVICES<br>(INCLUDING AIR COURIER<br>SERVICES) COURIER/DELIVERY<br>SERVICES (INCLUDING AIR<br>COURIER SERVICES)     | E,       | 2.0000 HUR        | 9622401  | 8.00000  | 16.00                 | Approved | Q | 10 | ÷. | - |
| View App |          |                                   | Close Short All Lines                                                                                                    |          | "Go to N          | Nore     |          | ~                     |          |   |    |    |   |

# Managing eVA Purchase Orders (continued)

eVA Direct Orders (DOs) come into Cardinal with an **Approved** status. Material modifications (such as adding a line, changing quantities or prices, etc.) made to an eVA PO are not done in Cardinal.

When changes are required, they must be performed on the PO in eVA, and then the PO change order will be interfaced back to Cardinal.

A dispatched PO flows to eVA for reporting purposes. If the supplier is set up in eVA as **URL** dispatch, the PO is sent electronically to the supplier. If not, the Buyer should print the PO and send it to the supplier.

Dispatching POs is discussed later in the course.

# Submitting Purchase Orders for Approval

POs created without a requisition require an approval.

POs created from a requisition or awarded from a Strategic Sourcing event are built with an approved status, since they have already been approved.

POs interfaced from eVA are loaded with an approved status, since the POs were created in eVA and have already been approved.

#### Submitting Purchase Orders for Approval (continued)

Email notifications, with links to worklists items, are sent to Supervisors as a notification that POs require approval.

Supervisors are also notified via their worklists in Cardinal. From their worklists, Supervisors can click the link next to the PO that requires approval. This link takes them to the Purchase Order Approval page, where they can Approve, Deny, or Hold the PO. The Supervisor clicks the desired button at the bottom of the page to approve, hold, or deny the PO. If the Supervisor denies the PO, it is routed back to the Buyer to be updated or cancelled.

Cardinal sends a reminder email if the PO is not worked within 24 hours. POs must be approved within 48 hours, or the PO is routed to the Supervisor's Supervisor.

For more detailed information about PO approvals, see the course entitled **501 PR343: Procurement Approvals** located on the Cardinal website in **Course Materials** under **Learning**.

| Bi        | isiness Ur<br>PO<br>PO To<br>Supplier<br>Buy | er Approval<br>nit 50100<br>ID 0001143552<br>tal 3,123.75 USD<br>ID 0000033093 LL Carte<br>ver GEORGE MASON<br>ice Stone | r å Son Inc |         |              | L                     | PO Status Per<br>PO Date 01/<br>ustification No |                              | d by bayer.    |      |
|-----------|----------------------------------------------|----------------------------------------------------------------------------------------------------|-------------|---------|--------------|-----------------------|-------------------------------------------------|------------------------------|----------------|------|
|           | Edit PO                                      |                                                                                                    |             |         |              |                       | (Z)                                             |                              |                |      |
| 🔻 Reviev  | w Lines                                      |                                                                                                    |             |         |              |                       |                                                 |                              |                |      |
| Line Deta | sils                                         |                                                                                                    |             |         |              | Persona               | lize   Find   Viev                              | v AI   🖓   📴                 | First 🕚 1 of 1 | East |
| Select    | Line                                         | Nem Description                                                                                                    | Quantity    | иом     | Price        | Merchandise<br>Amount | Currency                                        | Original<br>Substituted Item | Description    |      |
|           | 1                                            | STONE NO. 1, STONE                                                                                                    | 125.0000    | LTN     | 24.99000     | 3,123.75              | USD                                             |                              |                |      |
| <         |                                              |                                                                                                    |             |         |              |                       |                                                 | 1                            |                | >    |
| Sele:     | ct All                                       | Clear All                                                                                                    | View Lines  | Details |              |                       |                                                 |                              |                |      |
| PO/CC     | D for S<br>Purc<br>er Supervis               | Approvers<br>Supervisor Action<br>thase Order 0001143<br>sor No Req<br>GANJP                                             | 552:Pendin  | g +si   | art New Path |                       |                                                 |                              |                |      |
|           | O Buyer                                      | 's Supervisor                                                                                                    |             |         |              |                       | - III                                           |                              |                |      |

# Dispatching and Printing Purchase Orders

Approved POs must be dispatched. A dispatched PO sets flags so the PO can be received and vouchered against. Dispatching a PO does not send the PO to the supplier.

Dispatching the PO involves either the Buyer running the PO Dispatch process from the **Maintain Purchase Order** - **Purchase Order** page or letting the batch process automatically dispatch the PO.

A dispatched PO flows to eVA for reporting purposes. If the supplier is set up in eVA as **URL** dispatch, the PO is sent electronically to the supplier. If not, the Buyer should print the PO and send it to the supplier.

This process involves the following steps:

- PO Dispatch is a batch process that runs throughout the day.
- The status of the PO changes to **Dispatched**.
- The Buyer can print out the PO, or if the eVA order method is **URL**, the PO is sent to the supplier by eVA.

All POs are interfaced to eVA, except POs with eVA order method of **Exception** and originating in eVA.

### Dispatching and Printing Purchase Orders (continued)

A PO maybe dispatched by either going to the **Maintain Purchase Order** - **Purchase Order** page and clicking on the **Dispatch** button, or by waiting for the automatic dispatch process to be run.

| Favorites - Main Menu - Purchasing - | → Purchase Orders → Add/Update POs |                                                               |                                      |
|--------------------------------------|------------------------------------|---------------------------------------------------------------|--------------------------------------|
|                                      |                                    |                                                               | New Window   Help   Personalize Page |
| Maintain Purchase Order              |                                    |                                                               |                                      |
| Purchase Order                       |                                    |                                                               |                                      |
| Business Unit 50100                  |                                    | PO Status Open                                                |                                      |
| PO ID NEXT                           |                                    |                                                               |                                      |
| Copy From 🔽 🗸 🗸                      |                                    | Hold From Further Processing                                  |                                      |
| ▼ Header ?                           |                                    |                                                               |                                      |
| *PO Date 07/05/2023                  | Supplier Search                    |                                                               |                                      |
| *Supplier LYME COMPU-001             | Supplier Details                   |                                                               |                                      |
| *Supplier ID 000000007               | LYME COMPUTER SYSTEMS INC          | Receipt Status Not Recvd                                      |                                      |
| *Buyer PAM.SPROUSE                   | SPROUSE, PAMELA M                  |                                                               |                                      |
| PO Reference Software                |                                    | eVA PO Type R01 Q Routine Bill Vendor<br>eVA Order Method URL |                                      |
| Web IMS?:                            |                                    | eVA Interfaced NSEV                                           |                                      |
| Header Details                       | Activity Summary                   | eVA Dttm                                                      |                                      |
| PO Defaults                          | Add Comments                       |                                                               |                                      |
| PO Activities                        | Add ShipTo Comments                | eVA Procure Type Supplies - Technology                        |                                      |
|                                      |                                    | eVA Confirming Order: 🗌                                       |                                      |
|                                      |                                    | Amount Summary 👔                                              |                                      |
|                                      |                                    | Merchandise 0.00                                              |                                      |
|                                      |                                    | Freight/Tax/Misc. 0.00 Calculate                              |                                      |
|                                      |                                    | Total Amount 0.00 USD                                         |                                      |

#### Dispatching and Printing Purchase Orders (continued)

A dispatched printed PO has a place for the Buyer's signature. Navigate to **the Dispatch POs** page using the following path:

#### Main Menu > Purchasing > Purchase Orders > Dispatch POs

• Enter the **Business Unit** and **PO ID**.

٠

- Check the **Print BU Comments** and **Print PO Item Description** checkbox.
- Print another copy, by clicking the **Print Copy** checkbox (optional).

| Dispatch POs<br>Run Control ID test123<br>Language English V © Specified | Report Manager Process Monitor Run<br>nguage © Recipient's Language |                   |
|--------------------------------------------------------------------------|---------------------------------------------------------------------|-------------------|
| Process Request Parameters                                               | Statuses to Include                                                 |                   |
| Business Unit 50100                                                      | Approved Dispatched Pending C                                       | ancel             |
| То                                                                       | Dispatch Methods to Include                                         |                   |
|                                                                          | Print FAX EDX                                                       |                   |
| PO ID 0001143568 Select Purchase Order PO Status Dispatched              | C E-Mail Phone                                                      |                   |
| Contract SetID                                                           | Miscellaneous Options                                               |                   |
| Contract ID                                                              | Chartifeids                                                         | 7                 |
| Release                                                                  | Change Orders Changed and UnChanged Orders                          | <u>·</u>          |
| From Date                                                                | Print Changes Only Print BU C                                       | Comments          |
| Through Date                                                             | Test Dispatch     Print PO It                                       | tem Description   |
| Supplier ID                                                              | Print Copy Print Dupl Print Dupl                                    | licate            |
|                                                                          | Sort By Sort by Line Number                                         | -                 |
| Buyer Fax Cover Page                                                     |                                                                     |                   |
|                                                                          |                                                                     |                   |
| Template ID                                                              |                                                                     |                   |
| Save Votify                                                              |                                                                     | Add 🕖 Update/Disp |

#### Dispatching and Printing Purchase Orders (continued)

The PO may be printed as a PDF version, as a copy only. This printed version does not have a **Buyer** signature box.

Navigate to the **Print POs** page using the following path:

Main Menu > Purchasing > Purchase Orders > Review PO Information > Print POs

| 04                                                               |                                               |
|------------------------------------------------------------------|-----------------------------------------------|
| Favorites  Main Menu  Purchasing  Purchase Orders  Re            | view PO Information - Print POs               |
| Print POS<br>Run Control ID test123<br>Language English <b>v</b> | r Process Monitor Run<br>Recipient's Language |
| Report Request Parameters                                        | Statuses to Include                           |
| Business Unit 50100 Q To Q                                       | Approved Dispatched Canceled                  |
| PO ID 0001143551 Q Select Burchase Order                         | Open Pending Completed                        |
| Contract SetID                                                   | Miscellaneous Options                         |
| Contract ID                                                      | *Hold Status On Hold AND Not On Hold V        |
| Release                                                          | *Chartfields Recycled AND Valid Chartfields   |
| From Date                                                        | Change Orders UnChanged Orders 🔻              |
| Through Date                                                     | Print Changes Only                            |
| Supplier ID                                                      | Print PO Item Description                     |
|                                                                  | Print Duplicate                               |
| Buyer                                                            | Number Of Copies 1                            |
|                                                                  | Sort By Sort by Line Number                   |
| Save Notify                                                      | 📑 Add 🗾 Update/Display                        |

Lesson 2: Checkpoint

Now is your opportunity to check your understanding of the course material. Read the question and make note of your answer below.

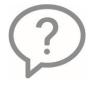

1. Materials changes to POs interfaced from eVA into Cardinal are completed in eVA.

True or False

- 2. Once the creation of the PO is started, you can identify the following and associate to the PO.
  - a) Items b) Suppliers c) Pricing
  - d) Comments
- ?
- 3. Match the correct answer to each question:
  - a) POs created without a requisition \_\_\_\_\_
  - b) POs interfaced from eVA \_
  - c) POs created by the purchase order build process from a requisition\_\_\_

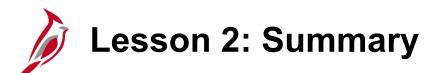

**Processing Purchase Orders** 

In this lesson, you learned:

2

- You can create a PO without a requisition by awarding a Strategic Sourcing event or by copying a requisition, purchase order, or contract.
- POs that you create without a requisition require approval.
- POs created by the PO build process from a requisition are built with an Approved status.

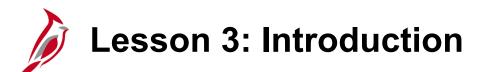

Maintain and Modify Purchase Orders (Change Orders)

This lesson covers the following topics:

- Create Change Orders for Purchase Order
- Approve Change Orders

3

- Purchase Order Modify Accounting Distribution
- Change Order Helpful Hints

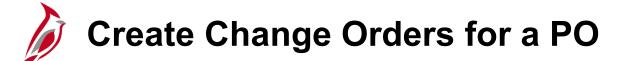

Except if interfaced from eVA or SiteManager, a change order is created manually when a dispatched PO requires modifications that affect any of the following:

- PO quantities
- Dollar values
- Shipping/billing addresses
- Add/cancel line items

In addition, since suppliers and agencies are charged eVA fees based on the values of a PO, all PO's must be reconciled to match the received and paid amounts. If an update is needed based on the reconciliation, it also creates a change order.

To make a change to a PO that has been dispatched, i.e., change order, use the **Add/Update POs** pages using the following path:

#### Main Menu > Purchasing > Purchase Orders > Add/Update Pos

Using the **Find Existing** tab, search for the PO you wish to change.

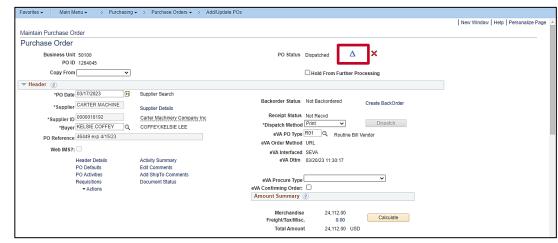

There are several ways to create a change order from the Maintain Purchase Order – Purchase Order page:

- Click the blue triangle in the top right corner to change header information.
- Add a line/cancel a line using the +/- icons to the right of the line.
- Change the quantity or price on a PO line or PO schedule.
- Click the blue triangle on the **Lines Statuses** tab to change line information.
- Click the blue triangle on the **Maintain Purchase Order Schedules** page to make changes to a line schedule. Navigate to this page by clicking on the **Schedule** icon.

Do not change the price on a line that has been received against.

Once changes are made and **Saved**, the change order is ready for dispatch, or will be submitted for approval.

From the **Maintain Purchase Order – Purchase Order** page, click on the **Schedule** icon to jump to the **Maintain Purchase Order - Schedules** page. To modify the schedule **Due Date** or **Ship To** fields, go to the **Statuses** tab in the **Schedules** section of the page and click on the **Blue Triangle** icon.

| Lines (?) |   |                          |          |                    |            |             |                                  |      |          | Personaliz | ze   Find   View /    | AII   🖉   🔣 | Fi | rst 🕚 1 of 1 🤇 | 🕑 La | ast |
|-----------|---|--------------------------|----------|--------------------|------------|-------------|----------------------------------|------|----------|------------|-----------------------|-------------|----|----------------|------|-----|
| Details   |   | Ship <u>T</u> o/Due Date | Statuses | Item Information   | Attributes | <u>R</u> FC | <u>Contract</u> <u>Receiving</u> |      |          |            |                       |             |    |                |      |     |
| Line      |   | Item                     |          | Description        |            |             | PO Qty                           | *UOM | Category | Price      | Merchandise<br>Amount | Status      |    |                |      |     |
| 1         | ŀ | 7503532020               |          | STONE NO. 1, STONE |            | E,          | 125.0000 LTN                     |      | 7503532  | 24.99000   | 3,123.75              | Approved    | Ø  | 2              | +    | -   |

| Maintain Pu    | ircha                                                            | se Ord  | ler               |          |                 |       |                            |          |                       |                   |        |      |        |             |            |
|----------------|------------------------------------------------------------------|---------|-------------------|----------|-----------------|-------|----------------------------|----------|-----------------------|-------------------|--------|------|--------|-------------|------------|
| Schedule       | s                                                                |         |                   |          |                 |       |                            |          |                       |                   |        |      |        |             |            |
| Unit           | 5010                                                             | 0       |                   |          |                 |       | Supplier LL CAR            | PO Sta   | tus                   | b Dis             | spatch | ed   |        |             |            |
| PO ID          | 0001                                                             | 143549  |                   |          |                 |       | PO Date 12/22/2016         |          |                       |                   |        |      |        |             |            |
|                |                                                                  | _       |                   |          |                 |       |                            |          |                       |                   |        |      |        |             |            |
| Return to Mair | n Page                                                           | 9       |                   |          |                 |       |                            |          |                       |                   |        |      |        |             |            |
| Lines          |                                                                  |         |                   |          |                 |       |                            |          |                       | Find              | Vie    | w Al |        | First 🕚 1 o | f 1 🕑 Last |
| Line 1         |                                                                  | Item    | 7503532020        | s        | TONE NO         | D. 1, | STONE                      |          | PO Qty                | 125.0000 LTNM     | erc    | han  | dise A | .mt 3,      | 123.75 USD |
| Schedule       | s                                                                |         |                   |          |                 |       |                            |          | Personalize   Fi      | nd   View All   🗖 | 1      |      | Firs   | st 🕚 1 of 1 | Last       |
| Details        | <u>S</u> tat                                                     | uses    | S <u>h</u> ipment | Matching | <u>R</u> eceivi | ng    | <u>Freight</u> <u>R</u> TV |          |                       |                   |        |      |        |             |            |
| Sched          |                                                                  | *Due D  | ate               | *Ship To |                 |       | *PO Qty                    | Price    | Merchandise<br>Amount | Status            |        |      |        |             |            |
| 1              | <b>.</b>                                                         | 12/22/2 | 2016              | CNTRL OF | F3              | -     | 125.0000                   | 24.99000 | 3,123.75              | Active            | 9      |      | ß      | R           | +          |
|                | dd ShipTo Comments<br>Save 🐼 Return to Search 🔄 Notify 📿 Refresh |         |                   |          |                 |       |                            |          |                       |                   |        |      |        |             |            |

When updates have been completed, click **Return to Main Page** to return to the prior page.

From the **Maintain Purchase Order - Purchase Order** page, the quantity of a PO can be increased or decreased:

 Click on the Change Order icon, i.e., the blue triangle, in the top right hand corner of the Maintain Purchase Order -Purchase Order page. The Maintain Purchase Order - Purchase Order page remains displayed and changes can be made.

| Favorites - Main Menu - >     | Purchasing $ ightarrow$ > Purchase Orders $ ightarrow$ > Add/Updat | ite POs                                           |                                        |
|-------------------------------|--------------------------------------------------------------------|---------------------------------------------------|----------------------------------------|
|                               |                                                                    |                                                   | New Window   Help   Personalize Page 🔺 |
| Maintain Purchase Order       |                                                                    |                                                   |                                        |
| Purchase Order                |                                                                    |                                                   |                                        |
| Business Unit 50100           |                                                                    | PO Status Dispatched 🛆 🗙                          |                                        |
| PO ID 1264045                 |                                                                    |                                                   |                                        |
| Copy From                     | ~                                                                  | Hold From Further Processing                      |                                        |
| ▼ Header ?                    |                                                                    |                                                   |                                        |
| *PO Date 03/17/2023           | B Supplier Search                                                  |                                                   |                                        |
| *Supplier CARTER MAC          | HINE Supplier Details                                              | Backorder Status Not Backordered Create BackOrder |                                        |
| *Supplier ID 0000018192       | Carter Machinery Company Inc                                       | Receipt Status Not Recvd                          |                                        |
| *Buyer KELSIE.COFFI           |                                                                    | *Dispatch Method Print V Dispatch                 |                                        |
| PO Reference 46449 exp 4/15   |                                                                    | eVA PO Type R01 Q Routine Bill Vendor             |                                        |
|                               |                                                                    | eVA Order Method URL                              |                                        |
| Web IMS?:                     |                                                                    | eVA Interfaced SEVA                               |                                        |
| Header Details<br>PO Defaults | Activity Summary<br>Edit Comments                                  | eVA Dttm 03/20/23 11:30:17                        |                                        |
| PO Activities                 | Add ShipTo Comments                                                |                                                   |                                        |
| Requisitions                  | Document Status                                                    | eVA Procure Type                                  |                                        |
| - Actions                     |                                                                    | eVA Confirming Order: Amount Summary (?)          |                                        |
|                               |                                                                    |                                                   |                                        |
|                               |                                                                    | Merchandise 24,112.00                             |                                        |
|                               |                                                                    | Freight/Tax/Misc. 0.00 Calculate                  |                                        |
|                               |                                                                    | Total Amount 24,112.00 USD                        |                                        |

#### On the Maintain Purchase Order - Purchase Order page:

- Make the needed changes to the existing line(s). In this example the **PO Qty** is increased from **125** to **130**.
- Click Save.

| Α       | dd Iter                                      | ns                 | From 🕐                  |      |                  |                   |            |                              | Sele             | Select Lines To Display 👔 |         |                       |               |             |            |              |      |          |  |
|---------|----------------------------------------------|--------------------|-------------------------|------|------------------|-------------------|------------|------------------------------|------------------|---------------------------|---------|-----------------------|---------------|-------------|------------|--------------|------|----------|--|
|         | Catalog Item Search                          |                    |                         |      |                  |                   |            | Search for Lines Line Q To Q |                  |                           |         |                       | Retriev       | Retrieve    |            |              |      |          |  |
| Lines ② |                                              |                    |                         |      |                  |                   |            |                              |                  |                           |         | Personalize           | Find   View / | AII   🖾   🔜 | Fi         | rst 🕚 1 of 1 | Last |          |  |
| 0       | Details                                      |                    | Ship To/Due             | Date | <u>S</u> tatuses | Item Information  | Attributes | <u>R</u> FQ                  | <u>C</u> ontract | Receiv                    | /ing 💷  |                       |               |             |            |              |      |          |  |
| Lin     | пе                                           | e Item Description |                         |      |                  |                   | PO Qty     | •UOM                         | Category         |                           | Price   | Merchandise<br>Amount | Status        |             |            |              |      |          |  |
| 1       |                                              | P                  | <sup>1</sup> 7503532020 |      |                  | STONE NO. 1, STOP | NE         | R,                           | 130              | LTN                       | 7503532 |                       | 24.99000      | 3,123.75    | 5 Approved | P            | 10   | <b>.</b> |  |
| v       | View Approvals *Go to More V                 |                    |                         |      |                  |                   |            |                              |                  |                           |         |                       |               |             |            |              |      |          |  |
|         | 🔚 Save 🔀 Return to Search 🔄 Notify 🖉 Refresh |                    |                         |      |                  |                   |            |                              |                  |                           |         |                       |               |             |            |              |      |          |  |

The **Change Reason** pop-up window displays:

- Enter a **Reason Code** and **Comment** to explain the change(s).
- Click OK.

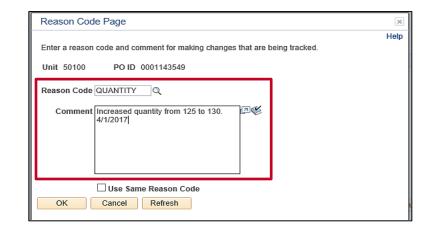

Upon **Save**, a **Change Order** number displays, fields are updated, and amounts recalculated.

In the example below, the PO value did not increase by more than 25% and therefore its status remains **Approved**.

See the section in this lesson entitled Change Order Helpful Hints for additional details on change order approval processing.

- The **Dispatch Method** defaults to **Print**.
- Click on the **Dispatch** button.

The **Dispatch Options** pop-up window displays:

- Check **Print BU Comments** to display line and header comments, to include eVA terms and conditions.
- Click OK.

| Dispatch Options                                                           | ×    |
|----------------------------------------------------------------------------|------|
| Use One Ship To Ship To CNTRL OFF3                                         | Help |
| Dispatch Options                                                           |      |
| Fax Cover Page                                                             |      |
| Server Name Q Print BU Comments                                            |      |
| *Output Destination Type WEB  Print Changes Only Print PO Item Description |      |
| *Output Destination Format PDF 🗸 🗌 Print Copy                              |      |
| OK Cancel Refresh                                                          |      |
|                                                                            | .:   |

A pop-up message regarding waiting for confirmation will be displayed:

 Click Yes. Once the PO Dispatch process has completed, the Maintain Purchase Order – Purchase Order page will display.

| Message                                                                                                    | ] |
|----------------------------------------------------------------------------------------------------|---|
|                                                                                                    | 1 |
| Would you like to wait for confirmation that the PO Dispatch process has completed? (10208,44)                                                                                   |   |
| Your request is currently in process. If you choose to wait, once the process has completed, you will be returned to the updated PO. If you choose not to wait, please check the |   |
| Process Monitor to verify that the scheduled process has completed before accessing the PO being dispatched.                                                                     | I |
| Yes No                                                                                                    |   |

On the Maintain Purchase Order - Purchase Order page, the PO Status has been updated to Dispatched.

A dispatched PO flows to eVA for reporting purposes. If the supplier is set up in eVA as URL dispatch, the PO is sent electronically to the supplier. If not, the Buyer should print the PO and send it to the supplier.

| Favorites - Main Menu - Purchasing - | ✓ > Purchase Orders ✓ > Add/Update POs |                                                          |                                        |
|--------------------------------------|----------------------------------------|----------------------------------------------------------|----------------------------------------|
|                                      |                                        |                                                          | New Window   Help   Personalize Page 🖆 |
| Maintain Purchase Order              |                                        |                                                          |                                        |
| Purchase Order                       |                                        |                                                          |                                        |
| Business Unit 50100                  |                                        | PO Status Dispatched 🛆 🗙                                 |                                        |
| PO ID 1264045                        |                                        |                                                          |                                        |
| Copy From 🗸 🗸                        |                                        | Hold From Further Processing                             |                                        |
| ▼ Header (?)                         |                                        |                                                          |                                        |
| *PO Date 03/17/2023                  | Supplier Search                        |                                                          |                                        |
| *Supplier CARTER MACHINE             | Supplier Details                       | Backorder Status Not Backordered Create BackOrder        |                                        |
| *Supplier ID 0000018192              | Carter Machinery Company Inc           | Receipt Status Not Recvd                                 |                                        |
| *Buyer KELSIE.COFFEY                 | COFFEY,KELSIE LEE                      | *Dispatch Method Print   Dispatch                        |                                        |
| PO Reference 46449 exp 4/15/23       |                                        | eVA PO Type R01 Q Routine Bill Vendor                    |                                        |
| Web IMS?:                            |                                        | eVA Order Method URL                                     |                                        |
|                                      |                                        | eVA Interfaced SEVA                                      |                                        |
| Header Details<br>PO Defaults        | Activity Summary<br>Edit Comments      | eVA Dttm 03/20/23 11:30:17                               |                                        |
| PO Activities                        | Add ShipTo Comments                    |                                                          |                                        |
| Requisitions                         | Document Status                        | eVA Procure Type VA Confirming Order:                    |                                        |
| ◆ Actions                            |                                        | Amount Summary (?)                                       |                                        |
|                                      |                                        | , .                                                      |                                        |
|                                      |                                        | Merchandise 24,112.00<br>Escient/Tax/Mica 0.00 Calculate |                                        |
|                                      |                                        | Freight/Tax/Misc. 0.00                                   |                                        |
|                                      |                                        | Total Amount 24,112.00 USD                               |                                        |

# Create Change Orders for a PO: Cancel PO

#### **Cancel PO:**

To cancel a PO, click on the red **X** on the **Maintain Purchase Order – Purchase Order** page. This begins the cancellation process, which includes changing the lines to a **Cancel** status and changing the header to a **Pending Cancel** status

In order to cancel the PO:

- The PO cannot be on hold
- There cannot be any matched PO line schedules
- There cannot be any receipts against the PO
- There cannot be any open vouchers against the PO

When canceling a PO from a Strategic Sourcing event, Cardinal asks if the quantity should be moved back into the Sourcing event. If yes, the quantity is put back to the award and can either be re-awarded to another bidder or manually close it.

Once cancelled, the Buyer or a batch process will dispatch the PO to complete the cancellation process. This step is required to officially cancel the PO.

### Create Change Orders for a PO: Cancel PO (continued)

| Favorites  Main Menu  Purchasing | → Purchase Orders → Add/Update POs |                                                   |                                        |
|----------------------------------|------------------------------------|---------------------------------------------------|----------------------------------------|
|                                  |                                    |                                                   | New Window   Help   Personalize Page 🔺 |
| Maintain Purchase Order          |                                    |                                                   |                                        |
| Purchase Order                   |                                    |                                                   |                                        |
| Business Unit 50100              |                                    | PO Status Dispatched 🛆 🗙                          |                                        |
| PO ID 1264045                    |                                    |                                                   |                                        |
| Copy From 🔽 🗸                    |                                    | Hold From Further Processing                      |                                        |
| ▼ Header ③                       |                                    |                                                   |                                        |
| *PO Date 03/17/2023              | Supplier Search                    |                                                   |                                        |
| *Supplier CARTER MACHINE         | Supplier Details                   | Backorder Status Not Backordered Create BackOrder |                                        |
| *Supplier ID 0000018192          | Carter Machinery Company Inc       | Receipt Status Not Recvd                          |                                        |
| *Buyer KELSIE.COFFEY             | COFFEY,KELSIE LEE                  | *Dispatch Method Print   Dispatch                 |                                        |
| PO Reference 46449 exp 4/15/23   |                                    | eVA PO Type R01 Q Routine Bill Vendor             |                                        |
| Web IMS?:                        |                                    | eVA Order Method URL                              |                                        |
|                                  |                                    | eVA Interfaced SEVA                               |                                        |
| Header Details<br>PO Defaults    | Activity Summary<br>Edit Comments  | eVA Dttm 03/20/23 11:30:17                        |                                        |
| PO Activities                    | Add ShipTo Comments                |                                                   |                                        |
| Requisitions                     | Document Status                    | eva Procure Type                                  |                                        |
| ✓ Actions                        |                                    | eVA Confirming Order:  Amount Summary (?)         |                                        |
|                                  |                                    | Amount Summary                                    |                                        |
|                                  |                                    | Merchandise 24,112.00                             |                                        |
|                                  |                                    | Freight/Tax/Misc. 0.00 Calculate                  |                                        |
|                                  |                                    | Total Amount 24,112.00 USD                        |                                        |

### Create Change Orders for a PO: Cancel PO Line

Canceling the PO Line is available if the PO status is **Dispatched**. If a dispatched line is cancelled, a change order is created. Canceling is also available when the PO status is **Approved**, but only if the PO was previously dispatched and subsequently changed and approved.

From the **Maintain Purchase Order – Purchase Order** page, navigate to the **Details for Line** page using the **Line Details** icon. Click the red **X** to cancel the PO Line. The system cancels the PO line.

| Details for Line 1                                    |                   |                         |                       |                  | ×    |
|-------------------------------------------------------|-------------------|-------------------------|-----------------------|------------------|------|
|                                                       |                   |                         |                       |                  | Help |
| PO ID 0001143549                                      |                   | Supplier LL CARTER -003 | \$                    |                  |      |
| Line 1                                                |                   | Item ID 7503532020      | STONE NO. 1, STO      | ONE              |      |
| Line Details                                          |                   |                         |                       |                  |      |
| Category                                              | 7503532           |                         | Line Status Ap        | pproved 🗙 🛆      |      |
| Description                                           | STONE             |                         | Backorder Status No   | ot<br>ackordered |      |
| Category ID                                           | 03113             |                         | Amount Summary        | ackordered       |      |
| Amount to Receive                                     |                   | USD                     | Merchandise Amount 3. | .248.70 USD      |      |
| Quantity to Receive                                   | 130.0000          |                         | Doc. Base Amt 3       | ,248.70 USD      |      |
|                                                       | Item Availability |                         |                       |                  |      |
| Transaction Item Description<br>STONE NO. 1, STONE    |                   |                         |                       |                  |      |
| Preferred Language Item Descrip<br>STONE NO. 1, STONE | otion             |                         |                       |                  |      |
| Expand All Collapse Al                                | I                 |                         |                       |                  |      |
| Item Information                                      |                   |                         |                       |                  |      |
| Attributes                                            |                   |                         |                       |                  |      |
| ▶ RFQ                                                 |                   |                         |                       |                  |      |
| Contract                                              |                   |                         |                       |                  |      |
| Receiving                                             |                   |                         |                       |                  |      |
| OK Cancel Ret                                         | fresh             |                         |                       |                  |      |

## Create Change Orders for a PO: Cancel PO Schedule

Canceling the PO Schedule is available if the PO status is **Dispatched**. If a dispatched schedule is cancelled, a change order is created. Canceling is also available when the PO status is **Approved**, but only if the PO was previously dispatched and subsequently changed and approved.

From the **Maintain Purchase Order – Purchase Order** page, navigate to the **Schedules** page using the **Schedule** icon. Click on the **Schedule Details** icon to open the **Details for Schedule** pop-up window. Click the red **X** to cancel the purchase order schedule. The system cancels the PO schedule.

| Details for Schedule 1           |                          |                              |                    |
|----------------------------------|--------------------------|------------------------------|--------------------|
|                                  |                          |                              | Help               |
| Unit 50100                       | Supplier SUPE            | ERIOR P-005                  |                    |
| PO ID 0001201045                 | Item 7452                |                              | (BASE MIXTURE) BM- |
| Line 2<br>Schedule 1             | Status Active            | 250<br>a 🛆 🗙                 |                    |
|                                  | Status Active            |                              |                    |
| Schedule Details                 |                          |                              |                    |
| Due Date 08/07/2019              |                          | Custom Price - No Override   |                    |
| Time Due                         |                          | Zero Price Indicator No Char | ge                 |
| Ship To FREDRK RES               |                          |                              |                    |
|                                  |                          | Amount Summary               |                    |
| Original Promise Date 08/07/2019 |                          | Schedule Qty                 | 75.0000            |
| Ship Date                        |                          | Merchandise Amt              | 5,163.90 USD       |
| Ship Via COMMON                  | Common Carrier           | Doc. Base Amount             | 5,163.90 USD       |
| Freight Terms FOB DEST           | FOB Dest, Freight Prepai | d                            |                    |
| Attention To                     |                          |                              |                    |
| Distribute By Quantity           |                          |                              |                    |

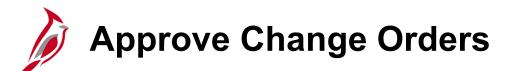

After a change order is created, it should be approved (if necessary) and dispatched to the supplier. The change order dispatch process is the same as with the original PO. Remember to check the **Approval** check box to send the change order for approval.

POs that have change orders attached to them go through a specific approval routing that depends on the difference between the originally approved PO amount, the change order amount, or if a line was added. If a new line is added to a PO, it will require the Buyer's Supervisor approval at a minimum. Any change to a PO that affects the **Quantity**, **Price**, or **Ship To** fields may require approval.

The change order appears on the approver's work list and an email is sent to the approver with a link to approve the change order. The approval process for change orders is the same as for POs.

After approval, the change order must be dispatched and any changes made to the PO are in bold print on the printed change order.

For more detailed information about change order approval requirements, see the course entitled **501 PR343: Procurement Approvals** located on the Cardinal website in **Course Materials** under **Learning**.

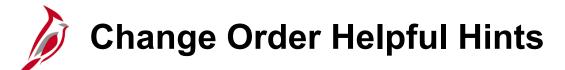

#### Change Order Approvals Summary:

- Adding a line to a PO will require Supervisor approval.
- Changes < 25% do not need Supervisor approval.
- Changes > 25% will escalate to the Supervisor for approval.
- Changes > 25% or \$50,000 (whichever is greater) to PO with original value > \$50,000 will escalate to the ASD Director for Approval

#### Helpful Hints:

- The following will automatically cancel an eVA order and create a new eVA order:
  - Change to the Bill To Address
  - Change to a different address location for the same supplier
- Never change the unit price on an item that has already been received and vouchered. Close out the line amount to what has been matched and insert a new line for the remaining items at a changed price.

## Approve Change Orders (continued)

Change orders are approved on the **Purchase Order Approval** page. Access this page through the worklist using the hyperlink at the bottom of every page.

Navigate to the **Purchase Order Approval** page using the following path:

#### Main Menu > Worklist > Worklist

Click the **Purchase Order** hyperlink to access the change order to be approved.

For more detailed information about change order approvals, see the course entitled **501 PR343: Procurement Approvals** located on the Cardinal website in **Course Materials** under **Learning**.

| avorites + | Ma             | sin Menu + 💛 Worklist                                                               | . ≠ → Worklist     |                                            |                       |                                     |                              |                                       |
|------------|----------------|-------------------------------------------------------------------------------------|--------------------|--------------------------------------------|-----------------------|-------------------------------------|------------------------------|---------------------------------------|
| urchas     | e Ord          | er Approval                                                                         |                    |                                            |                       |                                     |                              |                                       |
|            |                |                                                                                     |                    |                                            |                       |                                     |                              |                                       |
| Bu         |                | nit 50100<br>ID 0001195509                                                          |                    |                                            |                       | PO Status Per                       | d Anor                       |                                       |
|            | PO To          |                                                                                     |                    |                                            |                       | PO Date 08/1                        |                              |                                       |
|            | Supplier       | ID 0000015454 Cargill Ir                                                            | ic                 |                                            |                       | _                                   |                              |                                       |
|            |                | ver DEBBIE.BELL                                                                     |                    |                                            | Ju                    | istification No                     | ustification entered         | d by buyer.                           |
|            |                | ce 50% Change Order Test                                                            |                    |                                            |                       |                                     |                              |                                       |
| E          | Edit PO        |                                                                                     |                    |                                            |                       | 21                                  |                              |                                       |
| Review     | v Lines        |                                                                                     |                    |                                            |                       |                                     |                              |                                       |
| Line Deta  | ils            |                                                                                     |                    |                                            | Personali             | ze   Find   View                    | Ali   🖾   🔣                  | First 🛞 1 of 1 🛞 Last                 |
| Select     | Line           | Item Description                                                                    | Quantity           | UOM Price                                  | Merchandise<br>Amount | Currency                            | Original<br>Substituted Item | Description                           |
|            | 1              | SALT, SODIUM<br>CHLORIDE, FOR<br>ROAD MAINTENANCE<br>SALT, SODIUM<br>CHLORIDE, BULK | 3500.0000 (        | LTN 118.12000                              | 406, 420.00           | USD                                 |                              |                                       |
| <          |                |                                                                                     |                    |                                            |                       |                                     |                              | >                                     |
| Selec      | t All          | Clear All                                                                           | View Lines D       | Details                                    |                       |                                     |                              |                                       |
| - Deview   | . / Edit A     | pprovers                                                                            |                    |                                            |                       |                                     |                              |                                       |
|            |                |                                                                                     |                    |                                            |                       |                                     |                              |                                       |
| PU/CU      |                | Supervisor Action                                                                   |                    |                                            |                       |                                     |                              | _                                     |
| •          | Purc           | hase Order 0001196                                                                  | 509:Approve        | əd                                         |                       |                                     |                              | +Start New Pa                         |
| CO for     | r Proc         | urement MNGT A                                                                      | ction              |                                            |                       |                                     |                              |                                       |
| -          |                | hase Order 0001196                                                                  | 509:Pending        | I                                          |                       |                                     |                              | Overwittige Comment<br>Start New Path |
|            |                | g Val > 50000                                                                       | Admin Anna         | berror                                     | Danding               |                                     | Revie                        | 0140 F                                |
| A          | Imin Ap        |                                                                                     | Admin Appr         | on, Toya N. (VDOT)<br>urement Mgr Approval | Pending     Mut       | iple Approvers<br>Director Approval |                              | Babb, Angelika (VDOT)<br>Reviewer     |
|            | Procu<br>08/19 | renin, Kelley (VDOT)<br>rement Manager Approval<br>V19 - 10.07 AM                   | Sr Proc<br>08/19/1 | urement Mgr Approval<br>9 - 10:09 AM       | ASD ASD               | Director Approval                   |                              | Heviewer                              |
| Þ          | Com            | ments                                                                               |                    |                                            |                       |                                     |                              |                                       |
| ► C        | Comme          | ent History                                                                         |                    |                                            |                       |                                     |                              |                                       |
| Approval C | Comment        | 5                                                                                   |                    |                                            |                       |                                     |                              |                                       |
|            |                |                                                                                     |                    |                                            |                       | <b>⊡</b> ≪                          |                              |                                       |
|            |                |                                                                                     | Burthe 1           | _                                          |                       |                                     |                              |                                       |
| Appro      | we             | Hold Deny                                                                           | Pushback           |                                            |                       |                                     |                              |                                       |

# Approve Change Orders (continued)

| Favorites + | Main               | Menu + > Worklis                       | t 🕶 🗇 Worklis      | t                                                     |                          |                  |                     |                                                               |
|-------------|--------------------|----------------------------------------|--------------------|-------------------------------------------------------|--------------------------|------------------|---------------------|---------------------------------------------------------------|
|             |                    |                                        |                    | _                                                     |                          |                  |                     |                                                               |
| Purchase    | e Orde             | r Approval                             |                    |                                                       |                          |                  |                     |                                                               |
| Busi        | iness Uni          | t 50100                                |                    |                                                       |                          |                  |                     |                                                               |
|             | POID               | 0001190509                             |                    |                                                       |                          | O Status Pen     |                     |                                                               |
|             | PO Tota            | I 406,420.00 US0<br>0000015454 Cargill |                    |                                                       |                          | PO Date 08/1     | 6/2019              |                                                               |
|             |                    | DEBBIE.BELL                            |                    |                                                       | Just                     | tification No ju | stification entered | d by buyer.                                                   |
| POI         | Reference          | 50% Change Order Tes                   | t                  |                                                       |                          |                  |                     |                                                               |
| Ed          | it PO              |                                        |                    |                                                       |                          |                  |                     |                                                               |
| Review      | Lines              |                                        |                    |                                                       |                          | 644              |                     |                                                               |
| Line Detail | 8                  |                                        |                    |                                                       | Personalize              | Find View        | AII 💷 🔣             | First 🚯 1 of 1 🛞 Last                                         |
|             |                    |                                        |                    |                                                       | Merchandise<br>Amount Cu |                  | Original            |                                                               |
| Select      | Line               | Item Description                       | Quantity           | UOM Price                                             | Amount Co                | urrency          | Substituted Item    | Description                                                   |
|             |                    |                                        |                    |                                                       |                          |                  |                     |                                                               |
| _           |                    | SALT, SODIUM<br>CHLORIDE, FOR          |                    |                                                       |                          |                  |                     |                                                               |
|             | 1                  | ROAD MAINTENANCE<br>SALT, SODIUM       | 3500.0000          | LTN 116.12000                                         | 406,420.00 U             | SD               |                     |                                                               |
|             |                    | CHLORIDE, BULK                         |                    |                                                       |                          |                  |                     |                                                               |
| <           |                    |                                        |                    |                                                       |                          |                  |                     | >                                                             |
| Select      | AII 🛙              | Clear All                              | View Lines         | Details                                               |                          |                  |                     |                                                               |
| Treview     | Edit An            | provers                                |                    |                                                       |                          |                  |                     |                                                               |
|             |                    | pervisor Action                        | 1                  |                                                       |                          |                  |                     |                                                               |
|             |                    | ase Order 0001196                      |                    | orl                                                   |                          |                  |                     | Start New Path                                                |
| CO (        |                    | rement MNGT A                          |                    |                                                       |                          |                  |                     | <u>U</u>                                                      |
| COTOP       | Procu              |                                        | ction              |                                                       |                          |                  |                     | Charles and the                                               |
| ~           | Purch              | ase Order 0001196                      | 509:Pending        | 9                                                     |                          |                  |                     | <ul> <li>ViewHide Comments</li> <li>Start New Path</li> </ul> |
|             |                    | Val > 50000                            |                    |                                                       |                          |                  |                     |                                                               |
| Adr         | nin Appr<br>Kimber | fin, Kelley (VDOT)                     | Admin App          | roved<br>ion, Toya N. (VDOT)<br>surement Mgr Approval | Pending                  | le Approvers     | -+→ &A              | Babb, Angelika (VDOT)                                         |
| Ľ           | Procure            | ment Manager Approval<br>9 - 10:07 AM  | Sr Proc<br>08/19/1 | surement Mgr Approval<br>19 - 10:09 AM                |                          | irector Approval | -++→ 63             | Reviewer                                                      |
| •           | Comm               | nents                                  |                    |                                                       |                          |                  |                     |                                                               |
| ► C         | ommer              | t History                              |                    |                                                       |                          |                  |                     |                                                               |
| Approval Co | mments             |                                        |                    |                                                       |                          |                  |                     |                                                               |
|             |                    |                                        |                    |                                                       |                          | ⊡¢£              |                     |                                                               |
|             |                    |                                        |                    |                                                       |                          |                  |                     |                                                               |
| Approv      | e                  | Hold Deny                              | Pushback           |                                                       |                          |                  |                     |                                                               |

# Simulation: Creating a Purchase Order/Ad-Hoc

You will now view a simulation that demonstrates how to Create a Purchase Order/Ad-Hoc.

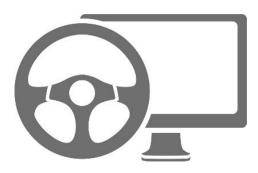

### Purchase Order: Modify Accounting Distribution

Accounting entries may be modified for PO lines that have not yet been received or matched and vouchered in Accounts Payable. Changing accounting distributions does not trigger the change order approval process.

There are instances when a PO has been partially received/vouchered and, due to fiscal changes in budgets or project coding, it is necessary to change/edit the chart of accounts distribution for the remaining balance.

For more detailed information about making these changes, see the job aid entitled **501 PR344: Update ChartFields on Partially Vouchered Purchase Orders** located on the Cardinal website in **Job Aids** under **Learning**.

#### **Modify Accounting Distributions: Single Line**

To modify the accounting distribution for a single line, navigate to this page using the following path:

#### Purchasing > Purchase Orders > Add/Update Pos

- Select the Schedule icon from the Details tab to open the Schedules page.
- Select the **Distributions/ChartFields** icon on the line to be changed.
- Enter the new ChartField values.
- Click OK to save.

### Purchase Order: Modify Accounting Distribution (continued)

#### Modify Accounting Distributions: Single Line

| Lines                | ?              |                                |                  |                                         |         |             |             |                                                         |                                     |                                          | Pe                        | rsonalize         | e   Find   View       | Ali   🖾   🔣                           | First                           | ④ 1 of 1                                   | 🕑 Last      |
|----------------------|----------------|--------------------------------|------------------|-----------------------------------------|---------|-------------|-------------|---------------------------------------------------------|-------------------------------------|------------------------------------------|---------------------------|-------------------|-----------------------|---------------------------------------|---------------------------------|--------------------------------------------|-------------|
| Details              |                | Ship <u>T</u> o/Due Date       | <u>S</u> tatuses | Item Information                        | on A    | ttributes   | <u>R</u> FQ | Contrac                                                 | t <u>R</u> ece                      | iving 💷                                  |                           |                   |                       |                                       |                                 |                                            |             |
| Line                 |                | Item                           |                  | Description                             |         |             |             | PO Q                                                    | ty *UOM                             | Category                                 |                           | Price             | Merchandise<br>Amount | Status                                |                                 |                                            |             |
| 1                    | ł              | 7503532020                     |                  | STONE NO. 1, S                          | TONE    |             | <b>E</b> [  | 125.00                                                  | 00 LTN                              | 7503532                                  | 24                        | .99000            | 3,123.75              | Approved                              | P                               | 2                                          | + -         |
|                      |                |                                |                  |                                         |         |             | Sch         | ain Purchase (<br>edules<br>Unit 50100<br>PO ID 0001143 |                                     |                                          | Supplier LL<br>PO Date 12 |                   | 003                   | p                                     | O Status Dis                    | patched                                    |             |
| t Distribut          | ons fo         | Unit 50100<br>PO ID 0001143549 |                  | Supplier LL CARTER -<br>Item 7503532020 | 003     | ST          | ONE NO.     | 34                                                      |                                     |                                          | Help                      | <u>2</u> TV (===) | )                     | 125.0000 L<br>alize   Find   View All | Find   View All<br>LTN Merchand |                                            | 123.75 USD  |
| -                    | L              | Line 1                         |                  |                                         |         |             |             |                                                         |                                     |                                          |                           | 9 Qty             | Price Mer             | Chandise<br>Amount<br>Status          |                                 | ese la la la la la la la la la la la la la | •           |
|                      |                | stribute By Quantity           | ✓                | edCharts                                |         |             |             | Merchandi                                               | edule Qty<br>se Amount<br>se Amount | 130.0000<br>3,248.70 USD<br>3.248.70 USD |                           |                   |                       |                                       |                                 | Add 🖉 Upd                                  | ate/Display |
| Distribu<br>Chartfie |                | Details/Tax Asset Informa      |                  |                                         |         |             | Persona     | alize   Find   Vie                                      | w All   🖓   🔣                       |                                          | Last                      |                   |                       |                                       |                                 |                                            |             |
|                      | Status<br>Open | Percent P<br>100.0000 130      | .0000 3,         |                                         | GL Unit | Entry Event | *Accour     |                                                         | Program                             | Department                               | د<br>ام [<br>ک            |                   |                       |                                       |                                 |                                            |             |
| ОК                   |                | Cancel Refresh                 |                  |                                         |         |             |             |                                                         |                                     |                                          |                           |                   |                       |                                       |                                 |                                            |             |

#### Purchase Order: Modify Accounting Distribution (continued)

In the event a pop-up message is displayed, use the information found within the message to resolve the error. In the example below, the **Account** is required.

For more detailed information about combination edits, see the job aid entitled **501 GL332: Combination Edits Review Tools** located on the Cardinal website in **Job Aids** under **Learning**.

| ÷ | Message                                                                                                    | ] |
|---|----------------------------------------------------------------------------------------------------|---|
|   | Correct ChartFields Combination on Line Number: 1 Schedule Number: 1 Distribution Line Number: 1 for Chartfields: ACCOUNT/ FUND_CODE in Group: ACCTFNDREQ.<br>(10208,66)                                      |   |
|   | For a list of valid ChartField combination data, please refer Combination Data under Set Up Financials/Supply Chain > Common Definitions > Design ChartFields > Combination Editing > Review Combination Data |   |
|   | OK<br>Freight Tax/Misc.                                                                                                    | J |

#### Purchase Order: Modify Accounting Distribution (continued)

Accounting entries may be modified for PO lines that have not yet been received or matched and vouchered in Accounts Payable.

Changing accounting distributions does not trigger the change order approval process.

Access the accounting distribution lines from the **Maintain Purchase Order – Purchase Order** pop-up window by clicking on the **PO Defaults** hyperlink.

New values entered on this page will override default values. Only fields with new values will be updated.

| Purchase Orde                | Defaults                                                                                          |                        |                               |                     |                |      | [   |
|------------------------------|---------------------------------------------------------------------------------------------------|------------------------|-------------------------------|---------------------|----------------|------|-----|
|                              |                                                                                                   |                        |                               |                     |                |      | Hel |
|                              | ess Unit 50100 PO ID 00                                                                           | 01143549               | Supplier LL CARTER -0         | 03                  | Change Order 1 |      |     |
| Default Options              | ?                                                                                                 |                        |                               |                     |                |      |     |
| O Default                    | If you select this option, the default value<br>default values are found for each field.<br>used. |                        |                               |                     |                |      |     |
| Override                     | If you select this option, all default valu                                                       | es entered on this pag | ge override the default value | s found in the defa | ult hierarchy. |      |     |
| Line                         |                                                                                                   |                        |                               |                     |                |      |     |
| Category                     | ٩                                                                                                 |                        | Unit                          | of Measure          | Q              |      |     |
| Schedule                     |                                                                                                   |                        |                               |                     |                |      |     |
| Ship To                      | CNTRL OFF3 Central Office C                                                                       | Did Bida               | Ultimat                       | e Use Code          | Q              |      |     |
| Due Date                     |                                                                                                   |                        | Original P                    | romise Date         | Ħ              |      |     |
| Ship Via                     | COMMON                                                                                            |                        | Freight                       | Forms Code FOB      | DEST 🔍         |      |     |
| Arbitration                  | Q                                                                                                 |                        | Freight Cha                   | rge Method          | ~              |      |     |
| *Distribute By               | Quantity V                                                                                        |                        | One Time Address              |                     |                |      |     |
| Distribution                 |                                                                                                   |                        |                               |                     |                |      |     |
| SpeedChart                   | Q                                                                                                 |                        |                               |                     |                |      |     |
| Distributions<br>Chartfields | Asset Information                                                                                 |                        | Personalize   Find   V        | iew All   🗁   🔣     | First 🕚 1 of 1 | Last |     |
| Dist Percent                 | GL Unit Entry Event                                                                               | Account F              | Fund Program                  | Department          | Cost Center    | Task | 1   |
| 1                            | 50100 Q Q                                                                                         | Q                      | Q 0                           | 10081               | Q              | ۹ 🗆  |     |
|                              | <                                                                                                 |                        |                               |                     |                | >    | -   |
| ОК С                         | ancel Refresh                                                                                     |                        |                               |                     |                |      |     |
|                              |                                                                                                   |                        |                               |                     |                |      |     |
|                              |                                                                                                   |                        |                               |                     |                |      |     |
|                              |                                                                                                   |                        |                               |                     |                |      |     |

#### Purchase Order: Modify Accounting Distribution (continued)

| Purchase Order  | Defaults                 |                      |                     |              |                     |                   |                                                      |        | x    |
|-----------------|--------------------------|----------------------|---------------------|--------------|---------------------|-------------------|------------------------------------------------------|--------|------|
|                 |                          |                      |                     |              |                     |                   |                                                      |        | Help |
|                 | ss Unit 50100            | PO ID 000            | 1143549             | Supplier     | LL CARTER -003      | 3                 | Change Order 1                                       |        |      |
| Default Options | 2                        |                      |                     |              |                     |                   |                                                      |        |      |
| ○ Default       | • •                      |                      |                     | -            |                     |                   | nd are only applied if no<br>e values on this page a |        |      |
| Override        | If you select this optio | n, all default value | s entered on this p | age override | the default values  | found in the defa | ult hierarchy.                                       |        |      |
| Line            |                          |                      |                     |              |                     |                   |                                                      |        |      |
| Category        |                          | Q                    |                     |              | Unit o              | f Measure         | Q                                                    |        |      |
| Schedule        |                          |                      |                     |              |                     |                   |                                                      |        |      |
| Ship To         | CNTRL OFF3               | Central Office O     | d Bldg              |              | Ultimate            | Use Code          | Q                                                    |        |      |
| Due Date        |                          |                      |                     |              | Original Pro        | mise Date         | E.                                                   |        |      |
| Ship Via        | COMMON                   |                      |                     |              | Freight Te          | rms Code FOB      | DEST Q                                               |        |      |
| Arbitration     | Q                        |                      |                     |              | Freight Charg       | je Method         | ~                                                    |        |      |
| *Distribute By  | Quantity 🗸               |                      |                     | 0            | ne Time Address     |                   |                                                      |        |      |
| Distribution    |                          |                      |                     |              |                     |                   |                                                      |        |      |
| SpeedChart      | Q                        |                      |                     |              |                     |                   |                                                      |        |      |
| Distributions   |                          |                      |                     | Perso        | nalize   Find   Vie | w Ali   🖾   🔣     | First 🕙 1 of 1 🤇                                     | 🕑 Last |      |
| Chartfields A   | sset Information         | •                    |                     |              |                     |                   |                                                      |        |      |
| Dist Percent    | GL Unit                  | Entry Event          | Account             | Fund         | Program             | Department        | Cost Center                                          | Task   |      |
| 1               | 50100 Q                  | Q                    | Q                   | Q            | Q                   | 10081             |                                                      | 2      |      |
|                 | <hr/>                    | •                    | · ·                 |              |                     |                   |                                                      | >      |      |
| ОК С            | ancel Refresh            | ]                    |                     |              |                     |                   |                                                      | 2      |      |
|                 |                          | J                    |                     |              |                     |                   |                                                      |        |      |
| c               |                          |                      |                     |              |                     |                   |                                                      |        |      |
|                 |                          |                      |                     |              |                     |                   |                                                      |        | .:   |

# Lesson 3: Checkpoint

Now is your opportunity to check your understanding of the course material. Read the question and make note of your answer below.

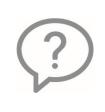

1. Modifying the accounting distribution does not trigger change order approval.

True or False

- 2. When you need to change a PO that has already been \_\_\_\_\_, you create a change order.
  - a) Startedb) Dispatched
  - c) Approved
  - d) Closed

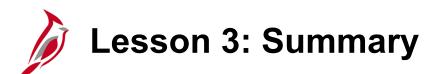

Maintain and Modify Purchase Orders (Change Orders)

In this lesson, you learned:

3

- To modify a PO that has already been dispatched, you need to create a change order.
- You can create a change order (modify a purchase order) using the Add/Update POs page.
- To cancel a PO Line, navigate to the Details for Line page for that PO line you want to cancel and click on the Red X. This cancels the line only.
- If the chart of accounts distribution is not valid, an error message will be displayed.

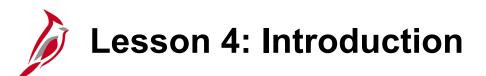

Reconciling/Close the PO

This lesson covers the following topics:

• Reconcile/Close a PO

4

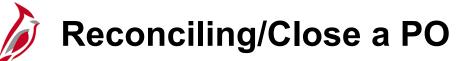

Once a PO is complete, if the amount/quantity received differs from what was ordered, received, and ultimately invoiced by the supplier, the quantities, or amounts must be decreased or increased, to match the actual amount/quantity received.

To reconcile/close a PO navigate using the following path:

Main Menu > Purchasing > Purchase Orders > Add/Update POs

- Select the Find an Existing Value tab.
- Enter the **PO ID** # to be closed out.
- Click Search button. The Maintain Purchase
   Order Purchase Order page displays.
- The details of the PO selected are displayed.
- Click on the Activity Summary hyperlink. The Activity Summary page will display.

| ſ  | Favorites - Main Menu - Purchasing | <ul> <li>Purchase Orders </li> <li>Add/Upda</li> </ul> | ate POs                                                  |                                        |
|----|------------------------------------|--------------------------------------------------------|----------------------------------------------------------|----------------------------------------|
|    |                                    |                                                        |                                                          | New Window   Help   Personalize Page 🗠 |
|    | Maintain Purchase Order            |                                                        |                                                          |                                        |
| ,  | Purchase Order                     |                                                        |                                                          |                                        |
| ίI | Business Unit 50100                |                                                        | PO Status Dispatched 🛆 🗙                                 |                                        |
|    | PO ID 1264045                      |                                                        |                                                          |                                        |
|    | Copy From 🔍 🗸                      |                                                        | □ Hold From Further Processing                           |                                        |
|    | ▼ Header 👔                         |                                                        |                                                          |                                        |
|    | *PO Date 03/17/2023                | Supplier Search                                        |                                                          |                                        |
|    | *Supplier CARTER MACHINE           | Supplier Details                                       | Backorder Status Not Backordered Create BackOrder        |                                        |
|    | *Supplier ID 0000018192            | Carter Machinery Company Inc                           | Receipt Status Not Recvd                                 |                                        |
|    | *Buyer KELSIE.COFFEY               | COFFEY, KELSIE LEE                                     | *Dispatch Method Print  Dispatch                         |                                        |
|    | PO Reference 46449 exp 4/15/23     |                                                        | eVA PO Type R01 Q Routine Bill Vendor                    |                                        |
|    | Web IMS?:                          |                                                        | eVA Order Method URL                                     |                                        |
|    | Header Details                     | Activity Summary                                       | eVA Interfaced SEVA<br>eVA Dttm 03/20/23 11:30:17        |                                        |
|    | PO Defaults                        | Edit Comments                                          | WA Dun 03/20/23 11:30:17                                 |                                        |
|    | PO Activities                      | Add ShipTo Comments                                    |                                                          |                                        |
|    | Requisitions                       | Document Status                                        | eVA Procure Type                                         |                                        |
|    | <ul> <li>Actions</li> </ul>        |                                                        | Amount Summary (2)                                       |                                        |
|    |                                    |                                                        |                                                          |                                        |
|    |                                    |                                                        | Merchandise 24,112.00<br>Encidentary Mina 0.00 Calculate |                                        |
|    |                                    |                                                        | Freight/Tax/Misc. 0.00                                   |                                        |
|    |                                    |                                                        | Total Amount 24, 112.00 USD                              |                                        |

- The Activity Summary header displays the Merchandise Amount, Merchandise Receipt, Merchandise Returned, Merchandise Invoice, and Merchandise Matched values.
- The **Details** tab displays the **Order Qty**. Scroll to the right and make note of the quantity ordered.
- Click on the **Receipt** tab.

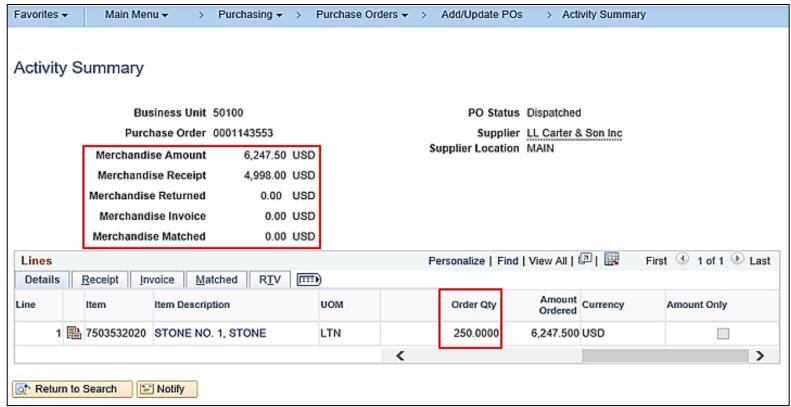

- The **Receipt** tab displays the **Qty Received**. Make note of the quantity received.
- Click on the **Invoice** tab.

| Favorites <del>+</del> | Main Men    | u <del>v</del> → | Purchasing -       | · >   | Purchase Ore | iers 👻 > 🛛   | Add/Update POs   | s > Activity  | y Summary |             |
|------------------------|-------------|------------------|--------------------|-------|--------------|--------------|------------------|---------------|-----------|-------------|
|                        |             |                  |                    |       |              |              |                  |               |           |             |
| Activity S             | ummary      |                  |                    |       |              |              |                  |               |           |             |
|                        | Bus         | iness Unit       | 50100              |       |              |              | PO Status        | Dispatched    |           |             |
|                        | Purch       | ase Order        | 0001143553         |       |              |              |                  | LL Carter & S | on Inc    |             |
|                        | Merchandis  | se Amount        | 6,247.5            | 0 USD | )            | Su           | pplier Location  | MAIN          |           |             |
|                        | Merchandi   | se Receipt       | 4,998.0            | 0 USD | )            |              |                  |               |           |             |
|                        | Merchandise | Returned         | 0.00               | USD   | )            |              |                  |               |           |             |
|                        | Merchandi   | se Invoice       | 0.0                | 0 USD | )            |              |                  |               |           |             |
|                        | Merchandis  | e Matched        | 0.0                | 0 USD | )            |              |                  |               |           |             |
| Lines                  |             |                  |                    |       |              | Personaliz   | ze   Find   View | AII   🖓   🔣   | First 🕚 1 | of 1 🕑 Last |
| <u>D</u> etails F      | Receipt Inv | oice <u>M</u> a  | tched R <u>T</u> V | [:::  | •            |              |                  |               |           |             |
| Line                   | Item        | ltem Descri      | ption U            | MC    | Qty Received | Qty Accepted | Open<br>Quantity | Open Amount   | Currency  |             |
| 1 💾                    | 7503532020  | STONE NO         | D. 1, STONE LT     | ſN    | 200.0000     | 200.000      | 50.0000          | 1,249.500     | USD       | 1           |
| Return to              | Search      | Notify           |                    |       |              |              |                  |               |           |             |

- The Invoice tab displays the Quantity Invoiced and Amt Invoiced from the supplier. \
- For each line compare:
  - the Order Qty on the Details tab with the Qty Received on the Receipt tab
  - along with the **Quantity Invoiced** on the Invoice tab.
- Click on the **Matched** tab.

| Favorites - | Main Men    | u>          | Purchasing 🗸 | > F     | Purchase Orders 🗸 | > Ad                 | d/Update POs  | >     | Activity Sum    | mary     |                    |
|-------------|-------------|-------------|--------------|---------|-------------------|----------------------|---------------|-------|-----------------|----------|--------------------|
|             |             |             |              |         |                   |                      |               |       |                 |          |                    |
| Activity    | Summary     |             |              |         |                   |                      |               |       |                 |          |                    |
|             | Bus         | siness Unit | 50100        |         |                   |                      | PO Status     | Dispa | tched           |          |                    |
|             |             |             | 0001143553   |         |                   |                      |               |       |                 |          |                    |
|             |             |             |              |         |                   | Supp                 | lier Location |       | arter & Son Inc |          |                    |
|             | Merchandi   | se Amount   | 6,247.50     | USD     |                   | Supp                 | ner Location  |       |                 |          |                    |
|             | Merchandi   | se Receipt  | 4,998.00     | USD     |                   |                      |               |       |                 |          |                    |
|             | Merchandise | e Returned  | 0.00         | USD     |                   |                      |               |       |                 |          |                    |
|             | Merchand    | ise Invoice | 0.00         | USD     |                   |                      |               |       |                 |          |                    |
|             | Merchandis  | e Matched   | 0.00         | USD     |                   |                      |               |       |                 |          |                    |
| Lines       |             |             |              |         |                   | Perso                | nalize   Find | View  | AII   🖾   🔣     | First 🕚  | 1 of 1 🕑 Last      |
| Details     | Receipt Inv | voice Ma    | atched RTV   | <b></b> | •                 |                      |               |       |                 |          |                    |
| Line        | Item        | Item Descri | ption        |         | UOM               | Quantity<br>Invoiced | Amount On     | ıly   | Amt Invoiced    | Currency | Un-invoic<br>Quant |
| 1 [         | 7503532020  | STONE NO    | 0. 1, STONE  |         | LTN               | 0.0000               |               |       | 0.000           | USD      | 250.00             |
|             |             |             |              |         | <                 |                      |               |       |                 |          | >                  |
|             |             |             |              |         |                   |                      |               |       |                 |          |                    |
| C Return    | to Search 📔 | Notify      |              |         |                   |                      |               |       |                 |          |                    |

- The **Matched** tab displays the **Qty Matched** and **Amt Matched** as vouchered/paid from the Accounts Payable module. Matching is an automated process that is handled within the Accounts Payable module. The matching process is used to compare vouchers. i.e., supplier invoices, with purchase orders, and receiving documents. In this example matching has not yet occurred therefore the values remain at zero.
- Close or minimize the page and go back to the Maintain Purchase Order Purchase Order page.

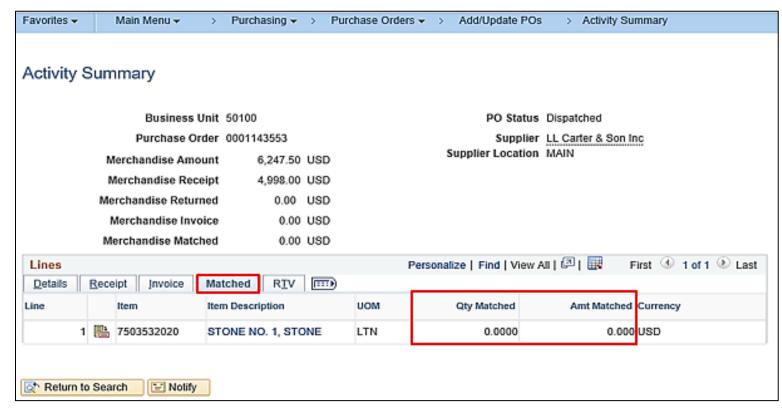

- For each line, enter the **Qty Received** from the **Receipt** tab on the **Activity Summary** in the **PO Qty** field.
- Click on the **Schedule** icon.

| Favorites 🗸 | 1       | Main Menu 👻           | > Purchas        | sing 👻 > 🛛 Purcha                                                               | se Orders 👻 > 🛛 Add                           | d/Update POs |                              |                                |          |                                    |                       |               |       |            |                   |
|-------------|---------|-----------------------|------------------|---------------------------------------------------------------------------------|-----------------------------------------------|--------------|------------------------------|--------------------------------|----------|------------------------------------|-----------------------|---------------|-------|------------|-------------------|
|             |         | Requisitio<br>▼Actio  |                  | Document St                                                                     | tatus                                         |              | eVA F<br>eVA Confi<br>Amount | -                              | rder: 🗆  |                                    | <b>~</b> ]            |               |       |            |                   |
|             |         |                       |                  |                                                                                 |                                               |              | Fre                          | Mercha<br>ight/Tax<br>Total Ar | /Misc.   | 24,112.00<br>0.00<br>24,112.00 USD | Calculate             |               |       |            |                   |
| Add Iter    | ns Fro  | m 🕐                   |                  |                                                                                 |                                               | Sele         | ct Lines To D                | )isplay                        | ?        |                                    |                       |               |       |            |                   |
|             |         | Catalo                | g                | Item Searc                                                                      | h                                             | Sear         | ch for Lines                 |                                | Line     | ]Ф. тоQ                            | Retrieve              |               |       |            |                   |
| Lines (     | ?)      |                       |                  |                                                                                 |                                               |              |                              |                                |          | Persona                            | alize   Find   Vie    | w All   🛛   🚦 | First | ④ 1-2 of 2 | 🕑 Last            |
| Details     | Ship    | o <u>T</u> o/Due Date | <u>S</u> tatuses | Item Information                                                                | <u>Attributes</u> <u>R</u> FQ                 | Contract     | Receiving                    | <b>)</b>                       |          |                                    |                       |               |       |            |                   |
| Line        |         | Item                  |                  | Description                                                                     |                                               |              | PO Qty                       | *UOM                           | Category | Price                              | Merchandise<br>Amount | Status        |       |            |                   |
| 1           |         | 9750001000            |                  | MINI EXCAVATO<br>(11,000lbs / 11'<br>RENT/LEASE V<br>EQUIPMENT R<br>& EQUIPMENT | Dig Depth)<br>/EHICLES &<br>ENT/LEASE VEHICLE | ട<br>S       | 11.0000                      | HUR                            | 9750001  | 2,192.00000                        | 24,112.00             | Approved      |       | <b>E</b>   | <del>•.</del> . – |
| 2           | ∎‡<br>≣ | 9750001000            |                  | RENT/LEASE V<br>EQUIPMENT R<br>& EQUIPMENT                                      | ENT/LEASE VEHICLE                             | es 🕰         | 11.0000                      | HUR                            | 9750001  | 0.00001                            | 0.00                  | Approved      | ø     | 1          | <b>.</b>          |
| View App    | provals |                       |                  | (                                                                               | Close Short All Lines                         |              | *Go to I                     | More                           |          | ~                                  |                       |               |       |            |                   |

- A change order confirmation message is displayed. This message is displayed when the purchase order is being changed but the blue triangle was not used to create the change order.
- Click Yes. The Maintain Purchase Order Schedules page will display.
- The **Schedules** are displayed.
- Verify that the PO Qty field on each schedule matches the changes just made on the on the Purchase Order page to the PO Qty field.
- Click the Distribution icon on the first line. The Maintain Purchase Order -Distributions for Schedule X pop-up window is displayed.
  - Click the **Distribution** icon for each line.

| Message                 |                                                                                                    |
|-------------------------|----------------------------------------------------------------------------------------------------|
| This action will create | a change order. Continue? (10200,27)                                                                                                    |
| The action that you a   | re taking will cause the system to create a change order. If you do not want to create a change order, then you cannot perform the action at this time |
| Yes                     | No                                                                                                    |

| avorites 🛩    | M       | ain Menu 👻 > P           | urchasing 🗸 > Pur | chase Ord      | iers 🔻 > Add       | Update POs |                       |              |        |       |       |          |            |
|---------------|---------|--------------------------|-------------------|----------------|--------------------|------------|-----------------------|--------------|--------|-------|-------|----------|------------|
|               |         |                          |                   |                |                    |            |                       |              |        |       |       |          |            |
| laintain Pι   | urchas  | se Order                 |                   |                |                    |            |                       |              |        |       |       |          |            |
| Schedule      | es      |                          |                   |                |                    |            |                       |              |        |       |       |          |            |
| Unit          | 50100   | )                        |                   | Supp           | lier LL CARTER     | R -003     |                       | PO St        | atus   | Dispa | tched |          |            |
| PO ID         | 00011   | 143553                   |                   | POD            | ate 01/09/2017     |            |                       |              |        |       |       |          |            |
|               |         |                          |                   |                |                    |            |                       |              |        |       |       |          |            |
| Return to Mai | in Page |                          |                   |                |                    |            |                       |              |        |       |       |          |            |
| Lines         |         |                          |                   |                |                    |            |                       | Find         | View   | All   | First | t 🕙 1 of | 1 🕑 Las    |
| Line 1        |         | Item 7503532020          | STONE NO.         | 1, STON        | E                  |            | PO Qty 20             | 00.0000 LTNN | /lerch | andis | e Amt | 4,9      | 98.00 USE  |
| Schedule      | s       |                          |                   |                |                    |            | Personalize   Find    | View All   🖾 | )   🔢  |       | First | 🖲 1 of 1 | 🕑 Last     |
| Details       | State   | uses S <u>h</u> ipment I | Matching Receivin | g <u>F</u> rei | ght <u>R</u> TV [7 |            |                       |              |        |       |       |          |            |
| Sched         |         | *Due Date                | *Ship To          |                | *PO Qty            | Price      | Merchandise<br>Amount | Status       |        |       |       |          |            |
| 1             | B       | 01/09/2017               | CNTRL OFF3 Q      |                | 200.0000           | 24.99000   | 4,998.00              | Active       | Ø      | æ     | ß     | R        | ÷. –       |
| dd ChieTe (   |         | anto.                    |                   |                |                    |            |                       |              |        |       |       |          |            |
| dd ShipTo C   | omme    | mus                      |                   |                |                    |            |                       |              |        |       |       |          |            |
| Save 🛛        | r Ret   | urn to Search 🔛 N        | otify 3 Refresh   |                |                    |            |                       |              | l      | 📑 4   | bb    | 🖉 Upda   | te/Display |
|               |         |                          |                   |                |                    |            |                       |              |        |       |       |          |            |

- Verify that the **PO Qty** field on each distribution line matches the changes made to the **PO Qty** field on the on the **Schedules** page and the **Purchase Order** page.
- Click **OK**. The **Maintain Purchase Order Schedules** page will display.

| Distributions for Schedule 1                                                                         | ×               |
|----------------------------------------------------------------------------------------------------|-----------------|
|                                                                                                    | Help            |
| Unit 50100 Supplier LL CARTER -003                                                                   |                 |
| PO ID 0001143553 Item 7503532020 STONE NO. 1, STONE                                                  |                 |
| Line 1                                                                                               |                 |
| Schedule 1 Status Active                                                                             |                 |
|                                                                                                    |                 |
| *Distribute By Quantity V Schedule Qty 200.00                                                        | 000             |
| Merchandise Amount 4,998.                                                                            | .00 USD         |
| SpeedChart Q Multi-SpeedCharts Doc. Base Amount 4,998.                                               | .00 USD         |
|                                                                                                    | 🕖 1 of 1 🕑 Last |
| Chartfields Details/Tax Asset Information Req Detail Statuses                                        |                 |
| Dist Status Percent PO Qty Merchandise Amount Currency *GL Unit Entry Event *Account Fund Program De | epartment C     |
| 1 Open 100.0000 200.0000 4,998.00 USD 50100 Q Q 5012550 Q 04100 Q 699001 Q 100                       | 0003 🔍 1        |
|                                                                                                    | >               |
|                                                                                                    |                 |
| OK Cancel Refresh                                                                                    |                 |
|                                                                                                    |                 |
|                                                                                                    |                 |
|                                                                                                    |                 |

• Click on the **Return to Main Page** hyperlink. The **Maintain Purchase Order – Purchase Order** page will display.

| Favorites 👻    | М                 | ain Me | nu 🕶 >     | Pu   | rchasing 🔻 | · >         | Pur     | chas | e Orders 🖥      | • > A       | dd/Update P | Os      |                       |              |        |            |        |           |            |     |
|----------------|-------------------|--------|------------|------|------------|-------------|---------|------|-----------------|-------------|-------------|---------|-----------------------|--------------|--------|------------|--------|-----------|------------|-----|
|                |                   |        |            |      |            |             |         |      |                 |             |             |         |                       |              |        |            |        |           |            |     |
| Maintain Pu    | rchas             | se Oro | ler        |      |            |             |         |      |                 |             |             |         |                       |              |        |            |        |           |            |     |
| Schedule       | s                 |        |            |      |            |             |         |      |                 |             |             |         |                       |              |        |            |        |           |            |     |
| Unit           | 50100             | )      |            |      |            |             |         |      | Supplier        | LL CART     | FER -003    |         |                       | PO Sta       | atus   | Disp       | atched | I         |            |     |
| PO ID          | 0001 <sup>-</sup> | 43553  |            |      |            |             |         |      | PO Date         | 01/09/20    | 17          |         |                       |              |        |            |        |           |            |     |
|                |                   |        |            |      |            |             |         |      |                 |             |             |         |                       |              |        |            |        |           |            |     |
| Return to Main | n Page            | •      |            |      |            |             |         |      |                 |             |             |         |                       |              |        |            |        |           |            |     |
| Lines          |                   |        |            |      |            |             |         |      |                 |             |             |         |                       | Find         | View   | IIA        | Fir    | rst 🕚 1 o | r 1 🕑 La   | ast |
| Line 1         |                   | Item   | 7503532020 |      | s          | TONE        | E NO.   | 1, S | TONE            |             |             |         | PO Qty 2              | 00.0000 LTNN | /lerch | andi       | se Am  | t 4,9     | 98.00 US   | Ð   |
| Schedule       | s                 |        |            |      |            |             |         |      |                 |             |             |         | Personalize   Find    | View All   🔄 | )  🖩   | 1          | First  | ④ 1 of 1  | 🕑 Last     |     |
| Details        | State             | uses   | Shipment   | M    | latching   | <u>R</u> ec | ceiving | )    | <u>F</u> reight | <u>R</u> TV |             |         |                       | _            |        |            |        |           |            |     |
| Sched          |                   | *Due D | ate        | ,    | *Ship To   |             |         |      |                 | *PO Qt      | У           | Price   | Merchandise<br>Amount | Status       |        |            |        |           |            |     |
| 1              | ħ                 | 01/09/ | 2017       | 37   | CNTRL O    | FF3         | Q       | 1    |                 | 200.000     | 0 2         | 4.99000 | 4,998.00              | Active       | Ø      |            | ø      |           | <b>H</b>   | 3   |
| Add ShipTo C   | omme              | nts    |            |      |            |             |         |      |                 |             |             |         |                       |              |        |            |        |           |            |     |
|                |                   |        | Search 📔   | ] No | tify 🕄     | Refre       | esh     |      |                 |             |             |         |                       |              | (      | <b>I</b> . | Add    | 🔎 Upda    | te/Display | /   |

Confirm that the PO Qty field for each line on the Details tab of the Purchase Order page still matches the changes
made to the PO Qty field on the on the Schedules page and the Distributions for Schedule X page.

| Favorites 🗸 | N          | lain Menu 👻  | > Purcha | sing 👻 > 🛛 Purcha                | ase Orders 👻 > Add/L             | Jpdate POs       |                |               |          |               |                       |              |       |            |      |    |
|-------------|------------|--------------|----------|----------------------------------|----------------------------------|------------------|----------------|---------------|----------|---------------|-----------------------|--------------|-------|------------|------|----|
|             |            | Requisiti    | ons      | Document S                       | tatus                            |                  |                | Procure       |          |               | *                     |              |       |            |      |    |
|             |            | ✓ Acti       | ons      |                                  |                                  |                  | eVA Conf       | -             |          |               |                       |              |       |            |      |    |
|             |            |              |          |                                  |                                  |                  | Amoun          | t Summ        | ary 🕐    |               |                       |              |       |            |      |    |
|             |            |              |          |                                  |                                  |                  |                | Mercha        | ndieo    | 24,112.00     |                       |              |       |            |      |    |
|             |            |              |          |                                  |                                  |                  | Fre            | ight/Tax      |          | 0.00          | Calculate             |              |       |            |      |    |
|             |            |              |          |                                  |                                  |                  |                | -<br>Total Ar | nount    | 24,112.00 USD |                       |              |       |            |      |    |
|             |            |              |          |                                  |                                  |                  |                |               |          |               |                       |              |       |            |      |    |
|             |            |              |          |                                  |                                  |                  |                |               |          |               |                       |              |       |            |      |    |
| Add Iter    | ns Fro     | m 🕐          |          |                                  |                                  | Sele             | ect Lines To I | Display       | <b>?</b> |               |                       |              |       |            |      |    |
|             |            | Catalo       | og       | Item Searc                       | h                                | Sear             | ch for Lines   |               | Line     | 🔍 то 📃 🔍 🗌    | Retrieve              |              |       |            |      |    |
|             |            |              |          |                                  |                                  |                  |                |               |          |               |                       |              | _     |            |      |    |
| Lines (     |            |              |          |                                  |                                  |                  |                |               |          | Person        | alize   Find   Vie    | ew All   [2] | First | ④ 1-2 of 2 | 🕑 La | st |
| Details     | Ship       | To/Due Date  | Statuses | Item Information                 | <u>Attributes</u> <u>R</u> FQ    | <u>C</u> ontract | Receiving      | <b>)</b>      |          |               |                       |              |       |            |      |    |
| Line        |            | Item         |          | Description                      |                                  |                  | PO Qt          | V *UOM        | Category | Price         | Merchandise<br>Amount | Status       |       |            |      |    |
|             |            |              |          |                                  |                                  |                  |                |               |          |               | 741104114             |              |       |            |      | -  |
|             |            |              |          | MINI EXCAVAT                     |                                  |                  |                |               |          |               |                       |              |       |            |      |    |
| 1           | ₽ <b>₽</b> | 9750001000   |          | (11,000lbs / 11'<br>RENT/LEASE V |                                  | E,               | 11.0000        |               | 9750001  | 2,192.00000   | 24 112 00             | Approved     | ø     |            | +    | =  |
| 1           |            | 57 5000 1000 |          | EQUIPMENT R                      | ENT/LEASE VEHICLES               |                  | 11.0000        |               | 3730001  | 2,132.00000   | 24,112.00             | Approved     | ~     | 1521       |      |    |
|             |            |              |          | & EQUIPMENT                      |                                  |                  |                |               |          |               |                       |              |       |            |      |    |
|             |            |              |          |                                  |                                  |                  |                |               |          |               |                       |              |       |            |      |    |
| 2           | <b>P</b>   | 9750001000   |          | RENT/LEASE V                     | /EHICLES &<br>ENT/LEASE VEHICLES | E,               | 11.0000        | HUR           | 9750001  | 0.00001       | 0.00                  | Approved     | ø     |            | +.   | -  |
| -           |            | 0100001000   |          | & EQUIPMENT                      |                                  |                  |                |               |          | 0.00001       | 0.00                  | , ipprovou   | r     | 1=-1       |      |    |
|             |            |              |          |                                  |                                  |                  |                |               |          |               |                       |              |       |            |      |    |
| View App    | rovals     |              |          |                                  | Close Short All Lines            |                  | *Go to         | More          |          | ~             |                       |              |       |            |      |    |
|             |            |              |          |                                  |                                  |                  |                |               |          |               |                       |              |       |            |      |    |

Once the updates to the PO have been made it is important to ensure that the sum of accounting distribution matches the changes to the schedules. From the **Maintain Purchase Order – Purchase Order** page:

- Click on the **Details** tab.
- Click on the **Schedule** icon for the line to be reviewed. The **Schedules** page for the line will display. Review each line's accounting distribution.
- From the **Details** tab, click on the **Distribution** icon. The **Distributions for Schedule X** pop-up window will display.

| Schedule      | s            |                 |                   |        |         |                        |          |                       |         |           |      |       |       |       |        |     |
|---------------|--------------|-----------------|-------------------|--------|---------|------------------------|----------|-----------------------|---------|-----------|------|-------|-------|-------|--------|-----|
| Unit<br>PO ID | 5010<br>0001 |                 |                   |        |         | LL CARTE<br>01/09/2017 |          |                       |         | PO Statu  | is ( | Dispa | atche | đ     |        |     |
| Return to Mai | n Page       |                 |                   |        |         |                        |          |                       |         | Find   Vi | ew.  | All   | F     | rst 🕚 | 1 of 1 | ()  |
| Line 1        |              | Item 7503532020 | STONE NO          | . 1, 5 | TONE    |                        |          | PO Qty 2              | 00.0000 | LTNMer    |      |       |       |       | 4,998  |     |
| Schedule      | s            |                 |                   |        |         |                        |          | Personalize   Find    | View /  | AII [ 🗇 ] |      |       | First | 1     | of 1 🧕 | Las |
| Details       | Stat         | uses Shipment ! | Matching Receivin | g      | Ereight | <u>R</u> TV            |          |                       |         |           |      |       |       |       |        |     |
| Sched         |              | *Due Date       | *Ship To          |        |         | *PO Qty                | Price    | Merchandise<br>Amount | Status  |           |      |       |       |       |        |     |
| 1             | Ph.          | 01/09/2017      | CNTRL OFF3 Q      | 1      |         | 200.0000               | 24.99000 | 4,998.00              | Active  | 1         | 3    | 6     | ø     |       | ł      | •   |

The **Distributions for Schedule X** pop-up window will display:

- Verify or update the sum of the accounting distribution(s) to match the Line Schedule.
- Click **OK**. The **Schedules** page will display.

| Distributions for Sched                                                                                                    |                                    |               |                         |                                    |             |              |                    |                          |                     |                 |                    | ×   |
|----------------------------------------------------------------------------------------------------|------------------------------------|---------------|-------------------------|------------------------------------|-------------|--------------|--------------------|--------------------------|---------------------|-----------------|--------------------|-----|
| Uni                                                                                                    | t 50100                            |               | Supplier LL C           | ARTER -003                         |             |              |                    |                          |                     |                 |                    |     |
|                                                                                                    | 0001143553                         |               | Item 750                |                                    | ST          | ONE NO. 1, S | TONE               |                          |                     |                 |                    |     |
| Line                                                                                                    | 9 1                                |               |                         |                                    |             |              |                    |                          |                     |                 |                    |     |
| Schedule                                                                                                    | 9 1                                |               | Status Activ            | ve                                 |             |              |                    |                          |                     |                 |                    |     |
|                                                                                                    |                                    |               |                         |                                    |             |              |                    |                          |                     |                 |                    |     |
| *Distribute By                                                                                                    | Quantity                           | $\sim$        |                         |                                    |             |              | Schedu             | ile Qty                  | 200.00              | 000             |                    |     |
|                                                                                                    |                                    |               |                         |                                    |             |              | Merchandise A      | mount                    | 4,998               | .00 USD         |                    |     |
| SpeedChar                                                                                                    | t                                  | Q Multi-Spee  | edCharts                |                                    |             |              | Doc. Base A        | mount                    | 4,998               | .00 USD         |                    |     |
| Distribution                                                                                                    |                                    |               |                         | _                                  |             | Personaliz   | e   Find   View Al | I   🖓   🔣                | First               | 🖲 1 of 1 🕑      | Last               |     |
| Chartfields Details/Ta                                                                                                    | x Asset Infor                      |               |                         |                                    |             |              |                    |                          |                     |                 |                    |     |
| Dist Status Perc                                                                                                    | ent                                | PO Qty Mercha | ndise<br>nount Currency | GL Unit                            | Entry Event | *Account     | Fund               | Program                  | De                  | partment        |                    |     |
| 1 Open                                                                                                    | 100.0000 2                         | 200.0000 4,9  | 98.00 USD               | 50100 C                            | 2 0         | 5012550      | Q 04100 C          | 699001                   | Q 10                | 0003            | Q                  |     |
|                                                                                                    |                                    | <             |                         |                                    |             |              |                    |                          | _                   |                 | _                  |     |
| OK Cancel                                                                                                    | Refresh                            |               |                         |                                    |             |              |                    |                          |                     |                 |                    |     |
| OK Cancel                                                                                                    | Refresh                            |               |                         |                                    | ,           |              |                    |                          |                     |                 |                    |     |
| OK Cancel                                                                                                    |                                    |               |                         |                                    | 7           |              |                    |                          |                     |                 |                    |     |
|                                                                                                    |                                    |               |                         |                                    |             |              |                    |                          |                     |                 |                    |     |
| Vaintain Purchase Or                                                                                                    |                                    |               | Sup                     | plier LL CARTER                    | -003        |              |                    | PO Status                | Dispatchee          | 1               | ſ                  |     |
| Maintain Purchase Or<br>Schedules                                                                                              | der                                |               |                         | plier LL CARTER<br>Date 01/09/2017 | -003        |              |                    | PO Status                | Dispatchee          | 1               | ſ                  |     |
| Maintain Purchase Or<br>Schedules<br>Unit 50100                                                                                | der                                |               |                         |                                    | -003        |              |                    | PO Status                | Dispatchee          | 1               | Г                  |     |
| Maintain Purchase Or<br>Schedules<br>Unit 50100                                                                                | der                                |               |                         |                                    | -003        |              |                    | PO Status                | Dispatched          | 1               | Г                  |     |
| Maintain Purchase Or<br>Schedules<br>Unit 50100<br>PO ID 000114355:                                                            | der                                |               |                         |                                    | -003        |              |                    | PO Status<br>Find   View | -                   | d<br>rst ⊛ 1 of | f 🕑 L              | ast |
| Vaintain Purchase Or<br>Schedules<br>Unit 50100<br>PO ID 0001143553<br>Return to Main Page<br>Lines                            | der                                | STONE         |                         | Date 01/09/2017                    | -003        | Po Qty       | 200.0000           | Find   View              | All Fi<br>andise An | rst 🕙 1 of      | f 🕑 L<br>95 5.00 U |     |
| Maintain Purchase Or<br>Schedules<br>Unit 50100<br>PO ID 000114355:<br>Return to Main Page<br>Lines<br>Lines Item<br>Schedules | der<br>3<br>7503532020             |               | PO 1                    | Date 01/09/2017                    |             |              |                    | Find   View              | All Fi<br>andise An | rst 🕙 1 of      | 99.00 U            | SD  |
| Maintain Purchase Or<br>Schedules<br>Unit 50100<br>PO ID 000114355<br>Return to Main Page<br>Lines Item                        | der<br>3                           |               | PO                      | Date 01/09/2017                    |             | Personalize  | 200.0000           | Find   View              | All Fi<br>andise An | rst             | 99.00 U            | SD  |
| Maintain Purchase Or<br>Schedules<br>Unit 50100<br>PO ID 000114355:<br>Return to Main Page<br>Lines<br>Lines Item<br>Schedules | der<br>3<br>7503532020<br>Shipment |               | PO 1                    | Date 01/09/2017                    |             | Personalize  | 200.0000           | Find   View              | All Fi<br>andise An | rst             | 99.00 U            | SD  |

- Click on the **Return to Main Page** hyperlink. The **Purchase Order** page will display.
- Click **Save**. The **Change Reason** page will display.

|           |                           |                                                       |               |                       |         | ng Order: 🗆<br>mmary 🕐 |                                    |                       |              |   |             |          |  |
|-----------|---------------------------|-------------------------------------------------------|---------------|-----------------------|---------|------------------------|------------------------------------|-----------------------|--------------|---|-------------|----------|--|
|           |                           |                                                       |               |                       | Freight | /Tax/Misc.             | 24,110.00<br>0.00<br>24,110.00 USE | Calculat              | 8            |   |             |          |  |
| Add Item  | ns From 👔                 |                                                       |               | Select Lines          | To Disp | lay 👔                  |                                    |                       |              |   |             |          |  |
|           | Catalog<br>Purchasing Kit | Item Search                                           |               | Search for Lines      | s       | Line                   | Q то                               | Q Retrie              | ve           |   |             |          |  |
| Lines @   | 2)                        |                                                       |               |                       |         |                        | Pers                               | onalize   Find   \    | /iew All   🗇 | F | irst 🕢 1 of | 1 🕑 Last |  |
| Details   | Ship To/Due Date Status   | es Item Information Attributes BFC                    | 2 <u>C</u> on | tract <u>Receivir</u> | ng [=== | D                      |                                    |                       |              |   |             |          |  |
| Line      | Item                      | Description                                           |               | PO Qty *              | UOM     | Category               | Price                              | Merchandise<br>Amount | Status       |   |             |          |  |
| 1         |                           | BLEDA - 010011 Display Board<br>LUM1 66mm 5 x 7 Amber | R,            | 50.0000 E             | A       | 80166 Q                | 482.20000                          | 24,110.00             | Approved     | Q | 1           | * -      |  |
|           |                           | Close Short All Lines                                 |               | *Go to                | More    | ə                      |                                    | ]                     |              |   |             |          |  |
| View Appr | rovais                    |                                                       |               |                       |         |                        |                                    |                       |              |   |             |          |  |
|           |                           |                                                       |               |                       |         |                        |                                    |                       |              |   |             |          |  |
|           |                           |                                                       |               |                       |         |                        |                                    |                       |              |   |             |          |  |
|           |                           |                                                       |               |                       |         |                        |                                    |                       |              |   |             |          |  |

- Enter/update the **Reason Code** and **Comment**.
- Click OK.
- The Maintain Purchase Order Purchase Order page will display.

- The reconciliation changes have been saved.
- The Change Order field value is updated to 1.
- Click on the PO Submit for Approval checkbox (the green checkmark) which is next to the PO Status field.

| ſ                                                                                                    | Reason Code Page                                                                                                    | ×                                      |
|----------------------------------------------------------------------------------------------------|----------------------------------------------------------------------------------------------------|----------------------------------------|
|                                                                                                    | Enter a reason code and comment for making changes that are being tracked. Unit 50100 PO ID 0001143553                  | Help                                   |
|                                                                                                    | Reason Code OTHER Q<br>Comment Reduced quantity to match received amounts. 4/1/2017                                     |                                        |
| c                                                                                                    | Use Same Reason Code OK Cancel Refresh                                                                                  |                                        |
| Favorites ▼ Main Menu ▼ → Purchasing                                                                                     | → > Furchase Orders → Add/Update POs                                                                                    | New Window   Help   Personalize Page * |
| Maintain Purchase Order                                                                                                  |                                                                                                    | New Window   Help   Personalize Page   |
| Purchase Order<br>Business Unit 50100<br>PO ID 000127 593<br>Change Order 1                                              | PO Status Approved X                                                                                                    |                                        |
| Copy From 🗸 🗸                                                                                                    | Hold From Further Processing                                                                                            |                                        |
| ▼ Header ②<br>*PO Date 06/30/2023 [6]<br>*Supplier SES AMERIC-001<br>*Supplier ID 0000002139<br>*Buyer RHONDA THARRING Q | Supplier Search<br>Supplier Details<br><u>SES America Inc</u><br>THARRINGTON,RHONDA J *Dispatch Method Print V Dispatch |                                        |
| PO Reference PO04356526                                                                                                  | eVA PO Type EVP eVA Purchase Order<br>eVA Order Method EXCP                                                             |                                        |
| Web IMS?:  Header Details PO Defaults                                                                                    | eVA Interfaced RSEV<br>Activity Summary eVA Dttm 07/01/23 07:10:09                                                      |                                        |

- The **PO Status** updates to **Approved** and is ready for dispatch.
- Once dispatched, either manually or by batch process, the PO will be reconciled/closed out.

| Favorites  Main Menu  Purchasing | → Purchase Orders → Add/Update POs  |                                    |                                        |
|----------------------------------|-------------------------------------|------------------------------------|----------------------------------------|
|                                  |                                     |                                    | New Window   Help   Personalize Page 🔺 |
| Maintain Purchase Order          |                                     |                                    |                                        |
| Purchase Order                   |                                     |                                    |                                        |
| Business Unit 50100              |                                     | PO Status Approved                 |                                        |
| PO ID 0001270590                 |                                     |                                    |                                        |
| Copy From 🔽 🗸                    |                                     | Hold From Further Processing       |                                        |
| ▼ Header ?                       |                                     |                                    |                                        |
| *PO Date 06/30/2023              | Supplier Search                     |                                    |                                        |
| *Supplier MANSFIELD -064 Q       | Supplier Details                    |                                    |                                        |
| *Supplier ID 0000047959          | MANSFIELD OIL Co of Gainesville Inc | Receipt Status Not Recvd           |                                        |
| *Buyer EVA.BUYER                 | EVA BUYER                           | *Dispatch Method Phone             |                                        |
| PO Reference PO04356223          |                                     | eVA PO Type EVP eVA Purchase Order |                                        |
| Web IMS?:                        |                                     | eVA Order Method EXCP              |                                        |
|                                  |                                     | eVA Interfaced Y                   |                                        |
| Header Details<br>PO Defaults    | Activity Summary<br>Edit Comments   | eVA Dttm 07/01/23 07:10:09         |                                        |
| PO Activities                    | Add ShipTo Comments                 | eVA PO ID PO04356223               |                                        |
| Requisitions                     | Document Status                     | eVA Procure Type                   |                                        |
| ✓ Actions                        |                                     | eVA Confirming Order:              |                                        |
|                                  |                                     | Amount Summary (?)                 |                                        |
|                                  |                                     | Merchandise 16,000.00              |                                        |
|                                  |                                     | Freight/Tax/Misc. 0.00 Calculate   |                                        |
|                                  |                                     | Total Amount 16,000.00 USD         |                                        |
|                                  |                                     |                                    |                                        |

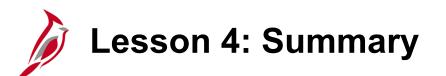

#### Reconciling/Close the PO

In this lesson, you learned:

4

• How to reconcile/close a PO by matching the quantity ordered, quantity received, and quantity matched/vouchered for a PO.

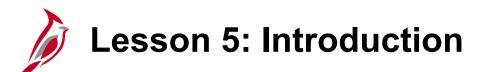

Review PO Information, History, and Activities

This lesson covers the following topics:

5

- Review PO Information, History, and Activities
- Purchase Order Inquiry page

### Review PO Information, History, and Activities

After creating a PO, it is possible to view all future transactions and related activities, including the header, line, schedule, and distribution details. This can be done through the following pages:

- Purchase Order Inquiry page
- Activity Summary page
- **Review Change History** and **Review Change Orders** pages

Purchase Order Inquiry Page

The **Purchase Order Inquiry** page allows viewing details of the PO. This page is a display-only version of the **Maintain Purchase Order – Purchase Order** page. From here, other pages, such as **Activity Summary** and **Change Order** can be displayed, where additional details of the PO can be viewed.

Navigate to this page using the following path:

#### Main Menu > Purchasing > Purchase Orders > Review PO Information > Purchase Orders

Enter the search criteria and click **Search**.

| Purcha | se Order Inqu | iry            |                    |          |            |             |                       |           |               |         |            |      |
|--------|---------------|----------------|--------------------|----------|------------|-------------|-----------------------|-----------|---------------|---------|------------|------|
| Purch  | nase Order    |                |                    |          |            |             |                       |           |               |         |            |      |
|        | Business Uni  | 50100          |                    |          |            | PC          | Status Ap             | proved    |               |         |            |      |
|        | POIL          | 0001143553     |                    |          |            |             |                       |           |               |         |            |      |
|        | Change Orde   | r 1            |                    |          |            |             |                       |           |               |         |            |      |
| 🐨 Hea  | der           |                |                    |          |            |             |                       |           |               |         |            |      |
|        | PO Date       | 01/09/2017     |                    |          |            |             |                       |           |               |         |            |      |
|        | Supplier Name | LL CARTER -    | 003                |          |            |             | er Status No          |           | ered          |         |            |      |
|        | Supplier II   | 0000033093     | Supplier De        | etails   |            | Receip      | ot Status Re          |           |               |         |            |      |
|        | Buye          | MASON,GEO      | RGE                |          | Amount Sun |             |                       | Hold Fron | n Further Pro | cessi   | ng         |      |
|        | PO Reference  | Stone          |                    |          | Amount Sun |             |                       |           |               |         |            |      |
|        |               | Header Details | Activity Sur       | mmary    |            |             | handise               | 4,99      |               |         |            |      |
|        |               | Change Order   |                    |          |            | Freight/T   | ax/Misc.<br>Total     |           | 0.00          |         |            |      |
|        |               | AILRTV         | Document           |          |            |             | i otai                | 4,99      | 8.00 USD      |         |            |      |
|        |               | Matching       | - Action           | 6        |            |             |                       |           |               |         |            |      |
| Lines  |               |                |                    |          |            | Personalize | Find   View           | r Al   🗗  | Firs'         | ۲       | 1 of 1 🕑 🛛 | Last |
|        | Item ID       | 1              | Item Description   | Category | PO Qty     | UOM         | Merchandise<br>Amount |           | Status        |         |            |      |
| ine    |               | ) ;            | STONE NO. 1, STONE | 7503532  | 200.0000   | I TN        | 4,998.00              | usp       | Approved      | $\odot$ | 1          |      |

#### Purchase Order Inquiry Page (continued)

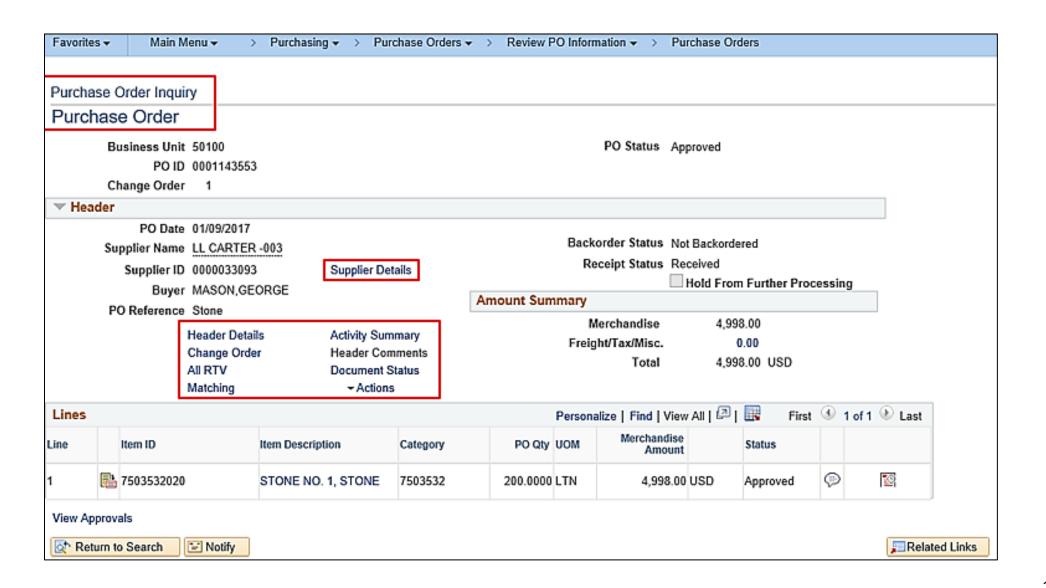

#### Purchase Order Inquiry Page: Supplier Details

Click the **Supplier Details** link on the **Purchase Order Inquiry** page to display the **Supplier Details** pop-up window. This page displays more details about the supplier for the PO.

Click the **Return** button on the page to return to the **Purchase Order Inquiry** page when you are done.

| Supplier Details        | LL Carter & Son I          | nc                       |                     |                 | ×    |
|-------------------------|----------------------------|--------------------------|---------------------|-----------------|------|
|                         |                            |                          |                     |                 | Help |
| Business                | Unit 50100                 | PO ID 0001143553         | Change Order        | 1               |      |
|                         | Location MAIN              |                          | Terms 30            | Net 30          |      |
|                         | Address 4                  | Show Address Details     | Basis Date Type Pro | ompt Payment    |      |
|                         | Contact                    | Show Contact Details     | Basis Date          |                 |      |
| S                       | Salesperson                | Show Salesperson Details |                     |                 |      |
| Address Details         | -                          |                          |                     |                 |      |
| Address Details         |                            |                          |                     |                 |      |
| Country                 | USA United States          |                          | Fa                  | ax 330/349-1341 |      |
| -                       | 17460 Countyline Ch        | urch Road                | Pref                | iix 1           |      |
| Address 2               |                            |                          | Phor                | ne 446/043-8809 |      |
|                         | VA10051504                 |                          |                     |                 |      |
| eVA Address ID:<br>Citv | EVAAD227788<br>Ruther Glen |                          |                     |                 |      |
| _                       | 077946325                  | Posta                    | 22546               |                 |      |
| State                   |                            |                          |                     |                 |      |
| Return                  |                            |                          |                     |                 |      |

### Purchase Order Inquiry Page: Supplier Details (continued)

| Supplier Details      | LL Carter & Son I        | nc                       |                             | ×      |
|-----------------------|--------------------------|--------------------------|-----------------------------|--------|
| Business              | Unit 50100               | PO ID 000114355          | Change Order 1              | Help   |
|                       | Location MAIN            |                          | Terms 30 Net 3              | 30     |
|                       | Address 4                | Show Address Details     | Basis Date Type Prompt Paym | ent    |
|                       | Contact                  | Show Contact Details     | Basis Date                  |        |
| 5                     | Salesperson              | Show Salesperson Details |                             |        |
| Address Details       |                          |                          |                             |        |
|                       |                          |                          |                             |        |
| Country               | USA United States        |                          | Fax 330/34                  | 9-1341 |
| Address 1             | 17460 Countyline Ch      | urch Road                | Prefix 1                    |        |
| Address 2<br>eVA VLIN | VA10051504               |                          | Phone 446/04                | 3-8809 |
| eVA Address ID:       |                          |                          |                             |        |
| -                     | Ruther Glen<br>077946325 | Pos                      | stal 22546                  |        |
| State                 |                          | 10.                      |                             |        |
| Return                | -                        |                          |                             | .::    |

#### Purchase Order Inquiry Page: Header Details

Click the **Header Details** link on the **Purchase Order Inquiry** page to display the **Purchase Order Header Details** pop-up window. This page displays the PO defaults and the rules for the PO.

Click the **Return** button on the page to return to the **Purchase Order Inquiry** page when finished.

| PO Header Details      |                  |                      |                     |        |              |              |   |
|------------------------|------------------|----------------------|---------------------|--------|--------------|--------------|---|
|                        |                  |                      |                     |        |              |              |   |
| Business Ur            | nit 50100        | PO ID 0001143553     |                     | Ch     | ange Order 1 |              |   |
| PO Details             |                  |                      |                     |        |              |              |   |
| Suppli                 | er LL Carter & S | Son Inc              |                     |        |              | _            |   |
| PO Da                  | te 01/09/2017    |                      | Origin              | ONL    | Online       | 🗹 Tax Exempt |   |
| РО Туј                 | pe General       |                      | ID                  | 54600  | 1730         |              |   |
| Billing Location       | on CNTRL OFF     | 3Billing Address     | Letter of Credit ID |        |              |              |   |
| Currency               |                  |                      |                     |        |              |              |   |
| Currency Cod           | le USD           | Exchange Rate Detail | Exchange Rate       | 1.0000 | 0000         |              |   |
| Rate Da                | te 01/01/1901    |                      | Base Currency       | USD    |              |              |   |
| Rate Tyr               | pe CRRNT         |                      |                     |        |              |              |   |
| Process Control Option |                  |                      |                     |        |              |              | ] |
|                        | Hold From        | n Further Processing | Method              | Print  |              |              |   |
|                        | ✓ Dispatch       |                      |                     |        |              |              |   |
|                        |                  |                      |                     |        |              |              |   |
| Return                 |                  |                      |                     |        |              |              |   |
|                        |                  |                      |                     |        |              |              |   |

#### Purchase Order Inquiry Page: Header Details (continued)

| PO Header Details      |                              |                     |                |              |
|------------------------|------------------------------|---------------------|----------------|--------------|
|                        |                              |                     |                |              |
| Business Unit          | 50100 PO ID                  | 0001143553          | Change Order 1 |              |
| PO Details             |                              |                     |                |              |
| Supplier               | LL Carter & Son Inc          |                     |                |              |
| PO Date                | 01/09/2017                   | Origin              | ONL Online     | ✓ Tax Exempt |
| РО Туре                | General                      | ID                  | 546001730      |              |
| Billing Location       | CNTRL OFFI Billing Address   | Letter of Credit ID |                |              |
| Currency               |                              |                     |                |              |
| Currency Code          | USD Exchange Rate Deta       | il Exchange Rate    | 1.0000000      |              |
| Rate Date              | 01/01/1901                   | Base Currency       | USD            |              |
| Rate Type              | CRRNT                        |                     |                |              |
| Process Control Option |                              |                     |                |              |
|                        | Hold From Further Processing | Method              | Print          |              |
|                        | ✓ Dispatch                   |                     |                |              |
|                        |                              |                     |                |              |
| Return                 |                              |                     |                |              |
|                        |                              |                     |                |              |

## Purchase Order Inquiry Page: Bill To Address

Click the **Billing Address** link on the **Header Details** page to display details for the billing location. Click the **OK** button to return to the **Purchase Order Inquiry** page when review is completed.

| PO Header [   | )etails - Bill To Address | ×    |
|---------------|---------------------------|------|
|               |                           | Help |
| Location      | CNTRL OFF3                |      |
| Billing Addre | 255                       |      |
| Address 1     | VDOT Central Office       |      |
| Address 2     | 1221 E. Broad St.         |      |
| Address 3     |                           |      |
| Address 4     |                           |      |
| City          | Richmond                  |      |
| State         | VA Postal 23219           |      |
| Country       | USA                       |      |
| ОК            | Cancel                    | .:   |

## Purchase Order Inquiry Page: Header Comments

If the **Header Comments** link on the **Purchase Order Inquiry** page is active, click it to display comments associated with the PO header. If this link is not active, there are no comments.

Click the **OK** button to return to the **Purchase Order Inquiry** pop-up window.

| PO Header Comments                      |                        |                           |                       |       | ×    |
|-----------------------------------------|------------------------|---------------------------|-----------------------|-------|------|
|                                         |                        |                           |                       |       | Help |
| Business Unit 50100                     | PO ID 0001143553       | Supplier LL CARTER -003   | Change Ore            | der 1 |      |
| Retrieve Active Comments Only           | Retrieve               |                           |                       |       |      |
| *Sort Method Comment Time Stamp         | ~                      | *Sort Sequence Ascending  | ✓ Sort                |       |      |
| Comments                                |                        | Find   View All           | First 🕚 1 of 1 🕑 Last |       |      |
|                                         |                        | Comment Status Active     |                       |       |      |
| This is CONFIRMING Purchase Order for C | ontract number UM512P  | MC100017 DO NOT DUPLICATE | 2                     |       |      |
|                                         |                        |                           |                       |       |      |
|                                         |                        |                           |                       |       |      |
| Send to Supplier                        | Shown at Receipt       |                           |                       |       |      |
|                                         | Approval Justification |                           |                       |       |      |
| Associated Document                     |                        |                           |                       |       |      |
| Attachment                              |                        | Attach View               | Email                 |       |      |
| From -> PO 50100-0001143553             |                        |                           |                       |       |      |
| OK Cancel                               |                        |                           |                       |       |      |
|                                         |                        |                           |                       |       | .::  |

### Purchase Order Inquiry Page: Change Order

Click the **Change Order** link on the **Purchase Order Inquiry** page to display the **Review Change Order** page. This page displays change order history for the PO, if any.

The **Change Order** page opens up as a separate internet tab. To return to the **Purchase Order Inquiry** page, click on the **Purchase Orders** internet tab or close the **Change Order** internet tab and return to the **Purchase Order Inquiry** page.

|   |                   | Ø                            | http://fn92trn | web.cov. | virginia.gov/psp/fn92trn_1/EMPLOYEE/EI 🎾 | O 🗸 🖒 <i> e</i> lurchase Orders |         | 🔗 Review Change Orders      | ×                    |
|---|-------------------|------------------------------|----------------|----------|------------------------------------------|---------------------------------|---------|-----------------------------|----------------------|
| F | avorites •        | r Mai                        | n Menu 🔫       | >        | Purchasing -> Purchase Orders            |                                 | ion 👻 > | Purchase Orders > Rev       | iew Change Orders    |
| ł | <u>l</u> eader Ch | anges L                      | ine Change     | s SI     | hip Changes                              |                                 |         |                             |                      |
|   | Un                | it 50100                     |                | PO ID    | 0001143553                               |                                 |         |                             |                      |
|   | Change            | es to PO S                   | chedules       |          |                                          |                                 | Person  | alize   Find   View All   🔄 | 🔣 🔣 1-5 of 12 🕑 Last |
|   | Line              | Sched                        | Batch          | Seq      | Description                              | Value                           |         | User Modify                 | Last Change Date     |
| ) | 1                 | 1                            | 0              | ) (      | 0 Status                                 | A                               | Reason  | GEORGE.MASON                | 01/14/2017 3:06:17PM |
|   | 1                 | 1                            | 0              | ) (      | 0 Due Date                               | 01/09/2017                      | Reason  | GEORGE.MASON                | 01/14/2017 3:06:17PM |
|   | 1                 | 1                            | 0              | ) (      | 0 Freight Terms Code                     | FOB DEST                        | Reason  | GEORGE.MASON                | 01/14/2017 3:06:17PM |
|   | 1                 | 1                            | 0              | ) (      | 0 Merchandise Amount                     | 6247.50000                      | Reason  | GEORGE.MASON                | 01/14/2017 3:06:17PM |
|   | 1                 | 1                            | 0              | ) (      | 0 Original Promise Date                  | 01/09/2017                      | Reason  | GEORGE.MASON                | 01/14/2017 3:06:17PM |
|   |                   | n to Search<br>nges   Line ( | Notif          |          | nges                                     | _                               |         |                             |                      |

## Purchase Order Inquiry Page: Document Status

Click the **Document Status** link on the **Purchase Order Inquiry** page to access and review information about procurement documents associated with the PO. These documents may include contracts, vouchers, receipts, and payments and links to each of the associated documents will be available.

The **Document Status** page opens up as a separate internet tab. To return to the **Purchase Order Inquiry** page, click on the **Purchase Orders** internet tab or close the **Document Status** internet tab and return to the **Purchase Order Inquiry** page.

| ocumen                                                   | t Statu | S              |               |                     |                              |                                  |                  |             |             |  |  |  |  |  |
|----------------------------------------------------------|---------|----------------|---------------|---------------------|------------------------------|----------------------------------|------------------|-------------|-------------|--|--|--|--|--|
|                                                          | Bus     | iness Unit 50  | 100           |                     | PO ID 0001                   | 1143553                          |                  |             |             |  |  |  |  |  |
|                                                          | Docu    | iment Date 01/ | /09/2017      |                     | Status Approved              |                                  |                  |             |             |  |  |  |  |  |
|                                                          |         | Currency US    | D             | Docume              | Document Type Purchase Order |                                  |                  |             |             |  |  |  |  |  |
|                                                          |         | Buyer MA       | SON,GEORGE    | Merchand            | dise Amt 4,99                | 8.00                             |                  |             |             |  |  |  |  |  |
| *                                                        | 4       |                |               | *. •* -             | 0                            |                                  |                  | 5           |             |  |  |  |  |  |
| Requisitior                                              | s Sou   | ircing Proc    | urement Purc  |                     | -                            | eturns Vouc                      | hers Paymer      | nte         |             |  |  |  |  |  |
|                                                          |         |                |               |                     |                              |                                  | noio i uyinoi    | 11.5        |             |  |  |  |  |  |
|                                                          | EV      | ents Cont      | tracts(1) Ord |                     |                              |                                  | ners ruymer      | 11.5        |             |  |  |  |  |  |
|                                                          | EV      | ents Cont      | tracts(1) Ord | lers Work           |                              |                                  |                  | 11.5        |             |  |  |  |  |  |
|                                                          | Ev      | ents Cont      | tracts(1) Ord | lers Work           |                              |                                  | incio i agnici   | 11.5        |             |  |  |  |  |  |
| Show A                                                   |         | ents Cont      | tracts(1) Ord | lers Work           | <b>-</b>                     |                                  | incio i dymoi    | 11.5        |             |  |  |  |  |  |
|                                                          | I       |                | tracts(1) Ord | lers Work           |                              | ersonalize   Find   <sup>1</sup> | -                |             | 2 of 2 🕑 La |  |  |  |  |  |
| ssociated                                                | I       |                | tracts(1) Ord | lers Work           |                              |                                  | -                |             | 2 of 2 🕑 La |  |  |  |  |  |
| Associated                                               | Docume  |                | Document Type | lers Work           |                              |                                  | -                |             | 2 of 2 🕑 La |  |  |  |  |  |
| Show A<br>Associated<br>Documents<br>ctions<br>• Actions | Docume  | nt<br>Business |               | lers Work<br>Orders | P                            | ersonalize   Find   1            | View All   🖙   📑 | First 🕚 1-2 | 2 of 2 🕑 La |  |  |  |  |  |

**Purchase Order Inquiry Page: Lines** 

Inquiry page.

There are numerous details associated with the PO line that can be displayed from the Lines section on the Purchase Order

| D     | I                                                   | order       | iry          |                       |               |          |                                         |           |                       |            |               |          |          |
|-------|-----------------------------------------------------|-------------|--------------|-----------------------|---------------|----------|-----------------------------------------|-----------|-----------------------|------------|---------------|----------|----------|
| Purc  | nase                                                | e Order     |              |                       |               |          |                                         |           |                       |            |               |          |          |
|       | Bu                                                  | siness Unit | t 50100      |                       |               |          |                                         | F         | O Status Appro        | oved       |               |          |          |
|       |                                                     | PO ID       | 0001201019   | )                     |               |          |                                         |           |                       |            |               |          |          |
| ▼He   | ader                                                |             |              |                       |               |          |                                         |           |                       |            |               |          |          |
|       | uuor                                                | PO Date     | 08/06/2019   |                       |               |          |                                         |           |                       |            |               |          |          |
|       | Sup                                                 | plier Name  | VULCAN C     | DN-001                |               |          |                                         | Backor    | der Status Not E      | Backordere | d             |          |          |
|       |                                                     | Supplier ID | 0000009329   | )                     | Supplier Deta | ils      |                                         | Rece      | ipt Status Not F      |            |               |          |          |
|       |                                                     | Buyer       | r Hodge, Ron | nie (VDOT)            |               |          | Amount Sum                              | narv      |                       | old From F | urther Proces | sing     |          |
|       | PC                                                  | Reference   | FOB STON     | Ξ                     |               |          | Amount Summary<br>Merchandise 10.237.50 |           |                       |            |               |          |          |
|       | Header Details Activity Summary                     |             |              |                       |               |          | Freight/Tax/Misc. 0.00                  |           |                       |            |               |          |          |
|       | All RTV Header Comments<br>Matching Document Status |             |              |                       |               |          | Total 10,237.50 USD                     |           |                       |            |               |          |          |
|       |                                                     |             | watching     |                       | → Actions     | atus     |                                         |           |                       |            |               |          |          |
| Lines |                                                     |             |              |                       |               |          | Pe                                      | rsonalize | Find View All         | @   🔣      | First 🕢       | 1-4 of 4 | 🛿 🕑 Last |
| Line  |                                                     | Item ID     |              | Item Descript         | ion           | Category | PO Qty                                  | иом       | Merchandise<br>Amount |            | Status        |          |          |
| 1     |                                                     | 750353203   | 0            | STONE NO.             | 3, STONE      | 7503532  | 175.0000                                | LTN       | 1,925.00              | USD        | Approved      | Q        | 1        |
| 2     | ŀ                                                   | 750354848   | 5            | STONE, CR<br>GRADE 26 | USHED         | 7503548  | 250.0000                                | LTN       | 1,762.50              | USD        | Approved      | Q        | 1        |
| 3     | 1 2503518200 STONE, RIP RAP CLASS                   |             |              |                       | 7503518       | 100.0000 | LTN                                     | 1,800.00  | USD                   | Approved   | Q             | 2        |          |
| 4     | 1                                                   | 750355140   | 0            | STONE RIP             | RAP CLASS     | 7503551  | 250.0000                                | LTN       | 4,750.00              | USD        | Approved      | Q        | 2        |

### Purchase Order Inquiry Page: Line Details

When the Line Details icon in the Lines section of the Purchase Order Inquiry page, is clicked, the Details for Line pop-up window will be displayed. This page displays additional details associated with the selected PO line. Click the Return button to return to the Purchase Order Inquiry page.

| Details for Line VULCAN CON- | 001                            |                  |                           |                 |
|------------------------------|--------------------------------|------------------|---------------------------|-----------------|
| PO ID 0001201019             | Line 1                         |                  | STONE NO. 3, STONE        |                 |
| Status Approved              | Amount Only                    |                  | Backorder Status Not Back | kordered        |
| Line Details                 |                                |                  |                           |                 |
| Physical Nature              | Goods                          |                  |                           |                 |
|                              |                                |                  |                           |                 |
| Merchandise Am               | t 1,925.00                     |                  | Currency                  | USD             |
| Category                     | 7503532                        |                  | Category ID               | 03113           |
|                              | STONE                          |                  |                           |                 |
| Contract SetIE               | ) STATE                        |                  |                           |                 |
| Contrac                      | t 0000000000000000000000045275 | Contract Details | Version                   | 3               |
| Contract Line                | 2                              |                  | Category Line             |                 |
| Group IE                     | )                              |                  | Original Substituted Item |                 |
| Release                      | 276                            |                  | Description               |                 |
|                              |                                |                  |                           |                 |
| RFQ IE                       |                                |                  | RFQ Line                  |                 |
| Supplier Item IE             |                                |                  |                           |                 |
| Supplier's Catalog           |                                |                  |                           |                 |
| GPO Contrac                  |                                |                  | GPO ID                    |                 |
| Manufacturer IE              | )                              |                  | UPN Type                  |                 |
|                              |                                |                  | UPN ID                    |                 |
| Mfg Item IE                  | )                              |                  |                           |                 |
|                              |                                |                  | <b></b>                   |                 |
| Price Qty                    |                                |                  | Price Date                |                 |
| Description Description      | Withholding                    |                  |                           | Device Tracking |
| Receiving Required           |                                |                  | Replenish Code            | Standard        |
| 0                            | Inspect                        |                  | Inspect ID                |                 |
| Configuration Code           | •                              |                  |                           |                 |

## Purchase Order Inquiry Page: Item Description

The **Item Description** for a **Line** on the **Purchase Order Inquiry** page includes only the first 30 characters of the item's full description.

By clicking on the **Item Description** link for the desired line, the **Item Description** pop-up window will be displayed with the full **Transaction Item Description** text.

Click the **Return** button to return to the **Purchase Order Inquiry** page.

| Item Description              | × |
|-------------------------------|---|
| Item ID 7503532030            |   |
| Transaction Item Description  |   |
| STONE NO. 3, STONE            |   |
| Preferred Language Item Descr |   |
| STONE NO. 3, STONE            |   |
| Return                        | , |

## Purchase Order Inquiry Page: Line Comments

From the **Purchase Order Inquiry** page, click the **Line Comments** icon on the desired line to view comments that were entered for the item. The **PO Line Comments** pop-up window will be displayed. From the **PO Line Comments** page, click **OK** to return to the **Purchase Order Inquiry** page.

| PO Line Comments                |                  |                |                 |                       |
|---------------------------------|------------------|----------------|-----------------|-----------------------|
| Business Unit 50100             | PO ID 0001201019 | Supplier       | VULCAN CON-0    | 001                   |
| Retrieve Active Comments Only   | Retrieve         |                |                 |                       |
| *Sort Method Comment Time Stamp | •                | *Sort Sequence | Ascending       | ▼ Sort                |
| Comments                        |                  |                | Find   View All | First 🕢 1 of 1 🕑 Last |
|                                 |                  | Comment Status | Active          |                       |
| Send to Supplier                | Shown at Receipt |                |                 |                       |
| Associated Document             |                  |                |                 |                       |
| Attachment                      |                  | Attach         | View            | Email                 |
| From -> PO 50100-0001201019-1   |                  |                |                 |                       |
| OK Cancel                       |                  |                |                 |                       |

### Purchase Order Inquiry Page: Schedule

There are many details associated with the schedule(s) for each PO line. To display the PO schedule(s) for a line, from the **Purchase Order Inquiry** page click the **Schedule Details** icon on the line to be viewed. The **Schedules** page displays for the PO line. Each schedule has links (icons) to more detailed information including schedule details, miscellaneous charges, and accounting distributions. The **Price Adjustment**, **Miscellaneous Charges**, and **Sched Sales/Use** tax icons are generally not used.

| Favorites -  | Main N           | lenu 🕶      | > Purcha    | sing 🔻 🔿 🛛 Purc | hase Orders 🔻 | > Review P   | O Information | • > | Purchase Orde | rs       |                       |       |            |        |         |               |        |         |            |            |               |
|--------------|------------------|-------------|-------------|-----------------|---------------|--------------|---------------|-----|---------------|----------|-----------------------|-------|------------|--------|---------|---------------|--------|---------|------------|------------|---------------|
|              |                  | _           |             |                 |               |              |               |     |               |          |                       |       |            |        |         |               |        |         | New Wir    | ndow   Per | sonalize Page |
| Purchase C   | Order Inqu       | iry         |             |                 |               |              |               |     |               |          |                       |       |            |        |         |               |        |         |            |            |               |
| Schedul      | es               |             |             |                 |               |              |               |     |               |          |                       |       |            |        |         |               |        |         |            |            |               |
| В            | usiness Ur       | it 50100    |             | PO ID 00        | 01201019      |              |               |     |               |          |                       |       |            |        |         |               |        |         |            |            |               |
| Return to Ma | in Page          |             |             |                 |               |              |               |     |               |          |                       |       |            |        |         |               |        |         |            |            |               |
| Lines        |                  |             |             |                 |               |              |               |     |               |          |                       |       |            |        |         | Find   Vi     | ew All | First   | ④ 1 of 4   | Last       |               |
| Line 1       | STON             | E NO. 3, ST | TONE        |                 | PO Qty        | 175.0000     | LTN           |     | Merchandise   | Amt 1,9  | 25.00 USD             |       |            |        |         |               |        |         |            |            |               |
| Schedules    |                  |             |             |                 |               |              |               |     |               |          |                       |       | Personaliz | e   Fi | nd   V  | iew All 🛛 🔁 📔 |        | First ( | 🛈 1 of 1 🜘 | Last       |               |
| Details      | <u>S</u> tatuses |             |             |                 |               |              |               |     |               |          |                       |       |            |        |         |               |        |         |            |            |               |
| Sched        | Due              | Date        | Time Due    | Revision        | Ship To       | Attention To |               |     | PO Qty        | Price    | Merchandise<br>Amount |       | Status     |        |         |               |        |         |            |            |               |
| 1            | P 08/0           | 6/2019      |             |                 | MONTER<br>AHQ |              |               |     | 175.0000      | 11.00000 | 1,925.0               | 0 USD | Active     | 1      | <b></b> | ø             |        | R       |            |            |               |
|              |                  |             |             |                 |               |              |               |     |               |          |                       |       |            |        |         |               |        |         |            | _          |               |
|              |                  |             |             |                 |               |              |               |     |               |          |                       |       |            |        |         |               |        |         |            |            |               |
| Ship To Com  | ments            |             |             |                 |               |              |               |     |               |          |                       |       |            |        |         |               |        |         |            |            | ,             |
| Return to    | Search           | tervio      | ous in List | 🚛 Next in List  | 🖃 Notify      | ]            |               |     |               |          |                       |       |            |        |         |               |        |         |            |            |               |

#### Purchase Order Inquiry Page: Schedule Details

From the **Purchase Order Inquiry – Schedules** page, click the **Schedule Details** icon for the desired schedule to view details about the schedule, including the **Freight Terms**.

To return to the **Purchase Order Inquiry** page, click **Return** and then from the **Schedules** page click the **Return to Main Page** link.

| Details for Schedule 1   |                |                           |         |                            |              |
|--------------------------|----------------|---------------------------|---------|----------------------------|--------------|
| PO ID 0001201019         |                |                           |         | Status Active              |              |
| Line Number 1            |                |                           |         | Schedule 1                 |              |
| Item ID 7503532030       |                |                           | Backord | ered From Schedule         |              |
| STONE NO. 3,             | STONE          |                           |         |                            |              |
| Schedule Details         |                |                           |         |                            |              |
| Due Date                 | 08/06/2019     |                           |         | Custom Price - No Override |              |
| Original Promise Date    | 08/06/2019     |                           |         | No Charge                  |              |
| -<br>Ship Date           |                |                           |         | Frozen (Planning)          |              |
|                          | MONTER AHQ     |                           |         |                            |              |
|                          |                |                           |         | Amount Summary             |              |
| Ship Via                 | COMMON         | Common Carrier            |         | PO Qty                     | 175.0000     |
| Freight Terms            | FOB DEST       | FOB Dest, Freight Prepaid |         | Merchandise Amount         | 1,925.00 US  |
| Matching                 | Full Match     |                           |         | Doc. Base                  | 1,925.00 USI |
| Match Status PC          | Not Matched    |                           |         |                            |              |
| Matching Controls        |                |                           |         | Receiving Controls         |              |
|                          | Tolerance Over | Tolerance Und             | ler     | Reject Qty Over Tolerance  |              |
| Unit Price Tolerand      | e              |                           |         | Early Ship Reject Days     | 2            |
| % Unit Price Tolerand    | e 0.01         | 999.99                    |         | Qty Rcvd Tolerance %       | 10.00        |
| Ext Price Tolerand       | e              |                           |         | Close Under Qty %          |              |
| % Ext Price Tolerand     | e 10.50        | 999.99                    |         |                            |              |
| Freight Calculation Rule |                |                           |         |                            |              |
| Arbitration Plan II      | D              |                           |         |                            |              |
| Freight Charge Metho     | d              |                           |         |                            |              |
|                          | Freight Char   | ge Override               |         |                            |              |
| Return                   |                |                           |         |                            |              |
|                          |                |                           |         |                            |              |

## Purchase Order Inquiry Page: Distributions

Accounting distributions are associated with schedules. Clicking the **Distributions/ChartFields** icon on the **Schedules** page displays the associated distributions.

The **ChartFields** tab displays the chart of accounts information related to the schedule. Typically scrolling right will display all the fields.

The **Details/Tax** and **Asset Information** tabs are not used.

| Distribu                                               | Distributions for Schedule 1                  |           |           |          |            |       |          |               |            |       |                 |            |             |       |      |       |              |                 |
|--------------------------------------------------------|-----------------------------------------------|-----------|-----------|----------|------------|-------|----------|---------------|------------|-------|-----------------|------------|-------------|-------|------|-------|--------------|-----------------|
| PO ID 0001201019 Line 1                                |                                               |           |           |          |            | Sched | 1        | Item 7503     | 532030     | STC   | NE NO. 3, STONE |            |             |       |      |       |              |                 |
|                                                        | Stat                                          | us Active |           |          |            |       | Sc       | hed Qty 175.0 | 000        |       |                 |            |             |       |      |       |              |                 |
| Distribute By Quantity Merchandise Amount 1,925.00 USD |                                               |           |           |          |            |       |          |               |            |       |                 |            |             |       |      |       |              |                 |
|                                                        |                                               |           |           |          |            | Do    | oc. Base | Amount        | 1,925.00 U | SD    |                 |            |             |       |      |       |              |                 |
| Distribu                                               | itions                                        |           |           |          |            |       |          |               |            |       |                 |            |             |       |      |       |              |                 |
| Chartfie                                               | elds <u>D</u> etails                          | s/Tax A   | sset Info | ormation | Req Detail |       |          |               |            |       |                 |            |             |       |      |       |              |                 |
| Dist                                                   | Dist Status Percent PO Qty Merchandise<br>Amt |           |           |          |            |       |          | Entry Event   | Account    | Fund  | Program         | Department | Cost Center | Task  | FIPS | Asset | Agency Use 1 | Agency Use<br>2 |
| 1                                                      | Open                                          | 100       | .0000     | 175.0000 | 1,925.00   | USD   | 50100    |               | 5013560    | 04100 | 604003          | 18042      | 11163550    | 74759 | 091  | 10289 |              |                 |

#### Purchase Order Inquiry Page: Distributions, Req/Detail Tab

On the **Distributions** page, the **Req/Detail** tab displays information about associated requisitions. If there is a requisition, the **Req ID** is displayed here as a hyperlink. Click to get more information about the requisition.

| Distribu               | itions for Sc       | hedule 1     |             |           |          |           |            |              |         |                  |          |              |            |               |                |      |
|------------------------|---------------------|--------------|-------------|-----------|----------|-----------|------------|--------------|---------|------------------|----------|--------------|------------|---------------|----------------|------|
|                        | PO                  | ID 000120101 | 9           | Line 1    |          | Sched     | 1 1        | em 75035320  | 30      | STOM             | IE NO. 3 | , STONE      |            |               |                |      |
| Status Active          |                     |              |             |           |          |           | Sched      | Qty 175.0000 |         |                  |          |              |            |               |                |      |
| Distribute By Quantity |                     |              |             |           |          | Merch     | andise Amo | unt          | 1,925.0 | 00 USD           |          |              |            |               |                |      |
|                        |                     |              |             |           |          | Doc       | . Base Amo | unt          | 1,925.0 | 00 USD           |          |              |            |               |                |      |
| Distribu               | tions               |              |             | _         |          |           |            |              |         |                  |          | Personalize  | Find   Vie | w All   🖾   📑 | First 🕢 1 of 1 | Last |
| Chartfiel              | lds <u>D</u> etails | /Tax Asset   | Information | Red       | Detail   | )         |            |              |         |                  |          |              |            |               |                |      |
| Dist                   | Status              | Percent      | Req BU      | Req<br>ID | Req Line | Req Sched | Req Dist   | Requester    |         | Requisition Name |          | Attention To | PI         | hone          | Fax            |      |
| 1                      | Open                | 100.00       | 0(          | Req ID    |          |           |            |              |         |                  |          |              |            |               |                |      |
| Return                 | Return              |              |             |           |          |           |            |              |         |                  |          |              |            |               |                |      |

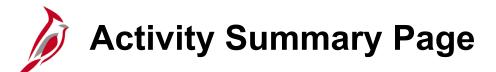

View what has been received on the **Activity Summary** page, you can view what has been received. The page will include information as well as links to more information for the associated receipt(s) and voucher(s).

The Merchandise Amount, Merchandise Receipt, Merchandise Returned, Merchandise Invoice, and Merchandise Matched values will be displayed on the Activity Summary page.

Navigate to this page using the following path:

#### Main Menu > Purchasing > Purchase Orders > Review PO Information > Activity Summary

Or, from the **Purchase Order Inquiry** page, you can click on the **Activity Summary** link.

|         | y Summa      | ary            |                      |           |                                                                                               |                     |             |  |  |  |  |  |  |
|---------|--------------|----------------|----------------------|-----------|-----------------------------------------------------------------------------------------------|---------------------|-------------|--|--|--|--|--|--|
|         |              | Business Ur    | nit 50100            |           | PO Status Approved<br>Supplier <u>Vulcan Construction Materials</u><br>Supplier Location MAIN |                     |             |  |  |  |  |  |  |
|         |              | Purchase Ord   | er 0001201019        |           |                                                                                               |                     |             |  |  |  |  |  |  |
|         | Merch        | nandise Amou   | nt 10,237.50 USD     | Sup       |                                                                                               |                     |             |  |  |  |  |  |  |
|         | Mercl        | nandise Recei  | pt 0.00 USD          |           |                                                                                               |                     |             |  |  |  |  |  |  |
|         | Mercha       | indise Returne | ed 0.00 USD          |           |                                                                                               |                     |             |  |  |  |  |  |  |
|         | Merc         | handise Invoid | ce 0.00 USD          |           |                                                                                               |                     |             |  |  |  |  |  |  |
|         | Merch        | andise Matche  | ed 0.00 USD          |           |                                                                                               |                     |             |  |  |  |  |  |  |
| Lines   |              |                |                      | Persor    | nalize   Find   View All   🖟                                                                  | 🛯 🛛 🔜 🛛 First 🕢 1-4 | of 4 🕑 Last |  |  |  |  |  |  |
| Details | Receipt      | Invoice        | Matched RTV FFF      |           |                                                                                               |                     |             |  |  |  |  |  |  |
| Line    | Line Details | Item           | Item Description     | UOM       | Manufacturer ID                                                                               | Mfg Itm ID          | UP          |  |  |  |  |  |  |
|         |              | 7503532030     | STONE NO. 3, STONE   | LTN       |                                                                                               |                     |             |  |  |  |  |  |  |
|         | 2 📑          | 7503548485     | STONE, CRUSHED GRA   | DE 26 LTN |                                                                                               |                     |             |  |  |  |  |  |  |
| 2       | 3 📑          | 7503518200     | STONE, RIP RAP CLASS | 1 LTN     |                                                                                               |                     |             |  |  |  |  |  |  |
|         |              |                | STONE RIP RAP CLASS  | II LTN    |                                                                                               |                     |             |  |  |  |  |  |  |
| :       | 4            | 7503551400     | STONE RIP RAP OLASS  |           |                                                                                               |                     |             |  |  |  |  |  |  |

#### Activity Summary Page (continued)

| Favorites | ▼ Mai            | n Menu 🕶       | > Purchasing + > P  | Purchase Orders 🔻 | > Revi                                                       | ew PO Information 👻 🔿 🛛 I | Purchase Orders | > A     | Activity Summa |  |  |  |  |  |  |
|-----------|------------------|----------------|---------------------|-------------------|--------------------------------------------------------------|---------------------------|-----------------|---------|----------------|--|--|--|--|--|--|
| Activit   | Activity Summary |                |                     |                   |                                                              |                           |                 |         |                |  |  |  |  |  |  |
|           |                  | Business Ur    | nit 50100           |                   | PO Status Approved<br>Supplier Vulcan Construction Materials |                           |                 |         |                |  |  |  |  |  |  |
|           |                  | Purchase Ord   | er 0001201019       |                   |                                                              |                           |                 |         |                |  |  |  |  |  |  |
|           | Merci            | handise Amou   | nt 10,237.50 USD    |                   | Supplier Location MAIN                                       |                           |                 |         |                |  |  |  |  |  |  |
|           |                  | handise Recei  |                     |                   |                                                              |                           |                 |         |                |  |  |  |  |  |  |
|           |                  | andise Returne |                     |                   |                                                              |                           |                 |         |                |  |  |  |  |  |  |
|           |                  | handise Invoid |                     |                   |                                                              |                           |                 |         |                |  |  |  |  |  |  |
| Lines     | moren            |                | 0.00 035            |                   | Personaliz                                                   | ze   Find   View All   💷  | First 🕢 1       | -4 of 4 | Last           |  |  |  |  |  |  |
| Details   | Receipt          | Invoice        | Matched RTV (       |                   |                                                              |                           | a not g t       |         |                |  |  |  |  |  |  |
| Line      | Line Details     | Item           | Item Description    |                   | UOM                                                          | Manufacturer ID           | Mfg Itm ID      |         | UPN            |  |  |  |  |  |  |
|           | 1                | 7503532030     | STONE NO. 3, STONE  |                   | LTN                                                          |                           |                 |         |                |  |  |  |  |  |  |
| 1         | 2 📑              | 7503548485     | STONE, CRUSHED GRA  | ADE 26            | LTN                                                          |                           |                 |         |                |  |  |  |  |  |  |
| :         | 3 📑              | 7503518200     | STONE, RIP RAP CLAS | S 1               | LTN                                                          |                           |                 |         |                |  |  |  |  |  |  |
| 4         | 4 📑              | 7503551400     | STONE RIP RAP CLASS | S 11              | LTN                                                          |                           |                 |         |                |  |  |  |  |  |  |
|           |                  |                |                     |                   |                                                              | 4                         |                 |         | Þ              |  |  |  |  |  |  |
| Retu      | n to Search      | 🖹 Notify       |                     |                   |                                                              |                           |                 |         |                |  |  |  |  |  |  |

## Activity Summary Page: Receipt Tab

The **Receipt** tab is used to view additional information about receipt documents associated with the PO, such as quantity received and accepted. Click a **Receipt** icon to open the page that provides a list of all receipts and links that take you to a **Receipts** page to view detailed receipt information.

| avorites                         | <ul> <li>Main</li> </ul> | Menu 🗸         | > Purchasi    | ing 👻 🔿 🛛 Pu | Irchase Orders | • >           | Review PO Ir   | nformation 👻     | > Purcha    | se Orders | > Activity Summ |   |                   |                                      |                                            |                                                    |                                                      |                                                       |                                                         |
|----------------------------------|--------------------------|----------------|---------------|--------------|----------------|---------------|----------------|------------------|-------------|-----------|-----------------|---|-------------------|--------------------------------------|--------------------------------------------|----------------------------------------------------|------------------------------------------------------|-------------------------------------------------------|---------------------------------------------------------|
|                                  |                          |                |               |              |                |               |                |                  |             |           |                 |   | 1                 |                                      |                                            |                                                    |                                                      |                                                       |                                                         |
| Activity                         | / Summa                  | ry             |               |              |                |               |                |                  |             |           |                 |   |                   |                                      |                                            |                                                    |                                                      |                                                       |                                                         |
|                                  |                          |                |               |              |                |               |                |                  |             |           |                 |   |                   |                                      |                                            |                                                    |                                                      |                                                       |                                                         |
|                                  |                          | Business Ur    | nit 50100     |              |                |               | PO Stat        | tus Compl        |             |           |                 |   |                   |                                      |                                            |                                                    |                                                      |                                                       |                                                         |
|                                  | F                        | ourchase Ord   | er 00011867   | 12           |                |               |                | lier LL Carte    | r & Son Inc |           |                 |   |                   |                                      |                                            |                                                    |                                                      |                                                       |                                                         |
| Merchandise Amount 11,310.00 USD |                          |                | 10.00 USD     |              | Su             | pplier Locati | ion MAIN       |                  |             |           |                 |   |                   |                                      |                                            |                                                    |                                                      |                                                       |                                                         |
|                                  | Merch                    | andise Recei   | pt 11,35      | 57.51 USD    |                |               |                |                  |             |           |                 |   |                   |                                      |                                            |                                                    |                                                      |                                                       |                                                         |
|                                  |                          | ndise Returne  |               | 0.00 USD     |                |               |                |                  |             |           |                 |   |                   |                                      |                                            |                                                    |                                                      |                                                       |                                                         |
|                                  |                          | nandise Invoid |               | 57.51 USD    |                |               |                |                  |             |           |                 |   |                   |                                      |                                            |                                                    |                                                      |                                                       |                                                         |
|                                  | Mercha                   | andise Matche  | ed 11,35      | 57.50 USD    |                |               |                |                  |             |           | ~               |   |                   |                                      |                                            |                                                    |                                                      |                                                       |                                                         |
| Lines                            |                          |                |               |              |                | Pe            | rsonalize   Fi | ind   View All   | 121         | First (   | 🚯 1 of 1 🕑 Last |   |                   |                                      |                                            |                                                    |                                                      |                                                       |                                                         |
| <u>D</u> etails                  | Receipt                  | Invoice I      | Matched I     | RIV          |                |               |                |                  |             |           |                 |   |                   |                                      |                                            |                                                    |                                                      |                                                       |                                                         |
| ine                              | Line Details             | Item           | Item Descript | tion         |                | UOM           | Qty<br>epted   | Open<br>Quantity | Open Amour  | t Current | у               |   |                   |                                      |                                            |                                                    |                                                      |                                                       |                                                         |
| 1                                |                          | 7503551310     | STONE RIP     | RAP CLASS    | AI             | LTN           | 1.2600         | 0.0000           | 0.0         | 000 USD   | 1               |   |                   |                                      |                                            |                                                    |                                                      |                                                       |                                                         |
|                                  |                          |                |               |              |                |               | 4              |                  |             |           | •               |   |                   |                                      |                                            |                                                    |                                                      |                                                       |                                                         |
|                                  |                          |                |               |              |                |               |                |                  |             |           |                 |   |                   |                                      |                                            |                                                    |                                                      |                                                       |                                                         |
| 🏌 Returi                         | n to Search              | 1 Previou      | s in List 🕴   | Next in Lis  | t F Notify     |               |                |                  |             |           |                 |   |                   |                                      |                                            |                                                    |                                                      |                                                       |                                                         |
|                                  |                          |                |               |              |                |               |                |                  |             |           | ,               |   |                   |                                      |                                            |                                                    |                                                      |                                                       |                                                         |
|                                  |                          | Г              |               |              |                |               |                |                  |             |           |                 |   |                   |                                      |                                            |                                                    |                                                      |                                                       |                                                         |
|                                  |                          |                | Unit          | 50100        | PO ID          | 00011         | 186712         | L                | ine 1       |           | Item ID 75035   |   |                   |                                      |                                            |                                                    |                                                      |                                                       |                                                         |
|                                  |                          |                | Receip        | t            |                |               |                |                  |             |           | P               | e | ersonalize   Find | ersonalize   Find   View All   🖉   📑 | ersonalize   Find   View All   🖉   🔜 First | ersonalize   Find   View All   🖓   📑 👘 First 🕢 1-6 | ersonalize   Find   View All   🗗   🔢 🛛 First 🕢 1-6 o | ersonalize   Find   View All   🗗   🌉 👘 First 🕢 1-6 of | ersonalize   Find   View All   🔄   🔣 👘 First 🕢 1-6 of 7 |
|                                  |                          |                | Sched         | BU Recv      | Receipt No     |               | Receipt        | Status           |             | Seq       | Supp Rept Qty   |   | Supp Reject Qty   | Supp Reject Qty Merchandise Amt      | Supp Reject Qty Merchandise Amt Currency   | Supp Reject Qty Merchandise Amt Currency           | Supp Reject Qty Merchandise Amt Currency             | Supp Reject Qty Merchandise Amt Currency              | Supp Reject Qty Merchandise Amt Currency                |
|                                  |                          |                | Num           |              |                | _             | Line           |                  |             |           |                 |   |                   |                                      |                                            |                                                    |                                                      |                                                       |                                                         |
|                                  |                          |                | 1             | 50100        | 00020806       | 647           | 1              | Rece             | ived        | 1         | 46.3100         | ) | 0.000             | 0.0000 1745.89                       | 0.0000 1745.890 USD                        | 0.0000 1745.890 USD                                | 0.0000 1745.890 USD                                  | 0.0000 1745.890 USD                                   | 0.0000 1745.890 USD                                     |
|                                  |                          |                |               |              | 10.            |               |                |                  |             |           |                 |   |                   |                                      |                                            |                                                    |                                                      |                                                       |                                                         |

Last

-

# Activity Summary Page: Invoice Tab

The **Invoice** tab is used to view additional information about vouchers associated with the PO. Click an **Invoice** icon to open the page that provides a list of all the vouchers and links to a **Voucher Inquiry** page where to view detailed voucher information.

| Favorites -     | Main Menu 🗸         | > Purchasing +   | > Purchase Orde   | lers  → Review PO Information  → Purchase Orders  → Activity Summa |  |  |  |  |  |  |
|-----------------|---------------------|------------------|-------------------|--------------------------------------------------------------------|--|--|--|--|--|--|
| Activity        | Summary             |                  |                   |                                                                    |  |  |  |  |  |  |
|                 | Business Un         | it 50100         |                   | PO Status Compl                                                    |  |  |  |  |  |  |
|                 | Purchase Orde       | er 0001186712    |                   | Supplier LL Carter & Son Inc                                       |  |  |  |  |  |  |
|                 | Merchandise Amour   | nt 11,310.00     | USD               | Supplier Location MAIN                                             |  |  |  |  |  |  |
|                 | Merchandise Receip  | ot 11,357.51     | USD               |                                                                    |  |  |  |  |  |  |
|                 | Merchandise Returne | d 0.00           | USD               |                                                                    |  |  |  |  |  |  |
|                 | Merchandise Invoid  | e 11,357.51      | USD               |                                                                    |  |  |  |  |  |  |
|                 | Merchandise Matche  | d 11,357.50      | USD               |                                                                    |  |  |  |  |  |  |
| Lines           |                     |                  |                   | Personalize   Find   View All   💷   📑 First 🕢 1 of 1 🕟 Last        |  |  |  |  |  |  |
| <u>D</u> etails | Receipt Invoice     | Matched RTV      |                   |                                                                    |  |  |  |  |  |  |
| Line L          | ine Details Item    | Item Description |                   | UOM ed Un-invoiced Amount Currency Invoice                         |  |  |  |  |  |  |
| 1               | P503551310          | STONE RIP RAP    | CLASS AI          |                                                                    |  |  |  |  |  |  |
| ि Return t      | o Search 👘 Previou  | s in List 🗐 Ne   | ext in List 📰 Not |                                                                    |  |  |  |  |  |  |
| Qr Return t     | o Search            |                  |                   |                                                                    |  |  |  |  |  |  |
| t 5010          | 0 PO No.            | 00011867         | 12                | Line 1 Item ID 7503551310                                          |  |  |  |  |  |  |
| oice            |                     |                  | Persona           | alize   Find   View All   💷   🔜 👘 First 🕢 1-6 of 7 🕟 Last          |  |  |  |  |  |  |
| ed AP           | Unit Vouche         | r                | Line              | Quantity Invoiced Amount Invoiced                                  |  |  |  |  |  |  |
| 50              | 100 00939           | 183              | 1                 | 46.5200 1753.800 + -                                               |  |  |  |  |  |  |

## Review Change History and Review Change Orders Pages

Review the history (changes) of a purchase order on the **Review Change History** page or the **Review Change Orders** page.

Both pages allow searching for the desired PO and lists the change(s) that occurred to it on tabs which are almost identical. On the **Review Change History** page, you can search using **PO Number** and/or **Change Order Number**. This page provides details on the original PO, as well as changes.

The information is virtually the same on both pages, however the **Review Change History** page contains a **Batch** tab that is not included on the **Review Change Orders** page. The **Batch** tab displays the date that the change was made and the **Batch** ID of the batch that created the change order.

Navigate to the **Review Change History** page using the following path:

#### Main Menu > Purchasing > Purchase Orders > Manage Change Orders > Review Change History

Or, navigate to the **Review Change Orders** page using the following path:

#### Main Menu > Purchasing > Purchase Orders > Manage Change Orders > Review Change Orders

Enter the search criteria on either page and click **Search**.

## Review Change History Page: Batch Tab

The **Review Change History** page includes four tabs that display different information about the change to the PO.

The **Batch** tab displays the date that the change was made and the **Batch** ID of the batch that created the change order.

| Favorites  Main Menu  Purchasing  Purchase Orders  Manage Change Orders  Review Change Histor                                                                                       |
|----------------------------------------------------------------------------------------------------|
| Batch     Header Changes     Line Changes                                                                                                    |
| Unit 50100 PO ID 0001201074                                                                                                    |
| Batch Find   View All First (1) 1 of 1 (b) Last                                                                                                    |
| Batch 1                                                                                                    |
| Revision Date 08/07/2019                                                                                                    |
| Image: Return to Search       Image: Previous in List       Image: Next in List       Image: Notify         Batch   Header Changes   Line Changes   Ship Changes       Ship Changes |

## Review Change History Page: Header Changes Tab

The **Header Changes** tab is on both the **Review Change History** and **Review Change Orders** pages and displays the changes to the header, which user issued the change, and the date of change.

| O Heade | r   |                    | Pers       | sonalize   Fi | nd   View All   🗇   🔜 | First 🕢 1-3 of 3 🕑 La    |
|---------|-----|--------------------|------------|---------------|-----------------------|--------------------------|
| Batch   | Seq | Description        | Value      |               | User Modify           | Last Change Date         |
| 1       |     | 1 Billing Location | APPOMT ROS | OTHER         | NINA.PATRICK          | 08/07/2019<br>12:33:33PM |
| 1       |     | 1 Change Type      | с          | OTHER         | NINA.PATRICK          | 08/07/2019<br>12:33:33PM |
| 1       |     | 1 PO Status        | A          | OTHER         | NINA.PATRICK          | 08/07/2019<br>12:33:33PM |

## Change History Page: Line Changes Tab

The **Line Changes** tab is on both the **Review Change History** and **Review Change Orders** pages and displays the changes to the PO line(s), the user who created the change, and the date of change.

| Favorites     | • M                                                                                    | ain Menu  | → Purchasing           | > Pur | chase Orders 🔻 | > 1 | Manage Change Orders 🔻 | >    | Review Change H | History               |  |  |
|---------------|----------------------------------------------------------------------------------------|-----------|------------------------|-------|----------------|-----|------------------------|------|-----------------|-----------------------|--|--|
| <u>B</u> atch | Header Changes     Line Changes     Ship Changes       Unit 50100     PO ID 0001201074 |           |                        |       |                |     |                        |      |                 |                       |  |  |
| Chan          | ges to PO                                                                              | lines     |                        |       |                |     | Personalize   Find   V | /iew | AII   🖓   📑     | First 🕚 1 of 1 🕑 Last |  |  |
| Lin           | e Batc                                                                                 | h Seq     | Description            |       | Value          |     |                        |      | User Modify     | Last Change Date      |  |  |
|               | 1                                                                                      | 0 0       | D                      |       |                |     |                        |      |                 |                       |  |  |
| L             |                                                                                        |           |                        |       |                |     |                        |      |                 |                       |  |  |
|               |                                                                                        |           |                        |       |                |     |                        |      |                 |                       |  |  |
|               |                                                                                        |           |                        |       |                |     |                        |      |                 |                       |  |  |
|               |                                                                                        |           |                        |       |                |     |                        |      |                 |                       |  |  |
| Ret           | urn to Searc                                                                           | n 🖆       | Notify                 |       |                |     |                        |      |                 |                       |  |  |
| Batch   He    | eader Chang                                                                            | es   Line | Changes   Ship Changes |       |                |     |                        |      |                 |                       |  |  |

## Change History Page: Ship Changes Tab

The **Ship Changes** tab is on both the **Review Change History** and **Review Change Orders** pages and displays changes to the quantity and/or price, the user who created the change, and the date of change.

| Favorites -  | Main                        | Menu 🕶     | > Pu      | rchasing $\bullet$ > Purchase Orders $\bullet$ > | Manage Change Orders 🔻 | > Review Change  | e History         |  |  |  |  |
|--------------|-----------------------------|------------|-----------|--------------------------------------------------|------------------------|------------------|-------------------|--|--|--|--|
|              | Unit 50100 PO ID 0001201074 |            |           |                                                  |                        |                  |                   |  |  |  |  |
| Change       | s to PO Sc                  | hedules    |           |                                                  | Personalize Fine       | d   View All   💷 | 🔢 🔣 1 of 1 🕟 Last |  |  |  |  |
| Line         | Sched                       | Batch      | Seq       | Description                                      | Value                  | User Modify      | Last Change Date  |  |  |  |  |
| 1            | 1                           | 0          | C         | )                                                |                        |                  |                   |  |  |  |  |
|              |                             |            |           |                                                  |                        |                  |                   |  |  |  |  |
|              |                             |            |           |                                                  |                        |                  |                   |  |  |  |  |
|              |                             |            |           |                                                  |                        |                  |                   |  |  |  |  |
|              |                             |            |           |                                                  |                        |                  |                   |  |  |  |  |
| Return       | to Search                   | † Previ    | ous in Li | st 🛛 📲 Next in List 🔄 Notify                     | ]                      |                  |                   |  |  |  |  |
| Batch   Head | er Changes                  | Line Chang | jes   Shi | p Changes                                        | _                      |                  |                   |  |  |  |  |

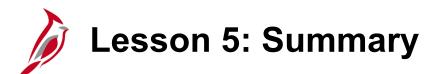

Review PO Information, History, and Activities

In this lesson, you learned:

5

- How to view details of a PO using the Purchase Order Inquiry.
- How to review the change order history of a PO using the Review Change History and Review Change Orders pages.

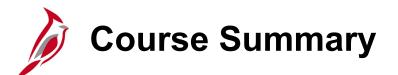

PR344

#### **Processing Purchase Orders**

In this course, you learned:

- Describe Purchase Order Concepts, Processes, Integration, and Interfaces
- Create Purchase Orders
- Review and Manage Purchase Orders
- Cancel Purchase Orders
- Create a Purchase Order Change Order
- Reconcile/Close POs 3 Way Match

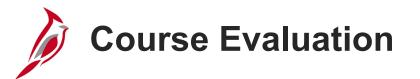

Congratulations! You successfully completed the **501 PR344: Processing Purchase Orders** course.

Your instructor will provide instructions on how to access the evaluation survey for this course.

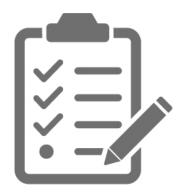

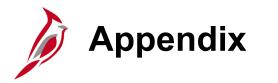

- Key Terms
- Flowchart Key

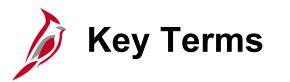

**Change Order:** A change order is created when you make a change to a PO that affects the **Quantity**, **Price**, or **Ship To** fields or when a **Line** is added.

**Matching:** Matching purchasing documents for key values lends assurance to the validity and correctness of transactions and cash payments. The matching process compares vouchers with POs and receiving documents. This helps ensure that you pay for only the goods and services that you order and receive.

**Purchase Order:** Purchase Orders (POs) are commitments from an agency to suppliers to purchase goods or services from that supplier. The purchase information, such as item, quantity, freight terms, shipping terms, payments terms, and shipping instructions, is listed on the document and is part of the contractual nature of the PO.

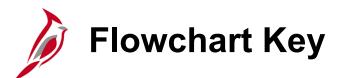

| Step<br>Description | Depicts a process step or interface.                                                                           | Start            | Indicates point at which the process begins.<br>Does not represent any activity.                                                                           |
|---------------------|----------------------------------------------------------------------------------------------------|------------------|----------------------------------------------------------------------------------------------------|
| Batch<br>Process    | Specifies a batch process.                                                                                     | End              | Indicates point at which the process ends.<br>Does not represent any activity.                                                                             |
| Manual<br>Operation | Depicts a process step that is preformed manually.                                                             | Document         | Depicts a document of any kind, either electronic<br>or hard copy.                                                                                         |
| Decision<br>Outcome | Defines the possible outcomes of a decision or<br>analysis that took place in a step immediately<br>preceding. | x                | Indicates an on-page or intra process connector.<br>Used to avoid complex overlapping connector<br>lines or to continue a process on a subsequent<br>page. |
| Entity Name         | Represents an entity (person, organization, etc.).                                                             | Step/<br>Process | Connects steps between business processes.                                                                                                    |